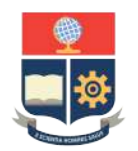

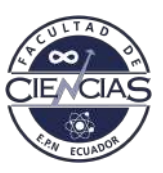

## **ESCUELA POLITÉCNICA NACIONAL**

## **FACULTAD DE CIENCIAS**

## **DESARROLLO DE PROTOTIPOS PARA MEJORAR EL PROCESO DE ENSEÑANZA-APRENDIZAJE DE TEMAS EN EL CAMPO DE LA FÍSICA**

### **PROTOTIPO PORTABLE FUNCIONAL PARA MEDIR LA VELOCIDAD CON SENSOR ULTRASÓNICO**

**TRABAJO DE INTEGRACIÓN CURRICULAR PRESENTADO COMO REQUISITO PARA LA OBTENCIÓN DEL TÍTULO DE FÍSICA**

**NATHLY NICOLE JARA ORTIZ**

<nathly.jara@epn.edu.ec>

**DIRECTOR: ELIANA MARIBEL ACURIO MÉNDEZ**

<eliana.acurio@epn.edu.ec>

**DMQ, FEBRERO 2023**

#### **CERTIFICACIONES**

Yo, NATHLY NICOLE JARA ORTIZ, declaro que el trabajo de integración curricular aquí descrito es de mi autoría; que no ha sido previamente presentado para ningún grado o calificación profesional; y, que he consultado las referencias bibliográficas que se incluyen en este documento.

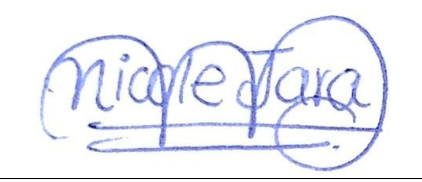

Nathly Nicole Jara Ortiz

Certifico que el presente trabajo de integración curricular fue desarrollado por Nathly Nicole Jara Ortiz, bajo mi supervisión.

Eliana Maribel Acurio Méndez **DIRECTOR**

### **DECLARACIÓN DE AUTORÍA**

A través de la presente declaración, afirmamos que el trabajo de integración curricular aquí descrito, así como el(los) producto(s) resultante(s) del mismo, es(son) público(s) y estará(n) a disposición de la comunidad a través del repositorio institucional de la Escuela Politécnica Nacional; sin embargo, la titularidad de los derechos patrimoniales nos corresponde a los autores que hemos contribuido en el desarrollo del presente trabajo; observando para el efecto las disposiciones establecidas por el órgano competente en propiedad intelectual, la normativa interna y demás normas.

Nathly Nicole Jara Ortiz

Eliana Maribel Acurio Méndez

#### **RESUMEN**

En este trabajo se diseñó e implementó un prototipo portable funcional de bajo costo que mide distancia, velocidad y aceleración de un carro que se mueve en un plano inclinado, mediante el uso de un sensor ultrasónico. Se realizó primero el diseño de hardware compuesto por la estructura y los circuitos electrónicos. Se implementaron todas las piezas que conforman la estructura junto con los componentes electrónicos seleccionados, entre los principales se encuentra el sensor ultrasónico HC-SR04, sensores ópticos y un LCD. El LCD fue incluido con el fin de que el prototipo muestre la distancia y velocidad aún cuando no se cuenta con una computadora. Después, se diseñó el software en los programas Arduino IDE y LabVIEW. Se realizó una interfaz gráfica en LabVIEW para observar los datos de la medición. Esta interfaz presenta tres páginas: inicio (portada), toma de datos (configuración y mediciones en tiempo real) y gráficas características (curvas del movimiento, curvas teóricas y error porcentual de la aceleración). Se comprobó la funcionalidad del prototipo realizando mediciones y comparando con lo predicho por la teoría. Los errores obtenidos son atribuidos a la resolución del sensor ultrasónico, los errores a la hora de medir parámetros y por las estimaciones realizadas. El prototipo desarrollado es de bajo costo, pues al comparar con el equipo de referencia de la EPN, se obtuvo un ahorro del 85, 20 %. Por último, se redactó una guía de laboratorio y un manual de usuario para poder realizar una práctica con el prototipo nombrado NNCart.

*Palabras clave:* Prototipo, medición distancia, plano inclinado, cinemática, sensor ultrasónico, LabVIEW.

#### **ABSTRACT**

In this work, a low-cost functional portable prototype was designed and implemented to measure distance, speed, and acceleration of a car moving on an inclined plane by using an ultrasonic sensor. First, the hardware design was carried out, consisting of the structure and the electronic circuits. All the pieces of the structure were implemented with the selected electronic components. Among the main ones are the HC-SR04 ultrasonic sensor, optical sensors, and an LCD. The LCD was included in order to show distance and speed even without a computer. Then, the software was designed on Arduino IDE and LabVIEW. A graphical interface was created on LabVIEW to observe the measurement data. This interface has three pages: start (front page), data acquisition (configuration and real-time measurements), and main graphs (movement curves, theoretical curves, and the percentage error of the acceleration). The functionality of the prototype was verified by taking measurements and comparing them to theoretical calculations. The obtained errors are attributed to the resolution of the ultrasonic sensor, parameter measurement errors, and the estimations made. The low-cost characteristic of the prototype was demonstrated by comparing the total fabrication price with the commercial cost of the EPN reference equipment. A total saving of 85,20 % was obtained. Finally, a laboratory guide and a user's manual were written to be able to perform a practice with the prototype named NNCart.

*Keywords:* Prototype, measurement distance, inclined plane, kinematics, ultrasonic sensor, LabVIEW.

# **Índice general**

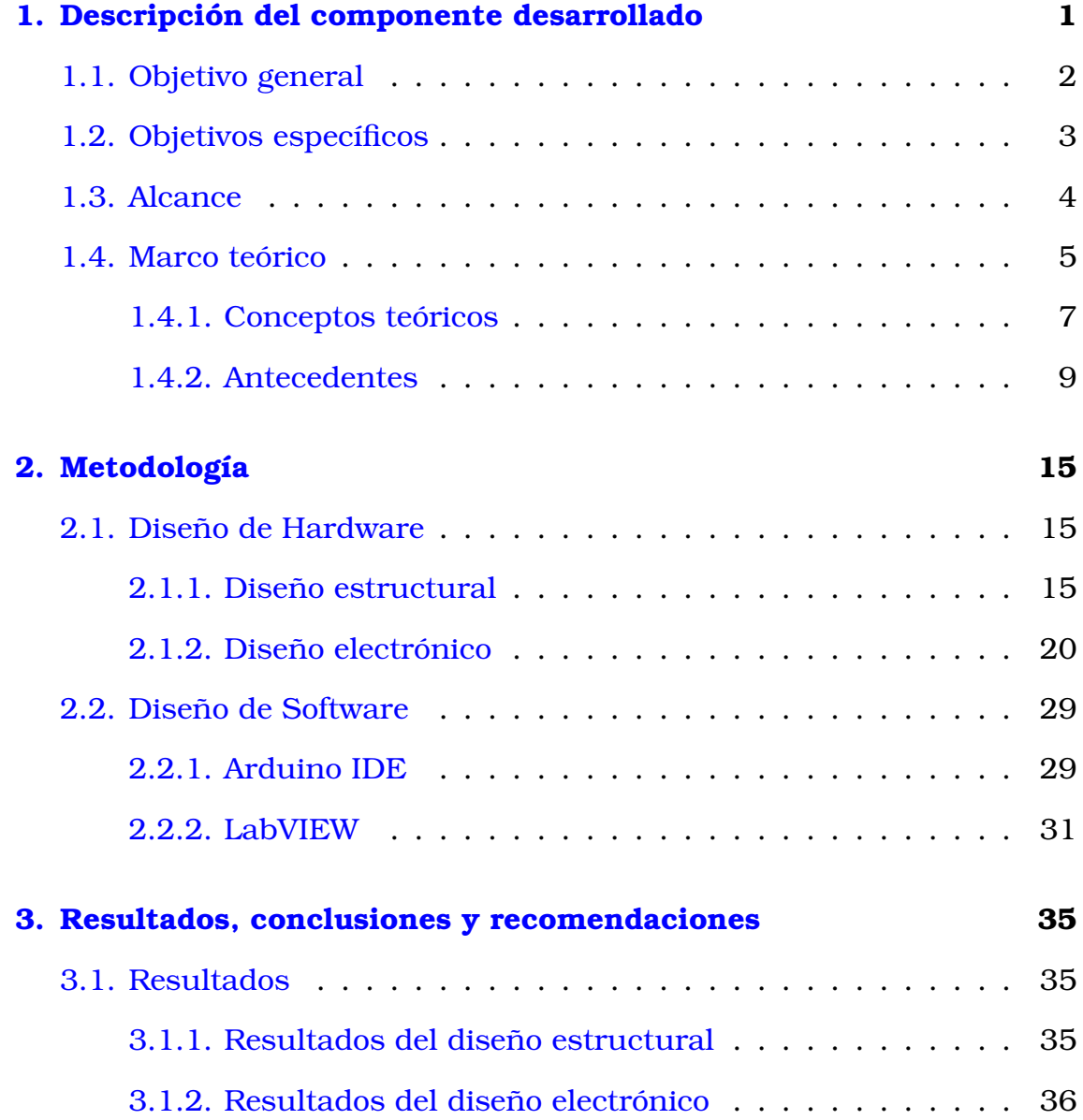

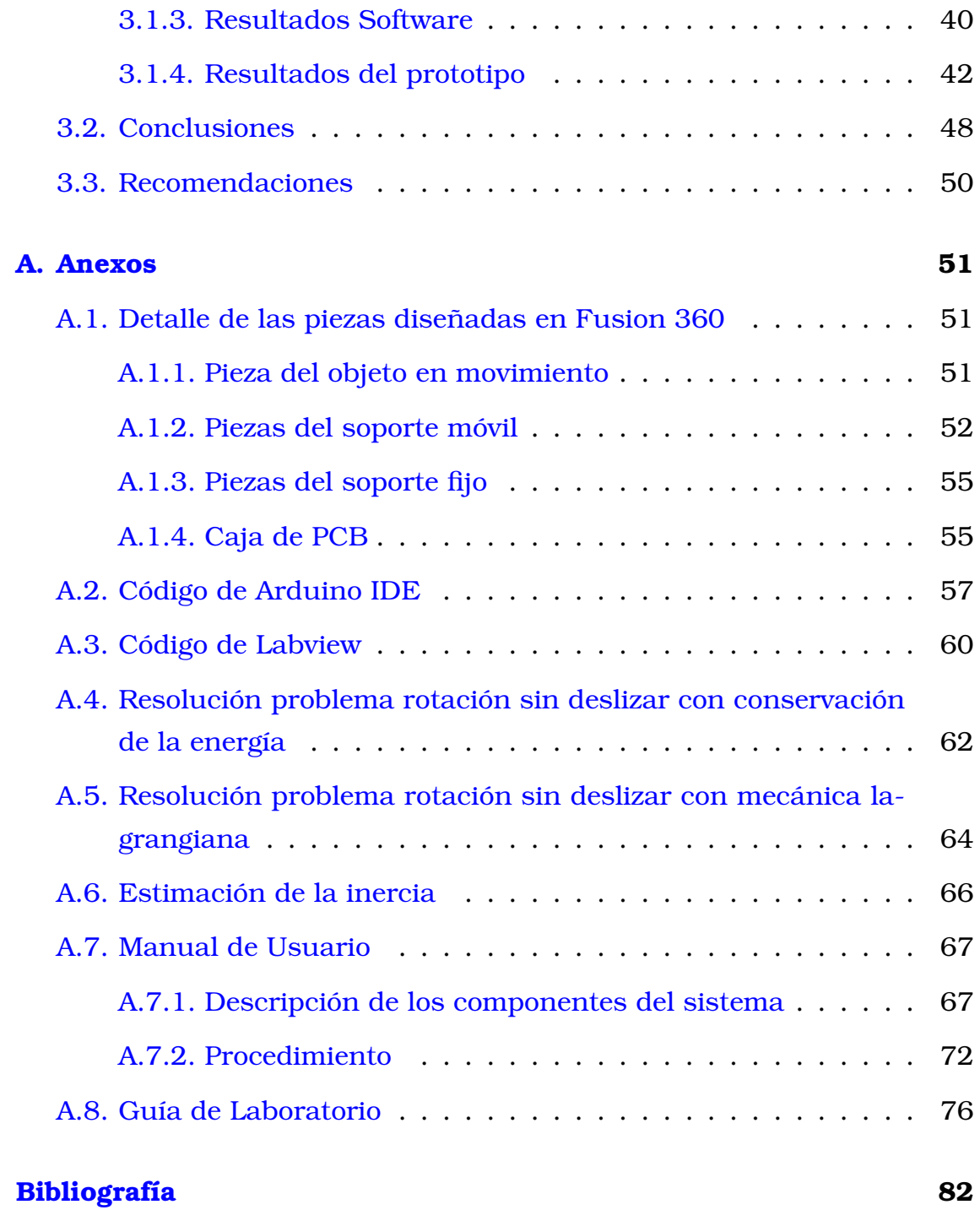

## **Índice de figuras**

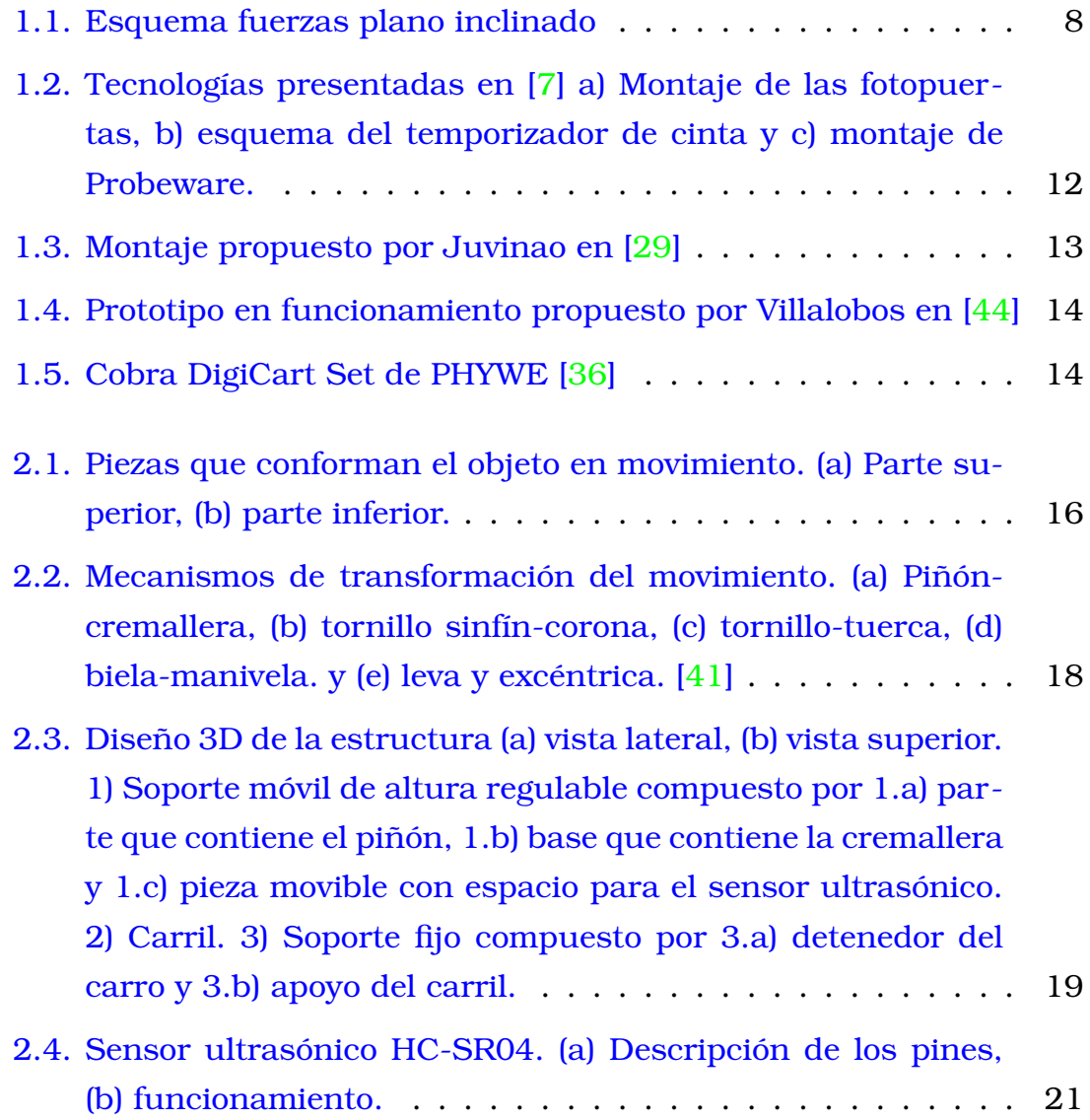

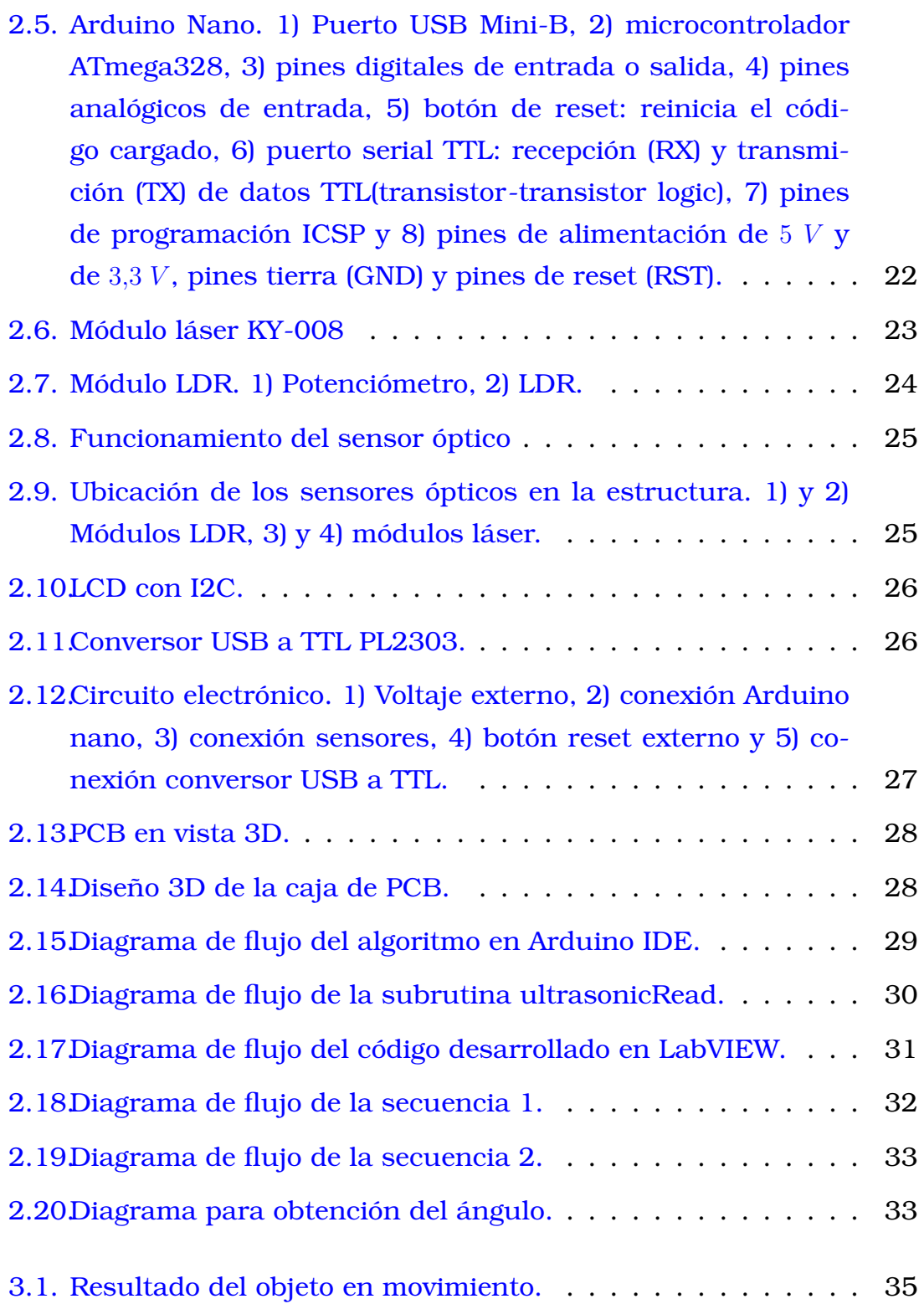

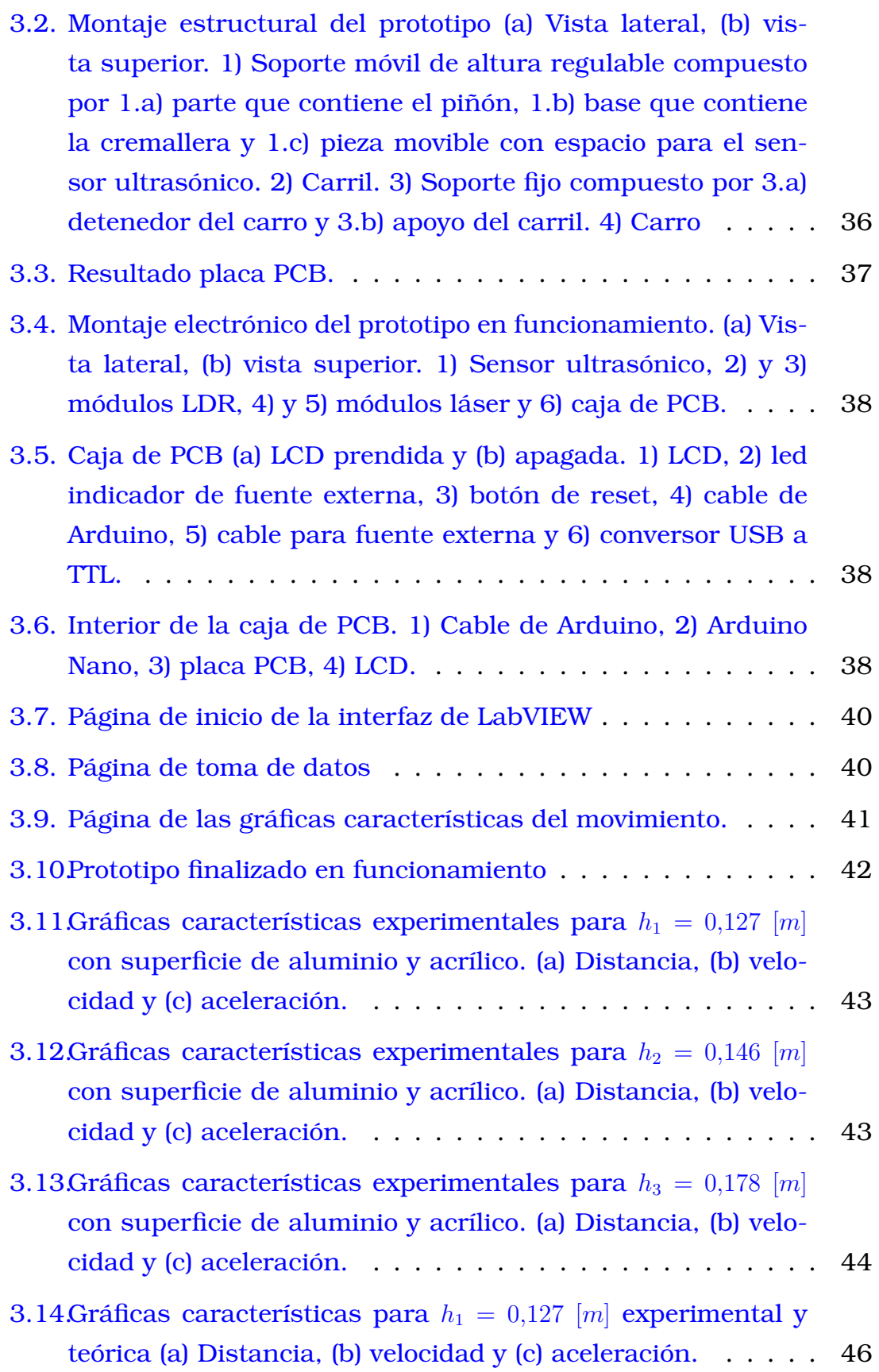

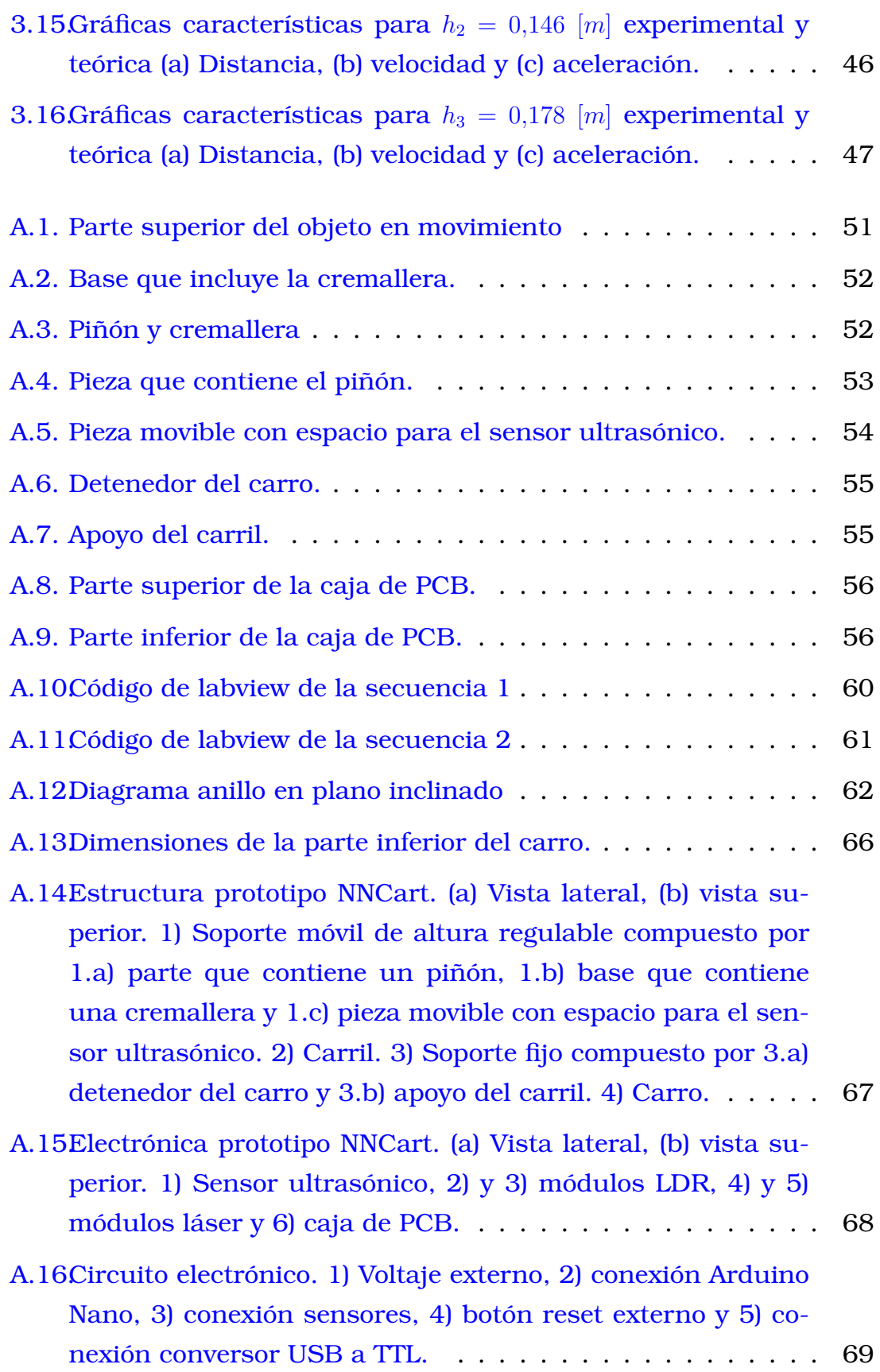

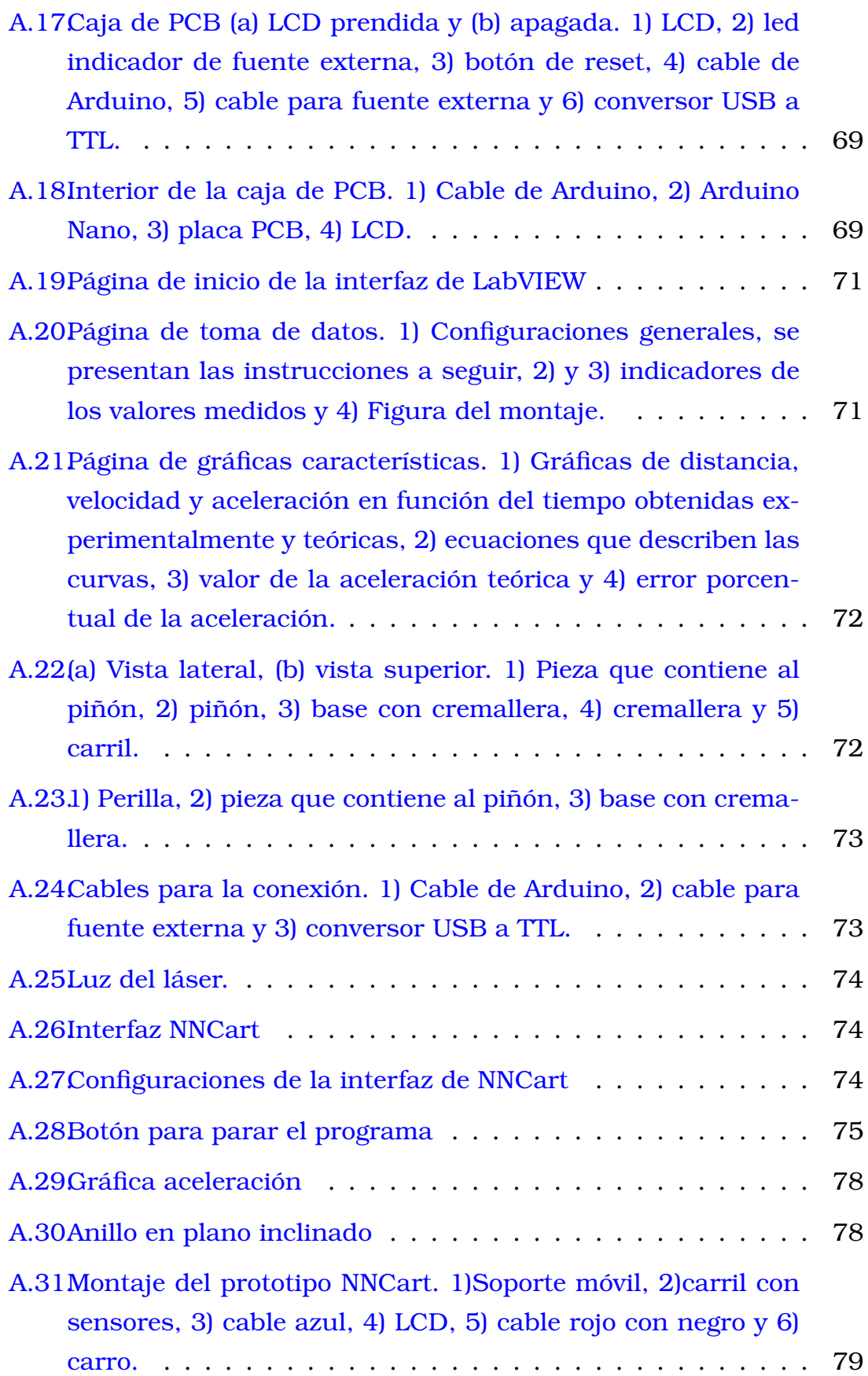

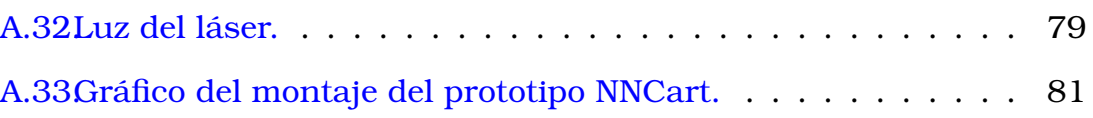

## <span id="page-16-0"></span>**Capítulo 1**

## **Descripción del componente desarrollado**

La física es una ciencia experimental que estudia los fenómenos que ocurren a nuestro alrededor [\[37\]](#page-100-3) y como afirma Feynman [\[20\]](#page-98-0), "el principio de la ciencia o más bien su definición es que la prueba de todo conocimiento es el experimento. El experimento es el único juez de la verdad científica." La parte experimental en física es muy importante para el aprendizaje y enseñanza, sin embargo, muchas veces no es considerada tan relevante como se lo hace con la teoría, o simplemente no se cuenta con los recursos necesarios para llevarlo a cabo. Los resultados de un estudio realizado por Ferreira y Rodríguez en [\[19\]](#page-98-1), reflejaron que los docentes que imparten cursos de física se limitaban a clases magistrales principalmente de discusión teórica. Al implementar la parte experimental, se evidenció que un 43 % de los estudiantes testeados tuvieron una mejor comprensión en comparación a un porcentaje casi nulo antes de ser sometidos a las demostraciones. Dewey en [\[12\]](#page-98-2) mencionó que se aprende experimentando diferencias, de modo que cambiar y poder controlar las condiciones en las que se realiza un experimento, permite comprender y descubrir temas y fenómenos que de otro modo no se habrían observados [\[2,](#page-97-1) [12\]](#page-98-2). Comprender el movimiento y sus causas es de gran relevancia al estudiar física pues es la base teórica de muchos fenómenos. Tanto la cinemática como la dinámica son esenciales para la comprensión de varias leyes físicas y para la descripción de sistemas físicos [\[7,](#page-97-0) [30\]](#page-99-1). Según algunas investigaciones [\[9,](#page-98-3) [31,](#page-99-2) [42\]](#page-100-4), se ha demostrado que varios estudiantes

tienen dificultades para aprender los conceptos básicos de cinemática y dinámica, esto debido a que confunden los conceptos de velocidad y aceleración, comúnmente piensan que la aceleración siempre ocurre en la misma dirección del movimiento. Además, presentaron dificultades en aplicar estos conceptos en una situación física real o de aplicar los principios correctos en situaciones nuevas, que no hayan sido memorizadas por los estudiantes.

Por lo antes mencionado, es claro que es importante el aprendizaje experimental en física pues permite apreciar y mejorar la capacidad de razonar que tienen los estudiantes. El combinar los conceptos teóricos y su puesta en práctica, les permite indagar y analizar situaciones físicas reales debido a que se encuentran en una observación y manipulación directa del fenómeno. En este caso, estudiar cómo cambia la aceleración, la velocidad y la dependencia que estas magnitudes presentan en el movimiento en un plano inclinado. Por consiguiente, se busca diseñar e implementar un prototipo que mida la distancia, velocidad y aceleración de objetos en un plano inclinado con el uso de un sensor ultrasónico. Con esto se busca contribuir y presentar una herramienta para el aprendizaje experimental del movimiento de objetos en un plano inclinado, el cual es un caso de estudio particular dentro del movimiento uniforme acelerado. De esta manera, se podrán abordar las dificultades en el aprendizaje de la cinemática y dinámica, tales como el efecto que tiene la gravedad en la aceleración, la distinción entre la velocidad y cambio en la velocidad y el poder aplicar la teoría en distintas situaciones modificando condiciones durante el experimento.

## <span id="page-17-0"></span>**1.1. Objetivo general**

<span id="page-17-1"></span>Diseñar e implementar un prototipo portable funcional de bajo costo para medir la distancia, velocidad y aceleración de objetos en movimiento sobre un plano inclinado mediante el uso de un sensor ultrasónico.

## **1.2. Objetivos específicos**

- 1. Investigar la literatura por medio de las principales bases de datos, sobre los conceptos teóricos a ser analizados con el prototipo, tales como el movimiento uniformemente acelerado, movimiento en un plano inclinado y las fuerzas involucradas en el mismo; también, sobre prototipos similares que ya han sido desarrollados, esto con el fin de tener una base teórica y una guía para el diseño del prototipo.
- 2. Diseñar el hardware del prototipo analizando los componentes a usar para que estos sean de bajo costo, de fácil acceso en caso de necesitar repuestos y que, además, el prototipo sea de manipulación sencilla para docentes y estudiantes.
- 3. Implementar el hardware con el diseño preestablecido para tener un prototipo portable, funcional, de bajo costo y de fácil manipulación.
- 4. Diseñar el software del prototipo incluyendo una interfaz gráfica en el programa LabVIEW que permita una mejor visualización de los datos medidos, y de igual manera presente las gráficas características del movimiento, es decir, distancia, velocidad y aceleración en función del tiempo.
- 5. Comprobar el correcto funcionamiento del prototipo, analizando las gráficas características del movimiento que se esperan obtener, e incluyendo un cálculo automático de errores respecto de los valores teóricos, esto último tiene el fin de mostrar los errores que surgen en la experimentación.
- 6. Redactar un manual de usuario claro y detallado para los docentes, y una guía experimental para los estudiantes, tal que permitan una fácil manipulación del prototipo.
- <span id="page-18-0"></span>7. Elaborar el informe final del Trabajo de Integración Curricular en donde se indicará todo el desarrollo del prototipo.

## **1.3. Alcance**

Este proyecto es una investigación de carácter experimental, en el cual se va a diseñar e implementar un prototipo que permita medir distancia, velocidad y aceleración de objetos en movimiento sobre un plano inclinado con el uso de un sensor ultrasónico. Se utilizará el programa LabVIEW en donde se mostrarán los valores medidos. Además, se presentarán las gráficas de estas magnitudes en función del tiempo. El plano inclinado podrá cambiar su ángulo de inclinación para así observar cómo afecta al movimiento. Este prototipo permitirá el aprendizaje del movimiento uniforme acelerado mediante el estudio del movimiento en un plano inclinado y las principales magnitudes involucradas en el mismo, presentando así una herramienta de aprendizaje experimental. Finalmente, se presentará una guía para estudiantes y un manual de usuario para profesores, tal que puedan realizar una práctica con el prototipo.

Para alcanzar los objetivos planteados, se cumplirán las siguientes etapas:

**Etapa de investigación:** Se investigará sobre sistemas que se hayan desarrollado con características similares y se los tomará como una guía para la elaboración del diseño del prototipo deseado. Aquí también, se estudiarán los conceptos físicos involucrados en el prototipo, tales como el movimiento uniforme acelerado, movimiento en un plano inclinado, las fuerzas que intervienen y las ecuaciones del movimiento.

**Etapa de diseño:** Se realizará el diseño de hardware y software del prototipo. Para la parte estructural, se utilizará un sensor ultrasónico y se analizarán los demás componentes a usar para que sean de fácil acceso en caso de necesitar repuestos y que permitan que el prototipo sea portable y de manipulación sencilla. Para el software se utilizará el programa LabVIEW que presentará una interfaz para visualizar la distancia, velocidad y aceleración del objeto en movimiento sobre el plano inclinado, junto con las gráficas características de estas magnitudes.

**Etapa de implementación:** Con el diseño realizado en la etapa anterior se procederá a implementar y construir el prototipo haciendo uso de los componentes elegidos. Además, se realizará la conexión con la interfaz del usuario para verificar la conectividad con el prototipo.

**Etapa de pruebas:** Se verificará el correcto funcionamiento del equipo mediante LabVIEW, realizando un análisis de las curvas obtenidas con las que se espera obtener y así poder corregir o verificar el software usado. Además, se mostrará un cálculo de errores automático respecto de los valores teóricos.

### <span id="page-20-0"></span>**1.4. Marco teórico**

En la Teoría de Aprendizaje Experiencial propuesta por Kolb se habla de lo importante que es la experiencia cuando se está aprendiendo algo nuevo. Para lograr un aprendizaje efectivo Kolb realiza un modelo llamado "Ciclo de Kolb", el cual consta de cuatro etapas: experiencia concreta, observación reflexiva, conceptualización abstracta y experimentación activa. En base a las etapas de este ciclo surgen los distintos estilos de aprendizaje, puesto que cada persona destaca más en alguna etapa [\[26,](#page-99-3) [13\]](#page-98-4). Esto quiere decir que hay personas que aprenden más a través de conceptos, teorías; mientras que otro grupo de personas aprenderán más por medio de la experimentación.

El aprendizaje experimental da al cerebro un estímulo diferente, ayuda a desarrollar habilidades que un libro o explicaciones teóricas no lo hacen. Las demostraciones en física son muy importantes y deben destacar en la enseñanza de esta ciencia, esto mejoraría la forma de adquirir nuevos conocimientos. Una forma de lograr este acercamiento a lo experimental es mediante prácticas de laboratorio haciendo uso de los distintos instrumentos, herramientas y tecnologías. Estos brindan un apoyo didáctico que facilita el aprendizaje y además, permiten comprender y descubrir fenómenos físicos. Al cambiar y controlar las condiciones en las que se realiza un experimento, se logra tener una perspectiva mucho más amplia del tema de estudio.

El acercamiento de la práctica de la ciencia con la tecnología, empezó con Galileo con la introducción del telescopio (catalejo) en 1609 [\[23\]](#page-99-4), que lo llevó a observar cosas en la naturaleza que antes eran invisibles. Y más tarde, en su escrito *Two New Science* [\[22\]](#page-99-5) menciona la experimentación

que le permitió realizar mediciones de magnitudes físicas, y en el cual sugiere un planteamiento didáctico para estudiar el movimiento [\[6,](#page-97-2) [22\]](#page-99-5). La tecnología ha ido avanzando a lo largo del tiempo y esto ha permitido que su aplicación en el estudio de los fenómenos físicos sea cada vez mejor. Esto ha dado paso al surgimiento de nuevas tecnologías que han ayudado no sólo en la investigación científica sino también en el aprendizaje y enseñanza de la ciencia.

De manera que con el diseño e implementación de un prototipo funcional, portable y de bajo costo (muchas veces se considera un privilegio contar con equipos de laboratorio por su precio  $[11]$ ), se busca contribuir con una alternativa pedagógica de aprendizaje que puede ser incluida dentro del ciclo de Kolb como el componente experiencial [\[26,](#page-99-3) [13\]](#page-98-4). Esto permitirá a los estudiantes tener una mejor comprensión de fenómenos y conceptos físicos.

La base teórica de muchos fenómenos que se estudian en física es el movimiento y aquello que lo produce, hablando así de cinemática y dinámica. De acuerdo a los resultados de una encuesta realizada por Muñoz para su trabajo [\[35\]](#page-100-5), se concluye que la dificultad de relacionar los conceptos teóricos con la realidad, es el mayor problema que se presenta al momento de aprender cinemática. Además, menciona que el concepto de velocidad y la representación e interpretación de las gráficas del movimiento son dificultades que también se presentan con mucha frecuencia. Los conceptos de posición, velocidad y aceleración son claves en física, ya que son la base de la cinemática y la dinámica. Acorde a distintos estudios [\[21,](#page-99-6) [42,](#page-100-4) [9,](#page-98-3) [31\]](#page-99-2), se ha mostrado que estudiantes no logran distinguirlos y es ahí donde se presentan las dificultades para aprender y entender el movimiento y sus causas. De igual manera, en estos trabajos se menciona el conflicto que tienen al aplicar los conceptos correctos en situaciones reales.

Considerando estos antecedentes, se elige como caso de estudio el movimiento en un plano inclinado. Puesto que este movimiento permite estudiar los conceptos básicos de cinemática y dinámica. Además, se puede representar la distancia, velocidad y aceleración en función del tiempo y así poder realizar las gráficas características del movimiento. De manera que permita una mejor interpretación y comprensión mediante la experiencia y la observación. Por ello, se propone un prototipo enfocado en medir la distancia, velocidad y aceleración, con el uso de un sensor ultrasónico.

#### <span id="page-22-0"></span>**1.4.1. Conceptos teóricos**

En esta subsección, se introducen los principales conceptos teóricos involucrados.

#### **Movimiento Uniforme Acelerado**

Al hablar del movimiento de un objeto sin tomar en cuenta sus causas, se hace referencia a la cinemática. El movimiento puede ser de traslación, rotación y vibración. Un tipo de movimiento es el uniformemente acelerado, el cual se caracteriza porque la aceleración del objeto es constante y su velocidad aumenta. En mecánica clásica, el movimiento de una partícula se encuentra completamente determinado si se conoce su posición  $\vec{r}$ en el espacio para todo tiempo  $t$ . Conociendo esto, es posible determinar la velocidad  $\vec{v}$  y la aceleración  $\vec{a}$  mediante las ecuaciones de este movi-miento que se muestran en las ecuaciones [1.1](#page-22-1) y [1.2,](#page-22-2) donde  $\vec{r_0}$  y  $\vec{v_0}$  son la posición y velocidad inicial, respectivamente [\[38\]](#page-100-6).

<span id="page-22-1"></span>
$$
\vec{r} = \vec{r_0} + \vec{v_0}t + \frac{1}{2}\vec{a}t^2
$$
 (1.1)

<span id="page-22-2"></span>
$$
\vec{v} = \vec{v_0} + \vec{a}t \tag{1.2}
$$

#### **Segunda ley de Newton en un plano inclinado**

Para que el objeto adquiera velocidad y aceleración, se debe haber aplicado alguna fuerza sobre el mismo, la rama que estudia las causas del movimiento es la dinámica. Mediante la segunda ley de Newton,  $\sum \vec{F} = m\vec{a}$ , es posible estudiar el movimiento de un objeto en un plano inclinado. Considerando al objeto como una partícula puntual, las fuerzas involucradas son la normal  $\vec{N}$ , el peso  $\vec{P}$  y la fuerza de rozamiento  $\vec{F_r}$ . Estas fuerzas con sus respectivas direcciones se muestran en la figura [1.1.](#page-23-0) <span id="page-23-0"></span>Descomponiendo la suma de las fuerzas en  $x \vee y$  de acuerdo al sistema de referencia colocado en el objeto tal y como se muestra en la figura [1.1,](#page-23-0) y tomando en cuenta que el movimiento se realiza en el eje x, se tiene lo que se muestra en las ecuaciones [1.3](#page-23-1) y [1.4](#page-23-2) [\[38\]](#page-100-6).

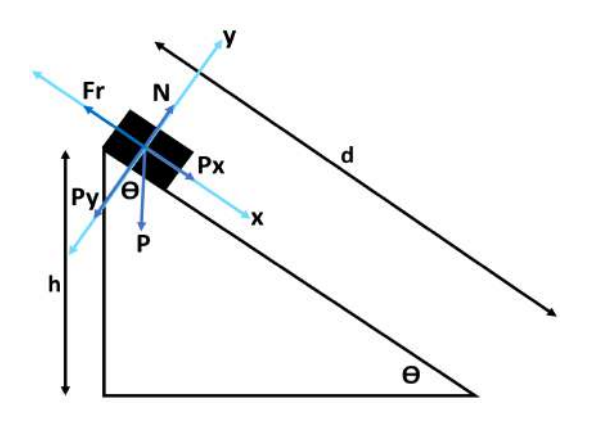

<span id="page-23-1"></span>Figura 1.1: Esquema fuerzas plano inclinado

$$
\sum F_y = 0
$$
  

$$
N - P_y = 0 \rightarrow N = mg \cos \theta
$$
 (1.3)

$$
\sum F_x = ma_x
$$
  
\n
$$
P_x - F_r = ma_x \rightarrow mg \sin \theta - \mu N = ma_x
$$
\n(1.4)

<span id="page-23-2"></span>Donde *m* es la masa del objeto, *q* la gravedad y  $\mu$  el coeficiente de rozamiento. Reemplazando [1.3](#page-23-1) en [1.4](#page-23-2) y despejando se tiene:

$$
a_x = g(\sin \theta - \mu \cos \theta) , \text{donde}
$$
 (1.5)

$$
\theta = \sin^{-1}\left(\frac{h}{d}\right) \tag{1.6}
$$

Donde h y d son la altura y la distancia, respectivamente (figura [1.1\)](#page-23-0). Despejando  $\mu$  se llega a la siguiente expresión:

$$
\mu = \frac{1}{\cos \theta} \left( \sin \theta - \frac{a}{g} \right) \tag{1.7}
$$

#### **Conservación de la energía para un sólido rígido**

Ahora se estudia el movimiento considerando al objeto como un sólido rígido mediante la conservación de energía. Al hacer esto, el objeto va a contar con un momento de inercia I y además de la energía cinética de translación dada por  $T_{trans} = \frac{1}{2} m \dot{x}^2$ , se debe considerar también la energía cinética de rotación del mismo,  $T_{rot} = \frac{1}{2}$  $\frac{1}{2}I\dot{\alpha}^2$ , con  $\dot{\alpha}$  como la velocidad angular. Se tiene entonces la siguiente expresión:

$$
\Delta E_{sist} = W^{nc} \tag{1.8}
$$

Donde  $W^{nc}$  es el trabajo de las fuerzas no conservativas. Desarrollando un poco,

$$
(T_f - T_0) + (V_f - V_0) = W^{nc}
$$
  

$$
(T_{f,tras} + T_{f,rot} - T_{0,tras} - T_{0,rot}) + (V_f - V_0) = W^{nc}
$$
 (1.9)

Donde  $T$  es la energía cinética,  $V$  es la energía potencial y los subíndices 0 y f hacen referencia a inicial y a final, respectivamente. Al analizar el movimiento, se escriben las energías que hay en el sistema al inicio y al final del movimiento [\[38\]](#page-100-6).

#### <span id="page-24-0"></span>**1.4.2. Antecedentes**

A continuación se discuten algunos trabajos desarrollados que presentan prototipos que cumplen con la función de medir velocidad, otros que han utilizado el sensor ultrasónico y finalmente, se muestran prototipos con el caso de estudio de plano inclinado.

#### **Prototipos que miden velocidad**

Se encontró que los radares CW (radares de onda continua) son frecuentemente utilizados en prototipos que miden distancia y velocidad usando el efecto Doppler, a continuación se presentan los más relevantes:

- En el trabajo realizado por Herath, Nagahawatte y Pathirana en 2009, se indica el proceso para determinar la ubicación y velocidad de varios objetivos móviles usando radares Doppler CW con una sola frecuencia. La ubicación de los objetivos se la puede determinar por la medición de las diferencias de fase en cada intervalo de frecuencia Doppler. Y la velocidad se la puede encontrar de acuerdo a los desplazamientos Doppler creados por el objetivo en la dirección de los sensores. Adicionalmente, presentan una expresión para el número mínimo de sensores necesarios para estimar la información de n objetivos móviles. [\[27\]](#page-99-7)
- En el trabajo de titulación realizado por Vargas en 2021, se presenta el diseño de un radar basado en radio definido por software cuyo propósito es la medición de la velocidad de objetivos en movimiento usando el efecto Doppler. Para esto se utilizó un equipo de Radio Definido por Software Adalm-PlutoSDR, dos antenas parabólicas Altelix, una para transmitir la onda y la otra para recibir la onda reflejada. Se utiliza una configuración en su mayoría homodina del radar CW pues las antenas se las ubicó separadamente. Además, se utilizó el software libre GNU Radio para la configuración del sistema, para poder observar el efecto Doppler y guardar las señales para su análisis. Dicho análisis fue realizado en el software MatLab y allí se obtuvo la velocidad. [\[43\]](#page-100-7)

Entre los trabajos consultados también se encontraron aquellos en los que no se utilizaba el radar antes mencionado, en cambio presentan el procesamiento de imágenes para la medición de la velocidad.

Aristizabal y Restrepo en su tesis realizada en 2013, desarrollan un prototipo para la medición de la velocidad de un vehículo, procesando imágenes capturadas con una cámara de video de un teléfono celular. Para esto, sustraen el fondo y se procede a detectar el vehículo mediante el reconocimiento de contornos. Todo el proceso lo realizaron en Java con la librería OpenCV. El cálculo de la velocidad se lo hace con la medida de la distancia euclidiana y el tiempo transcurrido entre los frames de las capturas. [\[4\]](#page-97-3)

En [\[45\]](#page-100-8) de igual manera, emplean un algoritmo que se basa en el modelado de fondo y la detección de manchas para obtener las coordenadas del vehículo y así visualizar el movimiento del mismo. La velocidad fue calculada con la distancia recorrida y la velocidad de fotogramas del video. Utilizaron un procesador Raspberry Pi 3 y una cámara IP. El lenguaje de programación fue Python con la biblioteca OpenCV.

### **Prototipos que utilizan el sensor ultrasónico para la medición de velocidad**

El sensor ultrasónico también llamado transductor, es un dispositivo que tiene la capacidad de convertir energía eléctrica en ondas de ultrasonido y viceversa. [\[39\]](#page-100-9) Generalmente, se usa el mismo transductor como emisor y receptor de la onda de ultrasonido (frecuencias superiores a 20 KHz)  $[1, 25]$  $[1, 25]$  $[1, 25]$ . Entre los trabajos que usan este sensor, destacan los siguientes:

- Aguilar en su tesis en 2018, presenta el diseño y construcción de un sistema de adquisición de datos para señales ultrasónicas con FP-GA, enfocado en la medición de la velocidad en actuadores lineales en base al efecto Doppler. Se utilizaron dos sensores ultrasónicos, un emisor y un receptor, colocados uno en frente del otro, los cuales fueron adaptados en un actuador lineal. Se utiliza un algoritmo de procesamiento para detectar la frecuencia de las señales ultrasónicas y así calcular el valor de la velocidad. [\[1\]](#page-97-4)
- El trabajo de fin de grado de González en 2015, muestra el diseño de un sistema funcional de medición de distancias y velocidades usando un sensor ultrasónico (modelo LV-MaxSonar EZ3) y empleando un sistema electrónico reconfigurable tipo FPGA. Se presenta además, las alternativas de implantación lógicas disponibles, se evalúan los distintos sensores de medición de distancias y se concluye que el sensor ultrasónico es la mejor opción y por ello su elección. [\[25\]](#page-99-8)
- El libro escrito por Estévez en 2005 titulado "Medidor de distancia y de velocidad por ultrasonido" el cual hace parte de la serie Recursos

Didácticos por parte del Instituto Nacional de Educación Tecnológica en Argentina. Esta serie fue desarrollada para el aprendizaje didáctico en el aula. En esta sección se propone un modelo con un dispositivo emisor y receptor de ultrasonidos (cápsulas ultrasónicas Murata Rx MA40S4R Tx MA40S4S), una plataforma de trabajo para desplazar sobre ella un móvil. Explica primero la parte teórica, luego un manual de procedimientos para la construcción y funcionamiento del equipo y finalmente como serían las prácticas con el equipo en el aula. [\[17\]](#page-98-6)

#### **Prototipos con la aplicación de plano inclinado**

En la investigación realizada por Bernhard en 2018, se compara tres configuraciones experimentales, en las cuales se estudió el movimiento de un cuerpo con aceleración uniforme en un plano inclinado. Las tres tecnologías usadas fueron: fotopuertas, temporizador de cinta y probeware (MBL), que son aquellos instrumentos comerciales que se pueden encontrar en un laboratorio de Física. Este estudio mostró que el aprendizaje que tengan los estudiantes en el laboratorio depende fuertemente de las tecnologías que se utilicen. [\[7\]](#page-97-0)

<span id="page-27-0"></span>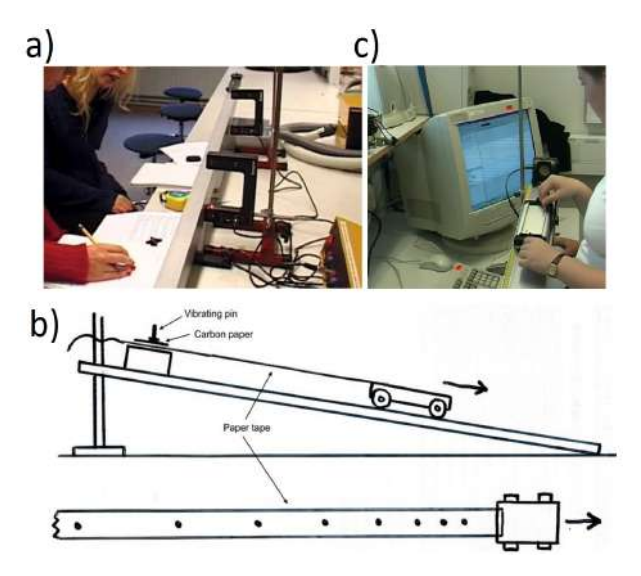

Figura 1.2: Tecnologías presentadas en [\[7\]](#page-97-0) a) Montaje de las fotopuertas, b) esquema del temporizador de cinta y c) montaje de Probeware.

Juvinao en su trabajo en 2018, presenta el diseño e implementación

de prácticas experimentales para la enseñanza de la cinemática y dinámica con el uso de elementos electrónicos de fácil acceso. Entre los distintos montajes propuestos, se encuentra aquel que estudia el movimiento uniforme variado, la aplicación de la segunda ley de Newton y el movimiento en un plano inclinado. En este montaje, utiliza un sensor de ultrasonido (HC-SR04), sensor de fuerza, Arduino, rieles de aluminio, base de madera y otros elementos complementarios. Además, usan el software Logger Pro 3.4.2 (Interfaz LabPro) y el programa Arduino create.[\[29\]](#page-99-0)

<span id="page-28-0"></span>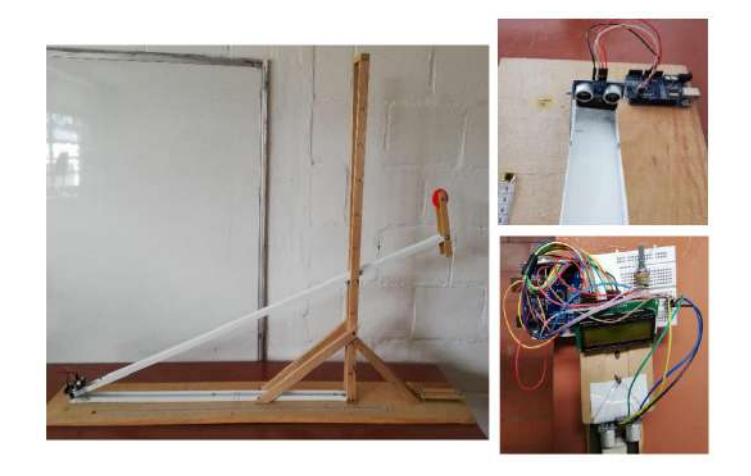

Figura 1.3: Montaje propuesto por Juvinao en [\[29\]](#page-99-0)

- En [\[44\]](#page-100-0) con el objetivo de presentar una alternativa en la enseñanza del movimiento rectilíneo uniforme acelerado y con la incorporación de tecnologías IOT, se muestra el diseño y análisis de un prototipo de plano inclinado de bajo costo. Se hace uso de sensores (módulos seguidores de línea TCRT5000R) ubicados a lo largo del plano inclinado, los cuales permiten calcular la velocidad y aceleración. La programación se la realizó en el software de Arduino.
- Finalmente, se presenta el prototipo que se encuentra en el laboratorio de Física de la EPN. Este equipo con nombre Cobra DigiCart Set es de PHYWE y presenta la posibilidad de realizar varios experimentos de cinemática y dinámica, se puede estudiar el movimiento, velocidad, aceleración, fuerza, energía y momento. Este consta de un carril de aluminio, soportes regulables en altura, varios accesorios y un PHYWE DigiCart, que es un carro con distintos sensores (sensor de fuerza, acelerómetro, sensor de velocidad y posición) el cual

<span id="page-29-0"></span>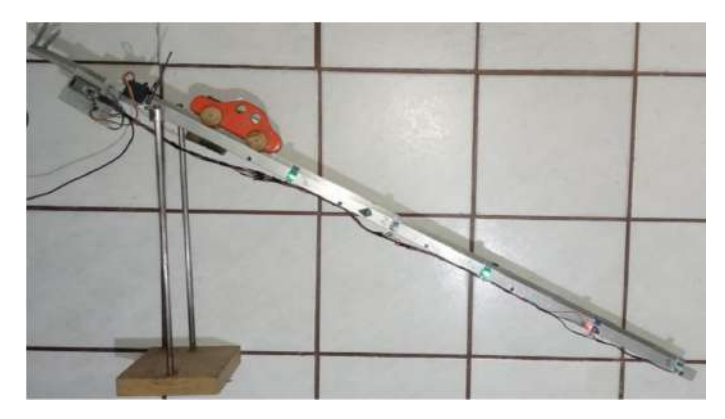

Figura 1.4: Prototipo en funcionamiento propuesto por Villalobos en [\[44\]](#page-100-0)

se conecta por bluetooth a la computadora. Este prototipo presenta una interfaz en una aplicación descargable llamada Cobra DigiCartApp, la cual permite la adquisición de datos y evaluación de los experimentos. [\[36\]](#page-100-1)

<span id="page-29-1"></span>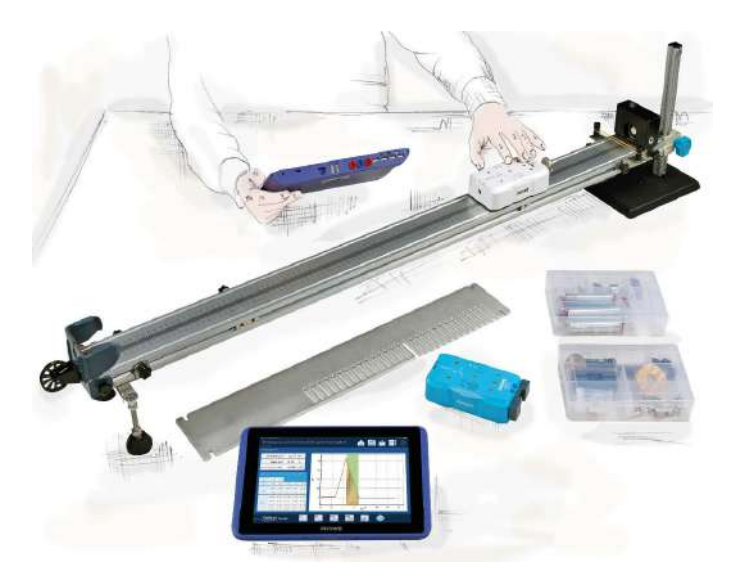

Figura 1.5: Cobra DigiCart Set de PHYWE [\[36\]](#page-100-1)

## <span id="page-30-0"></span>**Capítulo 2**

## **Metodología**

Este trabajo de carácter experimental presenta un enfoque tanto cualitativo como cuantitativo. Cualitativo a causa de la selección de los componentes adecuados presentes en la implementación del prototipo y al estudio de las características de los mismos, esto no solo a nivel electrónico sino también aquellos presentes en la estructura. Y cuantitativo puesto que se busca recolectar los datos de distancia y velocidad de un carro moviéndose en un plano inclinado y compararlos con sus respectivos valores teóricos.

El diseño del prototipo se lo ha divido en dos partes, en la primera parte de este capítulo se habla sobre la estructura y los componentes electrónicos que se usan en el prototipo, es decir el hardware. En la segunda parte, se muestran los programas utilizados, los algoritmos y todo lo relacionado a la interfaz gráfica del prototipo, esto es el software.

### <span id="page-30-1"></span>**2.1. Diseño de Hardware**

#### <span id="page-30-2"></span>**2.1.1. Diseño estructural**

La estructura del prototipo incluye principalmente las siguientes partes: el objeto que va a realizar el movimiento que en este caso se ha escogido un carro de juguete, el plano inclinado que es el carril por el cual

se desplaza el carro, un soporte móvil de altura regulable que permite un cambio en el ángulo de inclinación y un soporte fijo compuesto de dos piezas, una que sirve de apoyo para el carril y la otra que detiene al carro luego de su movimiento. En el diseño de estas partes se debe considerar el lugar en donde se ubicará posteriormente el sensor ultrasónico. En la subsección [2.1.2](#page-35-0) se hablará de este sensor y de los componentes que van a complementarlo para así cumplir con el objetivo de describir el movimiento sobre el plano inclinado. A continuación se presenta el proceso de diseño de las partes que conforman la estructura.

#### **Objeto en movimiento**

El objeto en movimiento es un carro de juguete conformado por dos piezas, la parte inferior de plástico que contiene las 4 ruedas y la parte superior impresa en 3D. El diseño de esta última pieza se lo realizó de acuerdo a las medidas de la pieza inferior en el programa Fusion 360. Se tomó en cuenta que la altura del carro debe ser tal que las ondas que emite el sensor ultrasónico tengan una buena superficie de reflexión de la onda en el objeto. Las piezas que conforman el carro se muestran en la figura [2.1.](#page-31-0) Para detalles sobre las medidas de la pieza superior ver en el anexo [A.1.1](#page-66-2) (figura [A.1\)](#page-66-4).

<span id="page-31-0"></span>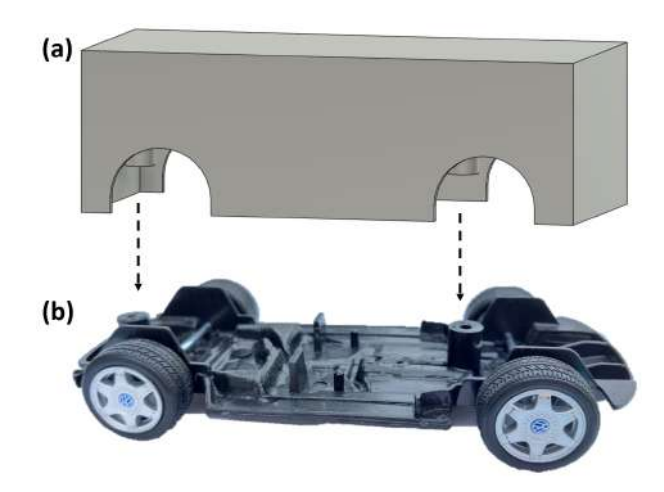

Figura 2.1: Piezas que conforman el objeto en movimiento. (a) Parte superior, (b) parte inferior.

#### **Carril**

En el cuadro [2.1](#page-32-0) se pueden observar las distintas opciones que se plantearon para la selección del carril junto con las características que se requerían. Estas características fueron calificadas de acuerdo a que tan apto era el material de poseer dicha particularidad, desde 1 la calificación más baja, hasta 5 la más alta. La característica de apto para rieles, es debido a que estos deben permitir el movimiento del carro en línea recta y sin desviaciones. La dimensión hace referencia a la longitud del carril, se ha escogido que sea de 80 cm considerando la portabilidad y tomando como referencia el carril del prototipo del laboratorio de Física de la EPN que era de  $120 \, \text{cm}$  [\[36\]](#page-100-1).

<span id="page-32-0"></span>

|                    | Características |  |  |  |                                                                             |  |    |
|--------------------|-----------------|--|--|--|-----------------------------------------------------------------------------|--|----|
| <b>Materiales</b>  |                 |  |  |  | Atornillable Resistente Durable Bajo costo Apto para rieles Dimensión Total |  |    |
| Madera (MDF)       |                 |  |  |  |                                                                             |  |    |
| Perfil de aluminio |                 |  |  |  |                                                                             |  | 28 |
| Acrílico           |                 |  |  |  |                                                                             |  | 23 |
| Impresión 3D       |                 |  |  |  |                                                                             |  | 25 |

Cuadro 2.1: Valoración de los materiales considerados para el carril de acuerdo a las características necesarias.

En consecuencia, se seleccionó el perfil de aluminio tomando en cuenta la característica de apto para rieles. Esto se lo hizo de acuerdo al carro, buscando el perfil apropiado de manera que tuviera las rieles por donde las llantas del carro hicieran su movimiento. Adicionalmente, con el fin de observar que sucede con la fricción entre el carro y su superficie de contacto, se adicionaron unas tiras de acrílico movibles con medidas tal que encajen perfectamente en las rieles del carril.

#### **Soporte móvil de altura regulable**

La impresión 3D es una herramienta que permite una gran variedad y versatilidad en la elaboración de distintos elementos, desde los más simples hasta los más complejos. Por esta razón, se seleccionó esta opción para la elaboración del soporte que varía su altura y además, por las buenas características que presenta (cuadro [2.1\)](#page-32-0). En este caso, el parámetro de *dimensión* no es una particularidad necesaria ya que la pieza no pasa los límites de la impresora que son de  $40cm \times 40cm \times 40cm$ . Entre los distintos materiales que son aptos para la impresión se encuentra el PLA (ácido poliláctico), que es un material plástico cuya impresión es más rápida, es biodegradable y es resistente al calor [\[8\]](#page-97-5). Por esta razón ha sido el material usado en este prototipo.

Para el diseño de este soporte se analizaron los distintos mecanismos de transformación de movimiento que permitieran una altura regulable, estos mecanismos se muestran en la figura [2.2.](#page-33-0) Para la elección del mecanismo a usar se realiza una valoración de las características que debe cumplir, se procede de igual manera, 1 es la calificación más baja y 5 la más alta, esto se muestra en el cuadro [2.2.](#page-33-1)

<span id="page-33-0"></span>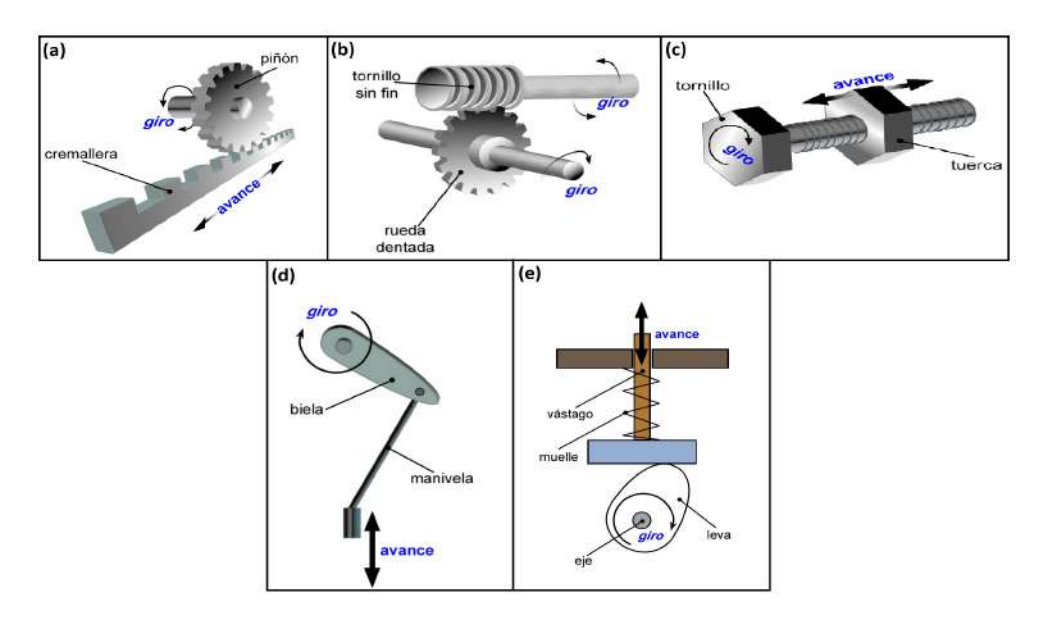

Figura 2.2: Mecanismos de transformación del movimiento. (a) Piñóncremallera, (b) tornillo sinfín-corona, (c) tornillo-tuerca, (d) bielamanivela. y (e) leva y excéntrica. [\[41\]](#page-100-2)

<span id="page-33-1"></span>

|                   | Características                                                                    |  |  |  |              |  |
|-------------------|------------------------------------------------------------------------------------|--|--|--|--------------|--|
| <b>Mecanismos</b> | Movimiento reversible   Diseño sencillo   Adaptable al carril   Fácil manipulación |  |  |  | <b>Total</b> |  |
| Piñón-cremallera  |                                                                                    |  |  |  | 18           |  |
| Tornillo sinfín   |                                                                                    |  |  |  |              |  |
| Tornillo-tuerca   |                                                                                    |  |  |  | 16           |  |
| Biela-manivela    |                                                                                    |  |  |  | 15           |  |
| Leva v excéntrica |                                                                                    |  |  |  |              |  |

Cuadro 2.2: Valoración de los mecanismos de transformación de movimiento de acuerdo a las características necesarias para el soporte de altura regulable.

Por lo tanto, el mecanismo que se utiliza es el de piñón-cremallera. Se implementó este mecanismo en el soporte de manera que el movimiento lineal sea el que modifique la altura y el movimiento giratorio que se

transmite del eje del piñón pueda ser manipulado por el usuario del prototipo. Para proceder a la impresión 3D primero se realizó el diseño del soporte en el programa Fusion 360. El soporte móvil de altura regulable fue diseñado en tres piezas, la primera que contiene el piñón y es la que cambia su altura, la segunda es una base que incluye la cremallera y la tercera es una pieza movible que sostiene el carril y tiene espacio para colocar el sensor ultrasónico y diseñada de manera que esté siempre perpendicular al carril. Las medidas de este soporte junto con las del mecanismo se encuentran en el anexo [A.1.2](#page-66-3) (figuras [A.2,](#page-67-0) [A.3](#page-67-1) [A.4](#page-68-0) y [A.5\)](#page-69-0).

#### **Soporte fijo**

A causa de las razones que antes se mencionaron sobre la elección de la impresión 3D, se usa esta misma herramienta para el diseño de las dos piezas que conforman el soporte fijo. Para más detalles y medidas sobre estas piezas ver en el anexo [A.1.3](#page-70-0) (figuras [A.6,](#page-70-2) [A.7\)](#page-70-3).

A continuación (figura [2.3\)](#page-34-0) se muestran los diseños en 3D realizados en Fusion 360 de la estructura del prototipo, esto es, el soporte móvil de altura regulable y el soporte fijo, con un total de cinco piezas. Aquí también se puede observar un dibujo del carril (no impreso en 3D) con la finalidad de apreciar como van unidas las piezas.

<span id="page-34-0"></span>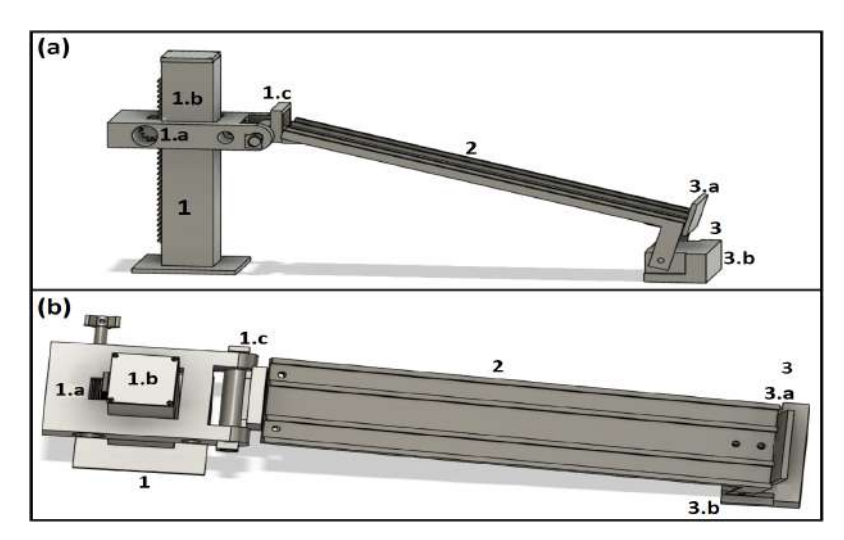

Figura 2.3: Diseño 3D de la estructura (a) vista lateral, (b) vista superior. 1) Soporte móvil de altura regulable compuesto por 1.a) parte que contiene el piñón, 1.b) base que contiene la cremallera y 1.c) pieza movible con espacio para el sensor ultrasónico. 2) Carril. 3) Soporte fijo compuesto por 3.a) detenedor del carro y 3.b) apoyo del carril.

#### <span id="page-35-0"></span>**2.1.2. Diseño electrónico**

En esta subsección se habla de todos los componentes electrónicos usados en el prototipo, la razón de su elección y sus principales características.

#### **Sensor ultrasónico**

Tal como se indica en el título de este trabajo de integración curricular, el uso de un sensor ultrasónico es obligatorio dentro de este prototipo. Para la selección del más óptimo se propusieron los sensores ultrasónicos presentados en el cuadro [2.3.](#page-35-1) Además, se muestran las características necesarias y se procede nuevamente a calificar que tan apto era el sensor de tener esa cualidad con puntajes entre 1 y 5.

<span id="page-35-1"></span>

|                        | Características |  |  |                                                                    |    |
|------------------------|-----------------|--|--|--------------------------------------------------------------------|----|
| Sensores ultrasónicos  |                 |  |  | Bajo costo   Tamaño portable   Alcance   Fácil adquisición   Total |    |
| HC-SR04                |                 |  |  |                                                                    | 19 |
| Murata MA40S4R/MA40S4S |                 |  |  |                                                                    |    |
| LV-MaxSonar EZ3        |                 |  |  |                                                                    |    |

Cuadro 2.3: Valoración de los modelos de sensores ultrasónicos de acuerdo a las características requeridas.

Por consiguiente se utiliza el sensor ultrasónico HC-SR04. Este sensor está constituido por un transmisor y un receptor. Tiene 4 pines: Vcc, Trig, Echo y GND los cuales se describen en la figura [2.4](#page-36-0) (a) y sus principales características se presentan en el cuadro [2.4.](#page-36-1) Su funcionamiento consiste en emitir una onda ultrasónica, la cual se propaga con la velocidad del sonido  $v_s = 340$   $[m/s]$  [\[28\]](#page-99-9). Esta onda llega al objetivo y es reflejada hacia el sensor como se ilustra en la figura  $2.4$  (b). La distancia d a la que se encuentra el objetivo se la puede calcular con el tiempo T dado en microsegundos, que transcurre entre la emisión y recepción de la onda mediante la ecuación [2.1.](#page-35-2) Este parámetro se divide para dos puesto que  $T$  es el tiempo de ida y vuelta. [\[14\]](#page-98-7)

<span id="page-35-2"></span>
$$
d = \frac{v_s * T}{2} = \frac{340 * T [m]}{2 [s]} * \frac{1 [s]}{1000000 [ \mu s]} = \frac{0,00034 * T}{2 [m/\mu s]} [m/\mu s]
$$
 (2.1)
| Fuente de alimentación | DC 5 V                      |  |  |  |
|------------------------|-----------------------------|--|--|--|
| Corriente de trabajo   | $15 \; mA$                  |  |  |  |
| Frecuencia de trabajo  | $40$ KHz                    |  |  |  |
| Dimensiones            | $4.5 \times 1.5 \times 2cm$ |  |  |  |
| Distancia de detección | $2 cm - 400 cm$             |  |  |  |
| Angulo efectivo        | $15^\circ$                  |  |  |  |

Cuadro 2.4: Características del sensor ultrasónico HC-SR04.[\[28,](#page-99-0) [14\]](#page-98-0)

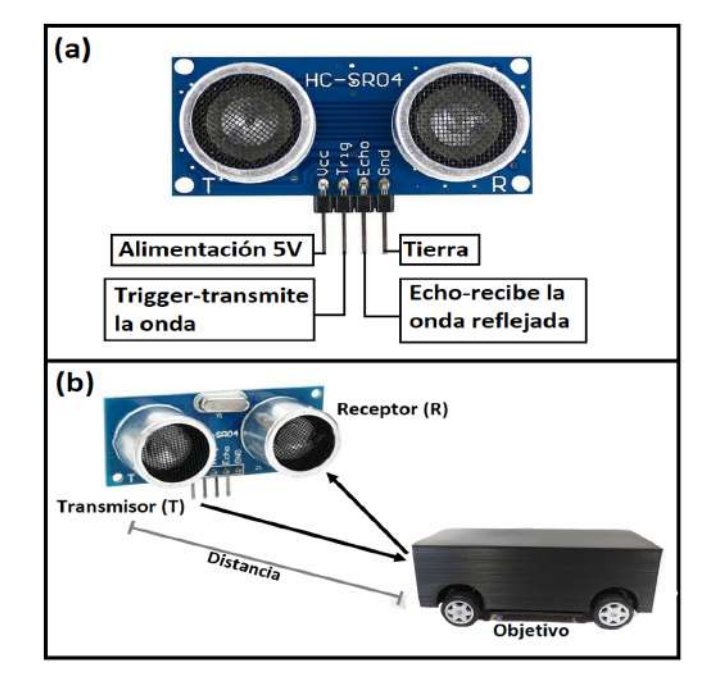

Figura 2.4: Sensor ultrasónico HC-SR04. (a) Descripción de los pines, (b) funcionamiento.

### **Arduino Nano**

Es una placa pequeña basada en el microcontrolador ATmega328 que permite realizar distintos proyectos al establecer conexiones entre el microcontrolador y diferentes sensores y actuadores, a través de programación en el software de Arduino llamado Arduino Integrated Development Environment (IDE). Se conecta a una computadora con conexión USB Mini-B y permite la comunicación I2C con el uso de la biblioteca WIRE [\[16\]](#page-98-1). Las principales características de este componente se encuentran en el cuadro [2.5](#page-37-0) y la descripción de los pines principales se muestra en la figura [2.5.](#page-37-1) Se ha escogido Arduino Nano puesto que en comparación con los otros tipos de Arduino, tiene un costo más bajo, sus dimensiones son más pequeñas y sobre todo cumple con los requisitos necesarios para el prototipo.

<span id="page-37-0"></span>

| Voltaje de funcionamiento   | 5 V                 |
|-----------------------------|---------------------|
| Memoria flash               | $32$ K <sub>B</sub> |
| Corriente por cada pin I/O  | $40 \; mA$          |
| Voltaje de entrada          | $7 - 12 V$          |
| Pines analógicos de entrada | 8                   |
| Pines digitales I/O         | 14                  |
| Comunicación I2C            | A4 (SDA), A5 (SCL)  |
| Dimensiones                 | $18 \times 45$ mm   |
| Peso                        | 5 q                 |
|                             |                     |

Cuadro 2.5: Características de Arduino Nano [\[16,](#page-98-1) [3\]](#page-97-0)

<span id="page-37-1"></span>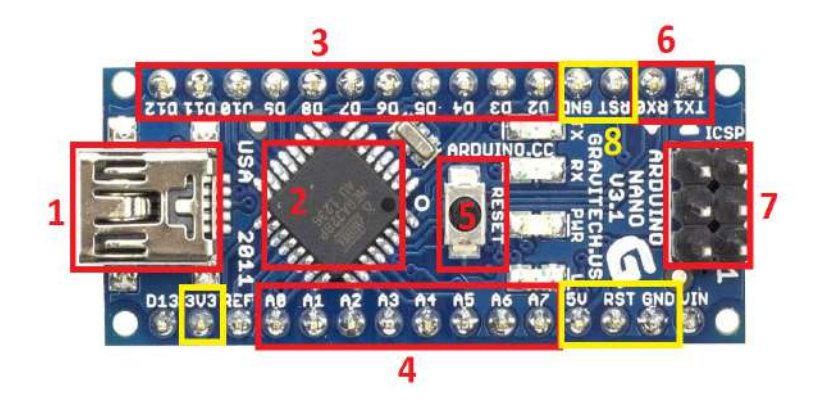

Figura 2.5: Arduino Nano. 1) Puerto USB Mini-B, 2) microcontrolador ATmega328, 3) pines digitales de entrada o salida, 4) pines analógicos de entrada, 5) botón de reset: reinicia el código cargado, 6) puerto serial TTL: recepción (RX) y transmición (TX) de datos TTL(transistor-transistor logic), 7) pines de programación ICSP y 8) pines de alimentación de 5 V y de  $3.3 V$ , pines tierra (GND) y pines de reset (RST).

#### **Sensores de detección de presencia de objetos**

Para poder describir la cinemática y dinámica del objeto en movimiento sobre un plano inclinado, es necesario el uso de sensores de detección de presencia de objetos que permitan identificar el momento en el que el objeto inicia el movimiento y cuando lo finaliza. Esto permitirá contabilizar el tiempo transcurrido. Existen sensores de proximidad mecánicos, magnéticos, inductivos, ópticos, entre otros. En este caso se han considerado interruptores de posición electromecánicos (finales de carrera) y sensores ópticos de barrera [\[40\]](#page-100-0). A continuación se muestra en el cuadro [2.6](#page-38-0) las ventajas y desventajas de estos dos sensores de presencia.

Se selecciona entonces el sensor óptico de barrera ya que presenta más ventajas útiles para la aplicación en el prototipo. Este sensor está compuesto por dos elementos, un emisor y un receptor ubicados uno en frente de otro, de manera que el emisor irradia un haz de luz que incide

<span id="page-38-0"></span>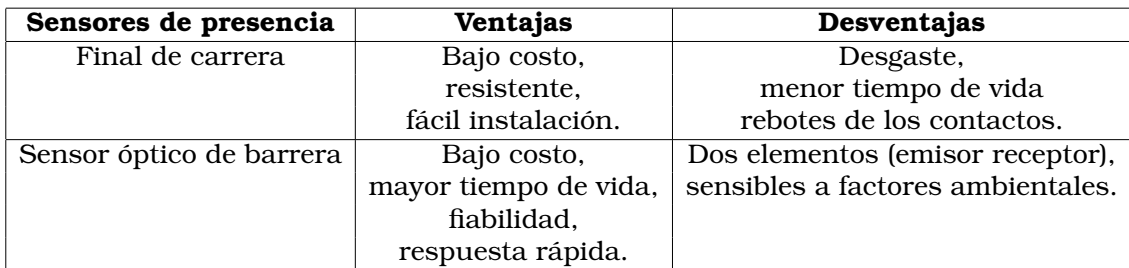

Cuadro 2.6: Ventajas y desventajas del final de carrera y del sensor óptico de barrera [\[40\]](#page-100-0).

directamente sobre el receptor. La detección del objeto se da cuando este pasa entre los dos elementos y varía la señal que percibe el receptor, pues este es un elemento fotosensible [\[40\]](#page-100-0). Como emisor se ha seleccionado un módulo láser de Arduino y como receptor un módulo de una Resistencia Dependiente de la Luz (Light Dependant Resistor, LDR).

## **Módulo láser KY-008 para Arduino**

<span id="page-38-1"></span>Es un módulo compatible con Arduino que emite un haz de luz láser de color rojo y cuenta con tres pines de conexión: Vcc, Signal (conectado a un pin digital del Arduino Nano) y GND [\[5\]](#page-97-1). Sus principales características se muestran en el cuadro [2.7.](#page-38-1)

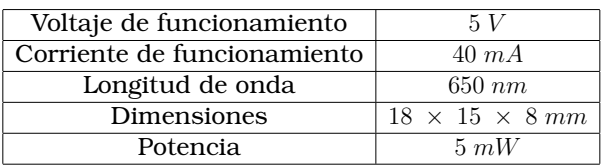

Cuadro 2.7: Características del módulo KY-008 [\[5\]](#page-97-1)

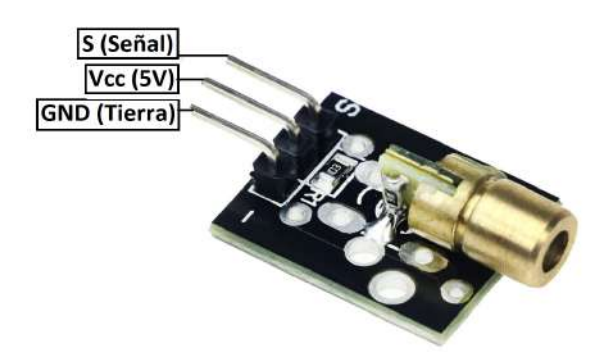

Figura 2.6: Módulo láser KY-008

## **Módulo LDR**

Es un módulo que cuenta con un LDR, el cual es un sensor capaz de

detectar la luz que incide sobre su superficie y variar su resistencia de acuerdo a la cantidad de luz que le llegue. Este módulo también tiene incorporado un potenciómetro que permite regular la sensibilidad. Lo antes mencionado puede observarse en la figura [2.7.](#page-39-0) Cuenta con tres pines: Vcc, GND y DO (salida digital). Este último pin proporciona una respuesta lógica, 0 si la intensidad de luz excede el valor que se fija en el potenciómetro y 1 cuando está por debajo del valor fijado. Este pin también puede funcionar como analógico, en cuyo caso da un aumento o disminución en el valor de acuerdo a la cantidad de luz [\[18\]](#page-98-2). Las características principales de este módulo se muestran en el cuadro [2.8.](#page-39-1)

<span id="page-39-1"></span>

| Voltaje de funcionamiento | $3.3 - 5 V$                            |  |  |
|---------------------------|----------------------------------------|--|--|
| Salida                    | Digital y analógica                    |  |  |
| Dimensiones               | $4 \times 0.1 \times 1.4 \, \text{cm}$ |  |  |

Cuadro 2.8: Características del módulo LDR [\[18\]](#page-98-2)

<span id="page-39-0"></span>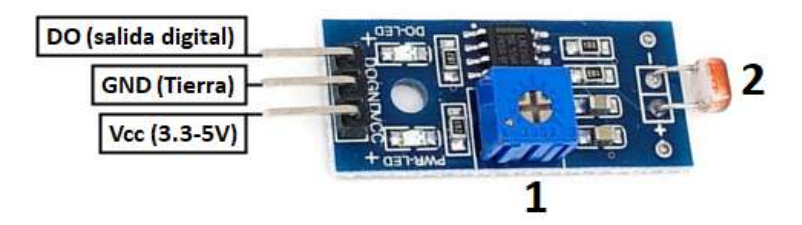

Figura 2.7: Módulo LDR. 1) Potenciómetro, 2) LDR.

En la figura [2.8](#page-40-0) se muestra el funcionamiento del sensor óptico y como van situados los dos módulos que lo conforman, aquí se puede apreciar que cuando el carro pasa a través de los dos módulos, la luz del láser ya no llega al LDR, lo que genera un cambio en la entrada digital del módulo LDR al Arduino. En el carril se ubica un sensor al inicio y otro sensor al extremo contrario para así contabilizar el tiempo transcurrido del movimiento, esto se puede ver en la figura [2.9.](#page-40-1)

#### **LCD con I2C**

Con el fin de que el prototipo muestre la distancia recorrida y la velocidad con la que se desplaza el carro, aún cuando no se tenga acceso a

<span id="page-40-0"></span>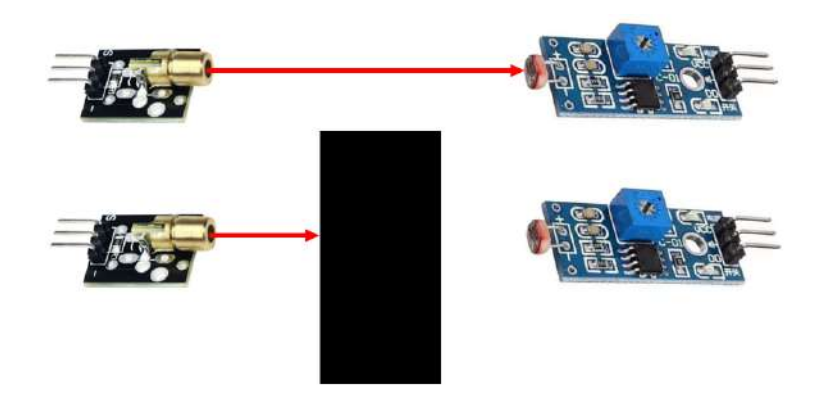

Figura 2.8: Funcionamiento del sensor óptico

<span id="page-40-1"></span>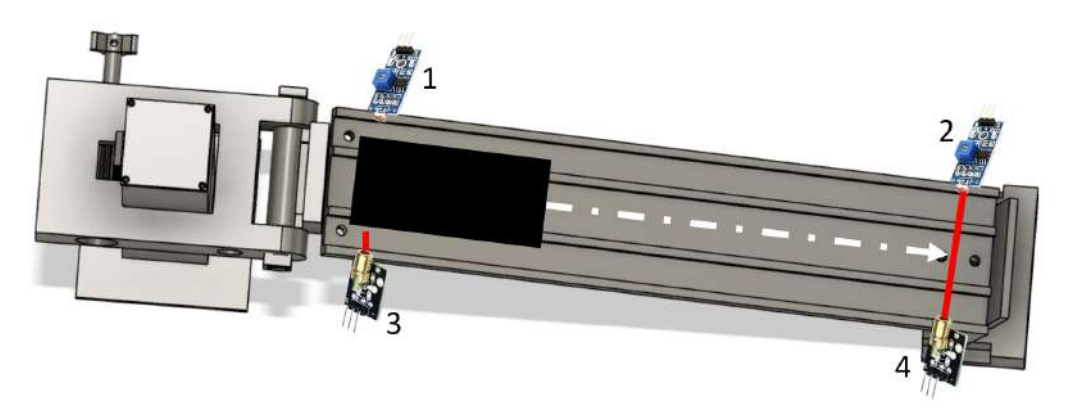

Figura 2.9: Ubicación de los sensores ópticos en la estructura. 1) y 2) Módulos LDR, 3) y 4) módulos láser.

una computadora, se agrega una pantalla de cristal líquido (Liquid Cristal Display, LCD) de 16x2 caracteres controlada por I2C, para así poder apreciar las cantidades antes mencionadas. El uso del LCD con la conexión I2C es debido a que su funcionamiento es mucho más sencillo, ya que solo se utilizan dos cables para la conexión con Arduino, evitando así ruido e interferencia debidas al uso de varias conexiones [\[32,](#page-99-1) [10\]](#page-98-3). Cuenta con cuatro pines: GND, Vcc, SDA y SCL (figura [2.10\)](#page-41-0). Las principales características del LCD con I2C se muestran en el cuadro [2.9.](#page-40-2)

<span id="page-40-2"></span>

| Voltaje de funcionamiento | $3.3 - 5 V$                              |  |  |  |
|---------------------------|------------------------------------------|--|--|--|
| Corriente                 | $\leq$ 20 mA                             |  |  |  |
| Resolución                | $16 \times 2$                            |  |  |  |
| Conexión/comunicación     | 12C                                      |  |  |  |
| Color del display         | azul                                     |  |  |  |
| Dimensiones               | $8.7 \times 3.2 \times 1.3 \, \text{cm}$ |  |  |  |

Cuadro 2.9: Características del LCD con I2C [\[32,](#page-99-1) [10\]](#page-98-3)

<span id="page-41-0"></span>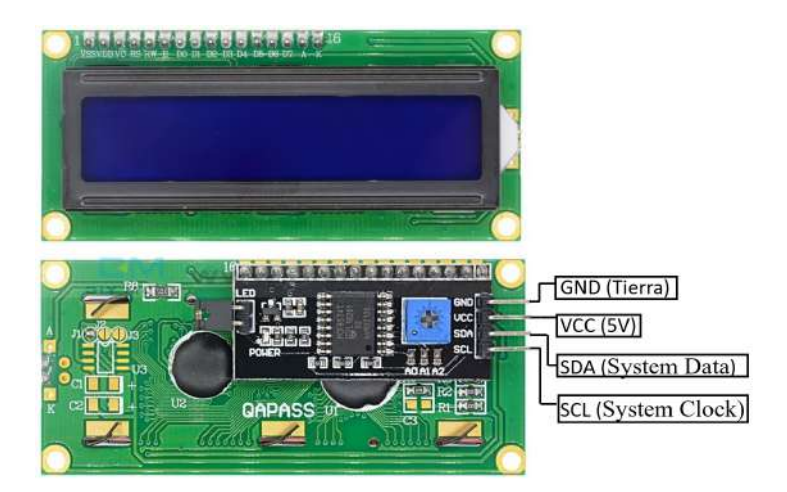

Figura 2.10: LCD con I2C.

## **Conversor USB a TTL PL2303**

Este componente convierte una conexión USB a un puerto serial UART con voltajes TTL (voltajes de  $3.3 V$  y de  $5 V$ ) que van acorde con Arduino. Su uso favorece la implementación de proyectos desarrollados en Lab-VIEW, el programa que se utiliza como interfaz en este prototipo. Proporciona salidas de voltaje reguladas de 3,3 V y 5 V [\[15\]](#page-98-4). Sus principales características se encuentran en el cuadro [2.10](#page-41-1) y la descripción de sus pines en la figura [2.11.](#page-41-2)

| Chip controlador              | PL2303HXA                     |
|-------------------------------|-------------------------------|
|                               |                               |
| Voltaje de salida             | $3.3 V$ V $5 V$               |
| Fusible reseteable automático | $500 \; mA$                   |
| Compatible con                | Win7, Win8, Vista, XP, Linux. |

<span id="page-41-2"></span><span id="page-41-1"></span>Cuadro 2.10: Características del conversor USB a TTL PL2303 [\[15\]](#page-98-4)

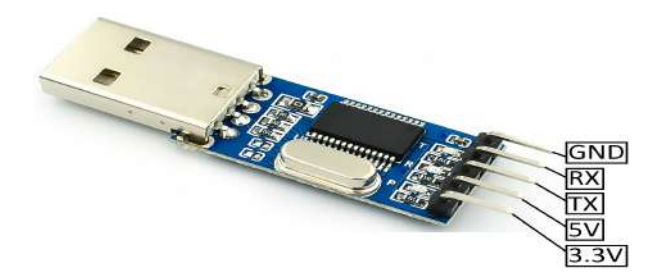

Figura 2.11: Conversor USB a TTL PL2303.

Todos los componentes electrónicos aquí expuestos fueron conectados como se muestra en la figura [2.12.](#page-42-0) En esta imagen del diagrama del circuito electrónico se aprecia: 1) circuito para el voltaje externo (EX\_V),

aquí se colocó un diodo de protección junto con una resistencia de  $330 \Omega$ . esto para evitar daños en caso de llegar a conectar los cables intercambiados, también se puso un capacitor de 10  $\mu$ F que actúa como filtro y un led (D\_EXT) para indicar que se está trabando con fuente externa; 2) conexiones del Arduino nano; 3) conexión de los sensores (sensor ultrasónico, LCD, módulos láser y módulos LDR), aquí también se añadió un capacitor de 10  $\mu$ F como filtro; 4) botón de reset del Arduino externo (EX\_RST) y 5) conexión del conversor USB a TTL para la comunicación con LabVIEW al alimentar con fuente externa.

El diseño de la placa PCB fue realizado en el programa Altium Designer y la vista en 3D del mismo se puede apreciar en la figura [2.13.](#page-43-0)

<span id="page-42-0"></span>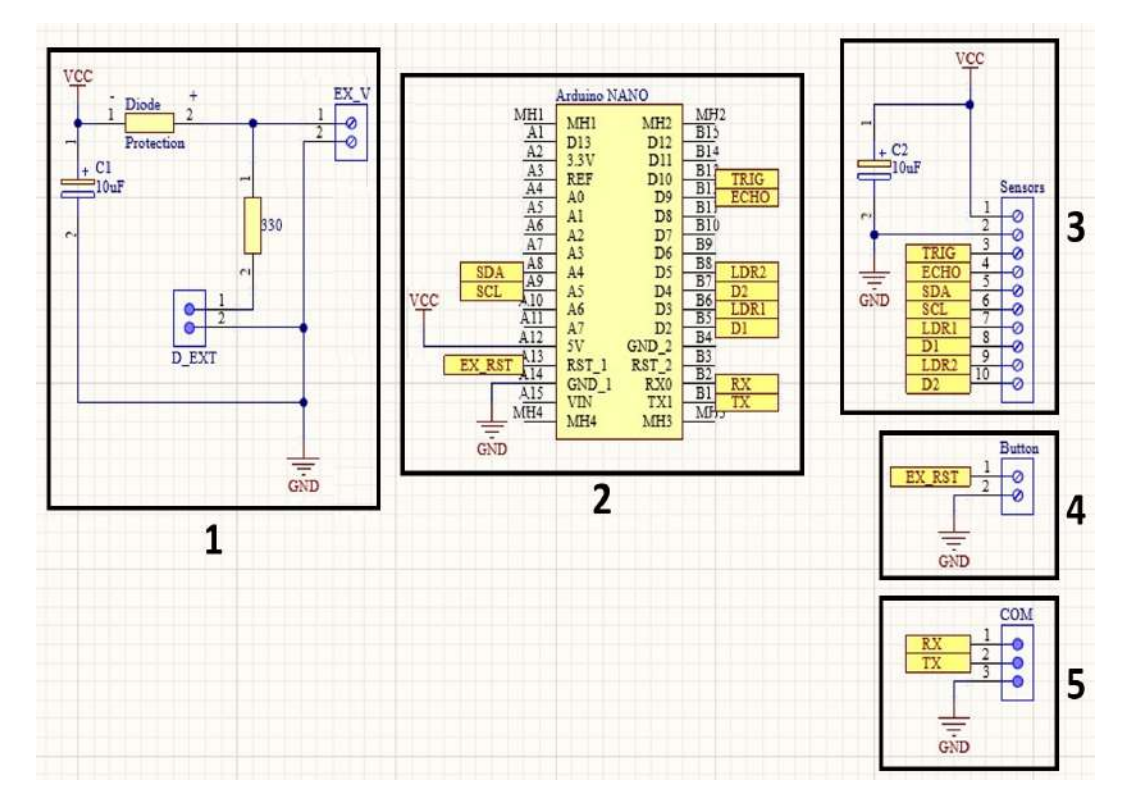

Figura 2.12: Circuito electrónico. 1) Voltaje externo, 2) conexión Arduino nano, 3) conexión sensores, 4) botón reset externo y 5) conexión conversor USB a TTL.

Se realizó el diseño de una caja a medida para que contenga la placa PCB y que además tenga el espacio para mostrar la pantalla del LCD (figura [2.14\)](#page-43-1). Esto se lo hizo en el programa mencionado anteriormente, Fusion 360, y se procedió a la impresión 3D de la misma. Las medidas de esta caja de muestran en el anexo [A.1.4](#page-70-0) (figuras [A.8](#page-71-0) y [A.9\)](#page-71-1).

<span id="page-43-0"></span>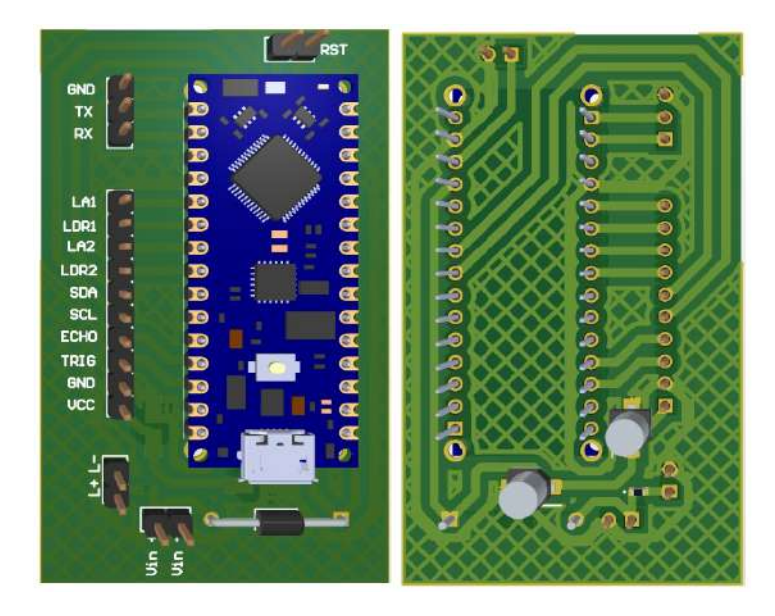

Figura 2.13: PCB en vista 3D.

<span id="page-43-1"></span>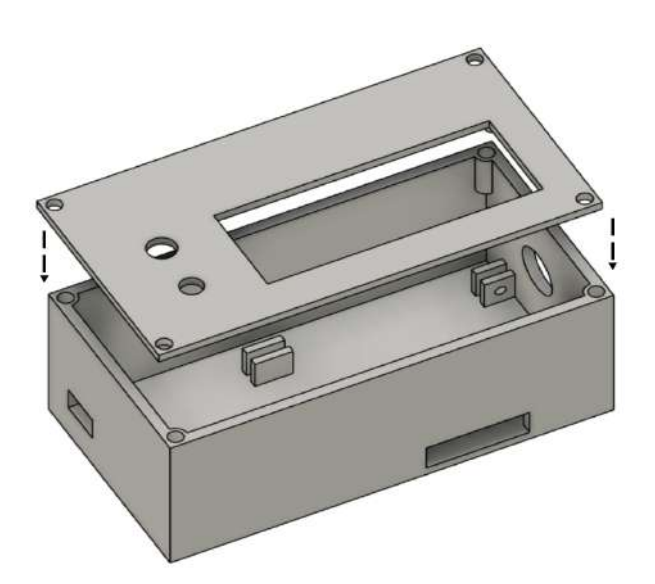

Figura 2.14: Diseño 3D de la caja de PCB.

# **2.2. Diseño de Software**

### **2.2.1. Arduino IDE**

Arduino IDE presenta las herramientas necesarias de software para la programación de una placa Arduino. En la IDE se escriben las instrucciones que se requiere que la placa ejecute [\[33\]](#page-99-2). A continuación (figura [2.15\)](#page-44-0) se muestra el diagrama de flujo del algoritmo empleado en Arduino IDE que fue cargado al Arduino Nano usado en el circuito. Para el código completo ver en anexos [A.2.](#page-72-0)

<span id="page-44-0"></span>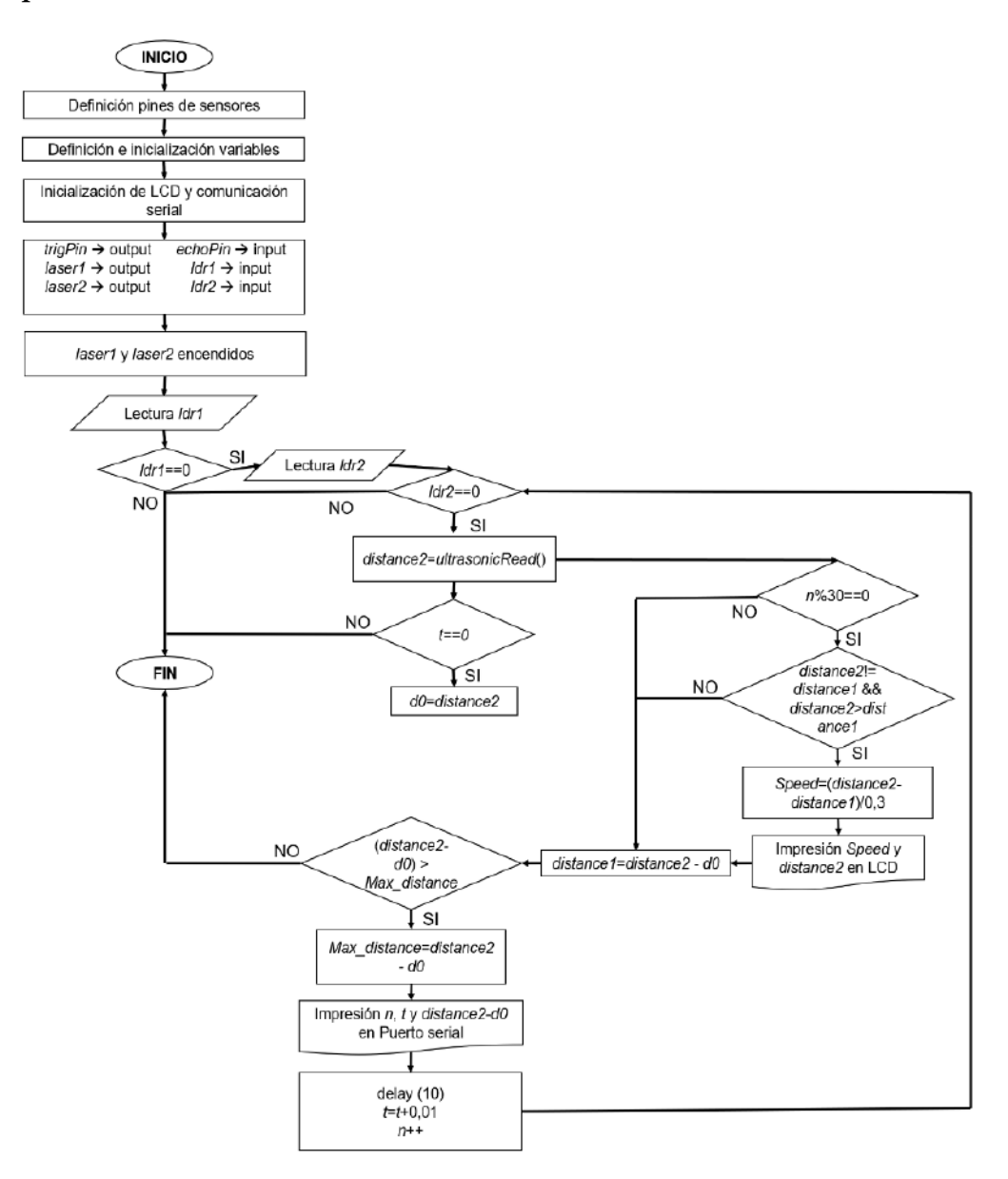

Figura 2.15: Diagrama de flujo del algoritmo en Arduino IDE.

En este diagrama de flujo se puede ver que los datos de distancia son adquiridos a través de la subrutina *ultrasonicRead* (figura [2.16\)](#page-45-0). En esta subrutina se calcula la distancia con la ecuación [2.1](#page-35-0) y se la retorna solo si es menor a  $0.63$  [m], pues esta es la máxima distancia que puede recorrer y así se evitan errores por ruido. La lectura de distancia se ejecuta siempre que los módulos LDR (identificados como *ldr1* y *ldr2* en el diagrama) se encuentren en un estado lógico igual a cero, esto quiere decir que están recibiendo luz proveniente de los módulos láser. Los valores de tiempo son adquiridos mediante la variable *t*. Para tiempo igual a cero se almacena en la variable *d0* la distancia leída en ese momento, esto tiene el objetivo de corregir la distancia inicial del sensor, ya que su alcance va desde los 2 [cm]. La impresión de distancia y velocidad en el LCD se la realiza cada 30 datos con el contador *n*, para poder apreciar mejor los valores y así evitar un cambio brusco en los datos. Para esta impresión existe un condicional para el cálculo de la velocidad, esto se lo hace para evitar errores por ruido y así no mostrar valores incorrectos de la velocidad. Luego, mediante la variable *Max\_distance* se descartan los valores que se adquieren cuando el carro retrocede al finalizar su movimiento por el choque con el soporte fijo. Los valores del contador *n*, del tiempo y de la distancia, son impresos cada 10 [ms] en el puerto serial para posteriormente ser registrados por el programa LabVIEW.

<span id="page-45-0"></span>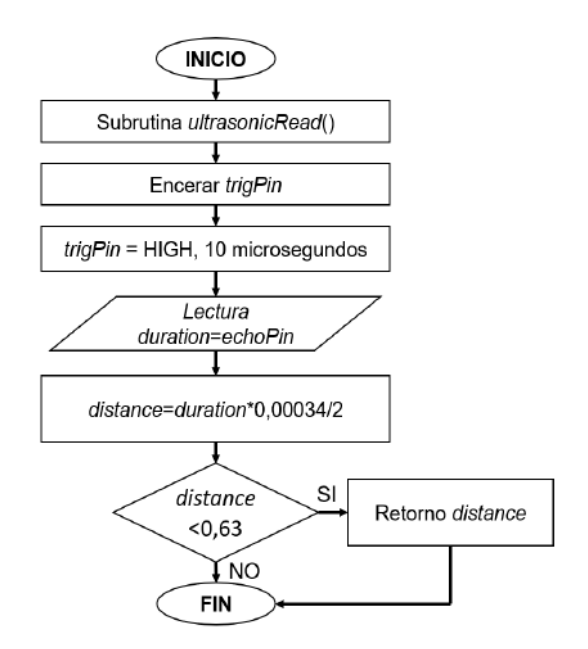

<span id="page-45-1"></span>Figura 2.16: Diagrama de flujo de la subrutina ultrasonicRead.

### **2.2.2. LabVIEW**

LabVIEW es un ambiente en el cual se realiza una programación gráfica usando diversas y útiles herramientas para el desarrollo de sistemas e interfaces, pues cuenta con elementos interactivos y personalizables. Los programas que se desarrollan son llamados Virtual Instruments (VIs) y constan de dos pantallas. Una llamada diagrama de bloques en donde se realiza toda la programación, y otra llamada panel frontal en donde se presenta la interfaz para el usuario [\[34\]](#page-99-3). En las figuras [2.17,](#page-46-0) [2.18](#page-47-0) y [2.19](#page-48-0) se muestran los diagramas de flujo del código desarrollado en LabVIEW. Para más detalles ver en el anexo [A.3.](#page-75-0)

<span id="page-46-0"></span>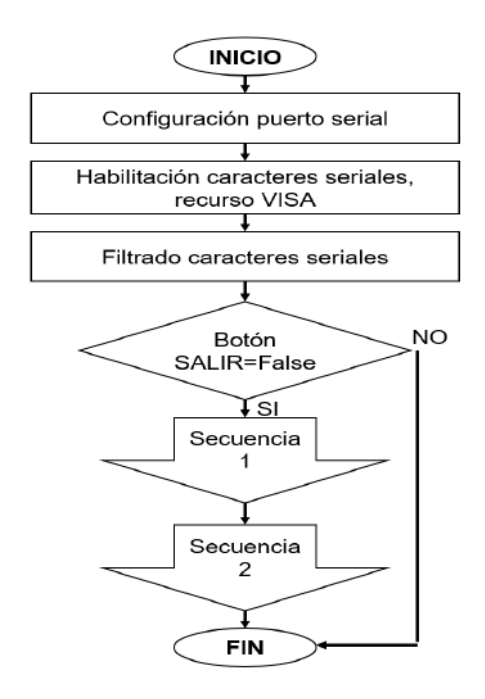

Figura 2.17: Diagrama de flujo del código desarrollado en LabVIEW.

En la figura [2.17](#page-46-0) se puede observar el diagrama de como funciona todo el código. Aquí se realiza la conexión con el puerto serial de Arduino IDE mediante los recursos VISA y se desarrollan dos secuencias. En la primera secuencia (figura [2.18\)](#page-47-0) se reciben los datos, son mostrados en indicadores y son almacenados en un archivo de texto con nombre "test.lvm". Para la escritura en el archivo hay un condicional que descarta valores vacíos (iguales a cero) y además, se verifica una vez más que no se guarden aquellos datos que corresponden al retroceso del carro luego de su movimiento.

<span id="page-47-0"></span>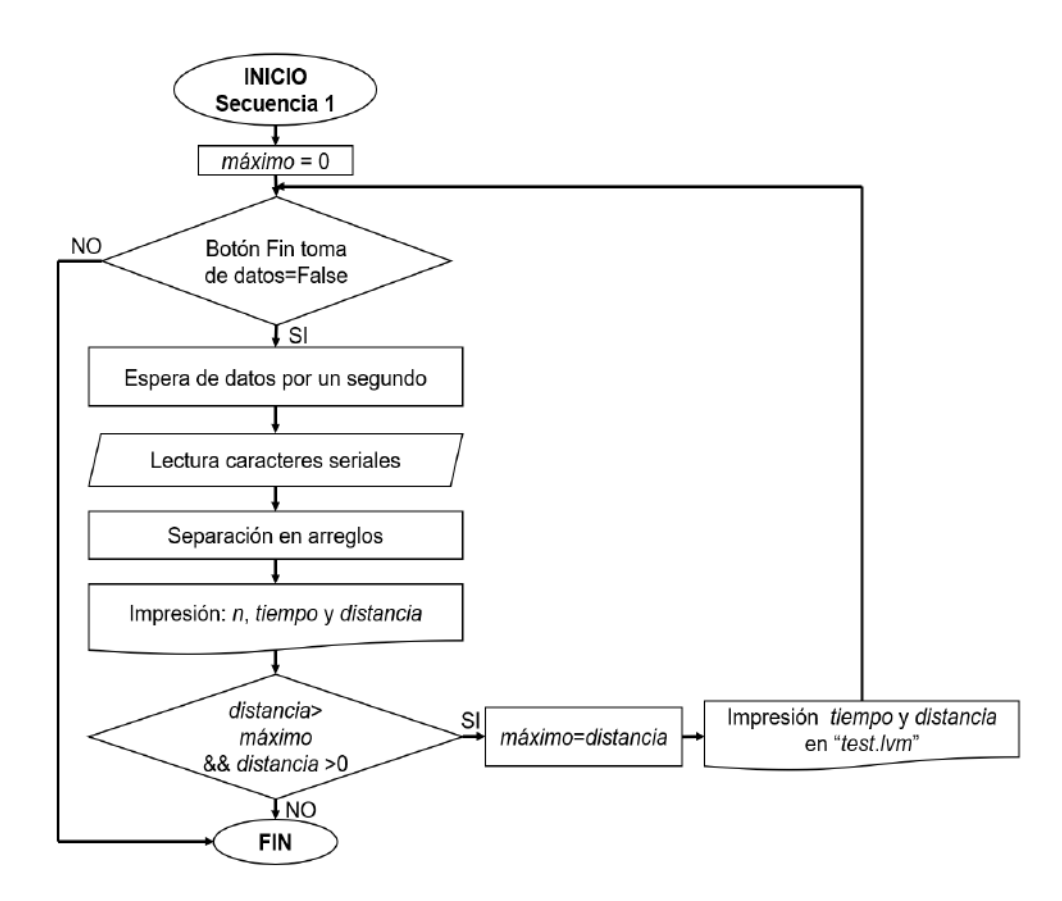

Figura 2.18: Diagrama de flujo de la secuencia 1.

En la segunda secuencia (figura [2.19\)](#page-48-0), se lee el archivo generado y se realiza un ajuste con los datos de tiempo y distancia de acuerdo a la ecuación del movimiento [1.1.](#page-22-0) Con los valores de los parámetros obtenidos en el ajuste, se imprimen las gráficas características del movimiento y sus respectivas ecuaciones son mostradas en indicadores. Se tiene entonces, una gráfica de distancia en la cual se presentan los datos, el ajuste y la curva teórica; una gráfica de velocidad regida por la ecuación [1.2](#page-22-1) con el ajuste y la curva teórica; y una gráfica de aceleración con el ajuste y el valor teórico. Se calcula también el error porcentual de la aceleración y el ángulo de inclinación, imprimiendo estos valores en indicadores. Para determinar el ángulo de inclinación se lo hace mediante la ecuación [1.6](#page-23-0) y con la altura h ingresada por el usuario (altura de la pieza que contiene el piñón del soporte móvil). A esta altura se le resta el valor de 2,5 [cm] pues se busca la altura a la cual se encuentra el centro del carro. Lo último mencionado se lo puede apreciar de mejor manera en la figura [2.20.](#page-48-1)

Para el movimiento en un plano inclinado, el objeto inicia el movimiento en una posición igual a cero y desde el reposo, por ese motivo se tomó

<span id="page-48-0"></span>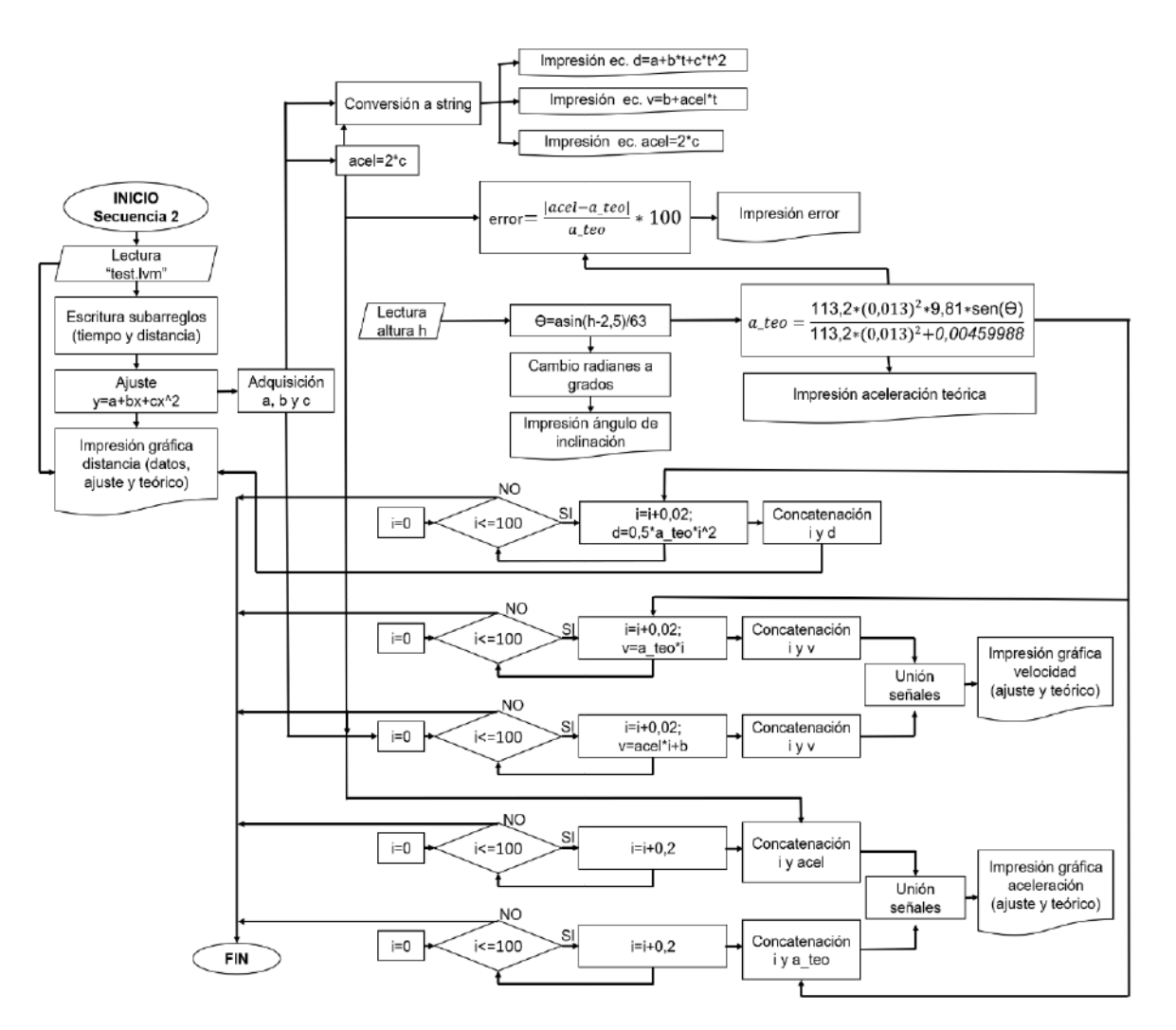

Figura 2.19: Diagrama de flujo de la secuencia 2.

<span id="page-48-1"></span>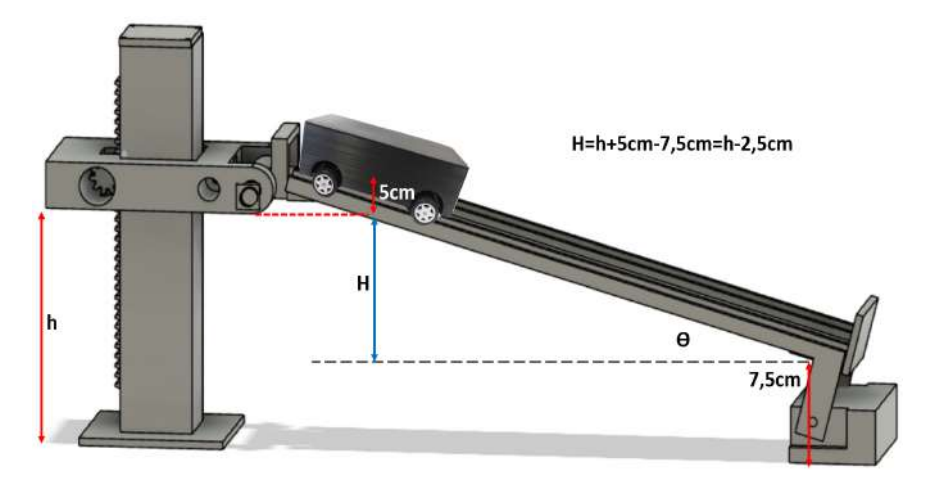

Figura 2.20: Diagrama para obtención del ángulo.

 $d_0 = 0$  [m] y  $v_0 = 0$  [m/s] para las curvas teóricas. Además, el valor de la masa total del carro es  $M = 113,2$  [g], el radio de la llanta  $R = 0.013$  [m],

la gravedad  $g = 9{,}81~[m/s^2]$  y la inercia de las llantas  $I = 0{,}004559988~[g~m^2]$ (detalles de la estimación de este valor en anexo [A.6\)](#page-81-0). Estas últimas constantes fueron utilizadas para determinar el valor teórico de la aceleración, cuya ecuación fue calculada mediante la conservación de la energía considerando al carro como un sólido rígido. Para detalles sobre este procedimiento ver en anexos [A.4.](#page-77-0)

# **Capítulo 3**

**Resultados, conclusiones y recomendaciones**

## **3.1. Resultados**

## **3.1.1. Resultados del diseño estructural**

En esta subsección se presentan los resultados obtenidos en la estructura del prototipo. Se muestra el carril, las piezas impresas en 3D, es decir, todas aquellas que conforman el soporte móvil de altura regulable y el soporte fijo, diseñadas en el capítulo anterior. En la figura [3.1](#page-50-0) se presenta como quedó finalmente el objeto en movimiento. El diseño 3D de la estructura presentado en la figura [2.3](#page-34-0) fue llevado a cabo y se indica el resultado final en la figura [3.2,](#page-51-0) aquí se pueden apreciar todos los componentes de la estructura mencionados previamente. En la pieza 3.a) detenedor del carro, se colocó una esponja de manera que suavice el choque del carro.

<span id="page-50-0"></span>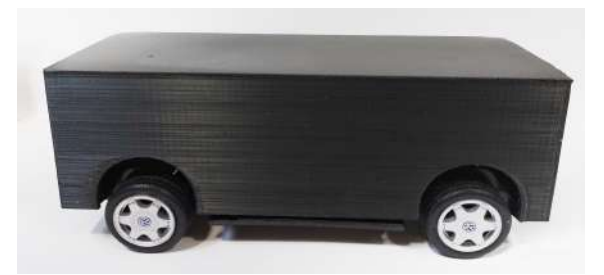

Figura 3.1: Resultado del objeto en movimiento.

<span id="page-51-0"></span>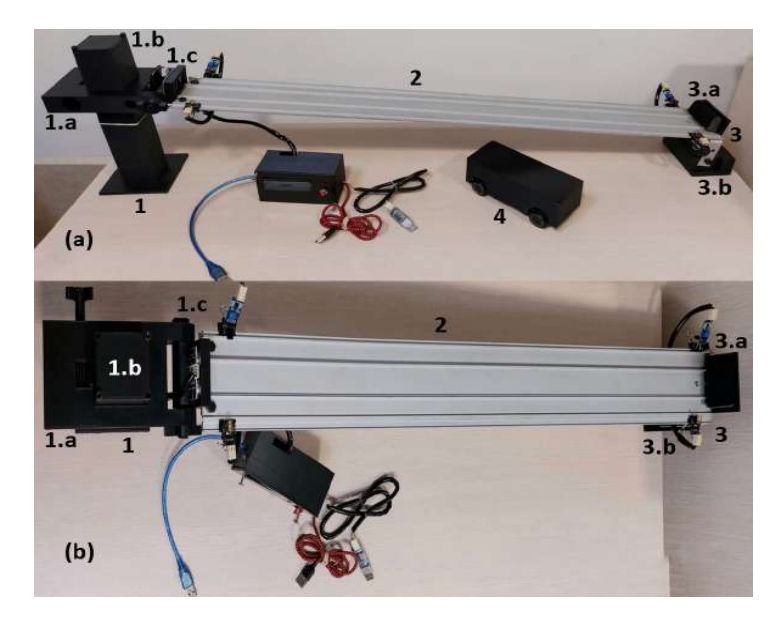

Figura 3.2: Montaje estructural del prototipo (a) Vista lateral, (b) vista superior. 1) Soporte móvil de altura regulable compuesto por 1.a) parte que contiene el piñón, 1.b) base que contiene la cremallera y 1.c) pieza movible con espacio para el sensor ultrasónico. 2) Carril. 3) Soporte fijo compuesto por 3.a) detenedor del carro y 3.b) apoyo del carril. 4) Carro

### **Costos de implementación estructural**

En el cuadro [3.1](#page-51-1) se muestra a detalle los costos de cada pieza que conforma la estructura, junto con el costo que tendría fabricar el prototipo al por mayor, considerando valores referenciales de tiendas en línea.

<span id="page-51-1"></span>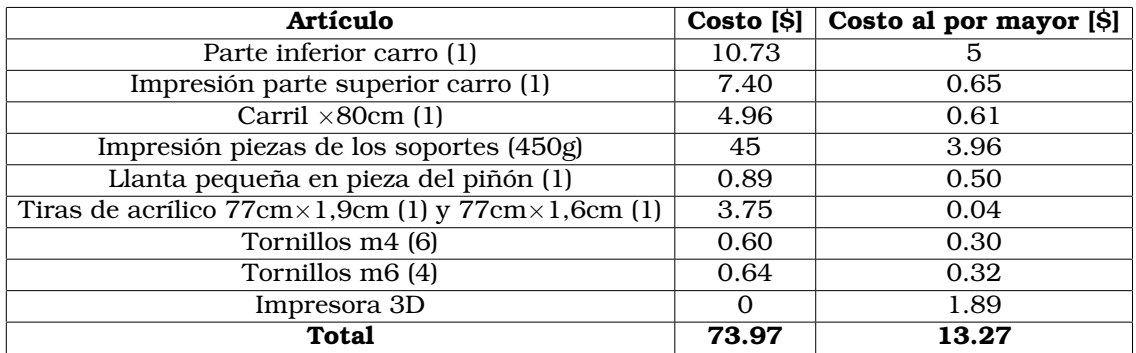

Cuadro 3.1: Costos de la estructura del prototipo.

## **3.1.2. Resultados del diseño electrónico**

El circuito electrónico diseñado en el capítulo anterior (figura [2.12\)](#page-42-0) conjuntamente con la placa PCB (figura [2.13\)](#page-43-0) fueron implementados y el resultado se muestra en la figura [3.3.](#page-52-0) El montaje electrónico del prototipo en funcionamiento, en el cual se visualiza la ubicación del sensor ultrasónico y de los sensores ópticos (módulos LDR y módulos láser) en el prototipo se presenta en la figura [3.4.](#page-53-0) En los módulos LDR se añadió un pequeño sorbete negro de manera que cubra al LDR y así evitar que la luz del ambiente afecte la medición y que la luz del láser llegue directamente. En la figura [3.4,](#page-53-0) también se puede observar la caja diseñada que contiene en su interior la placa PCB y que por fuera se muestra la pantalla del LCD. Esta caja se la puede apreciar con más detalle en la figura [3.5](#page-53-1) y su interior en la figura [3.6.](#page-53-2)

<span id="page-52-0"></span>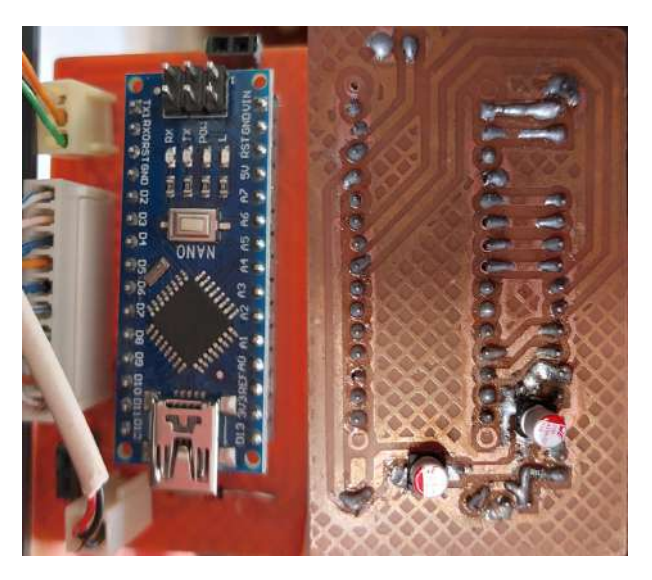

Figura 3.3: Resultado placa PCB.

Todos los componentes electrónicos del prototipo, fueron implementados de manera de que en caso de daño puedan ser reemplazados fácilmente, es decir, no están soldados y son desmontables.

### **Costos de implementación electrónica**

En el cuadro [3.2,](#page-54-0) se muestra el costo de los componentes usados en la implementación electrónica. Además, se presentan los costos para implementación del prototipo al por mayor considerando valores referenciales de tiendas en línea.

<span id="page-53-0"></span>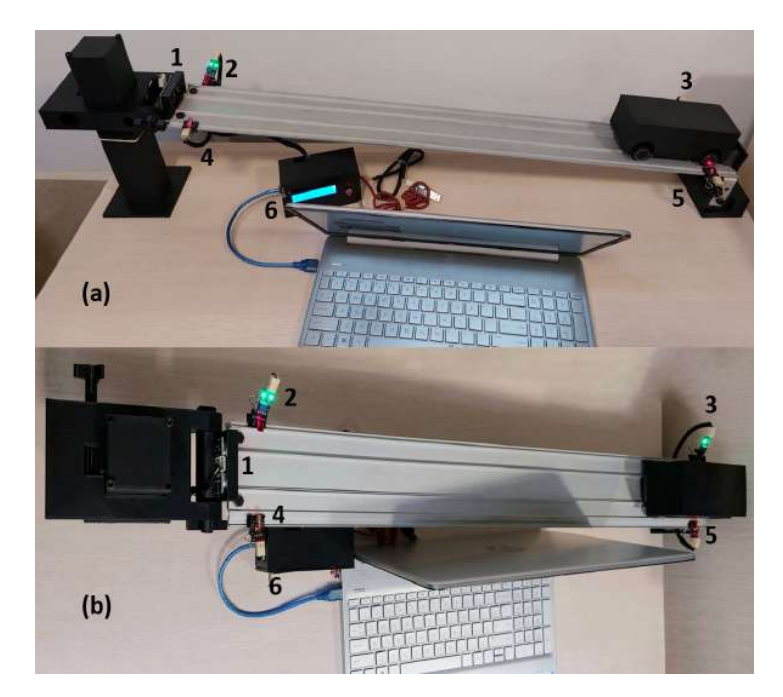

Figura 3.4: Montaje electrónico del prototipo en funcionamiento. (a) Vista lateral, (b) vista superior. 1) Sensor ultrasónico, 2) y 3) módulos LDR, 4) y 5) módulos láser y 6) caja de PCB.

<span id="page-53-1"></span>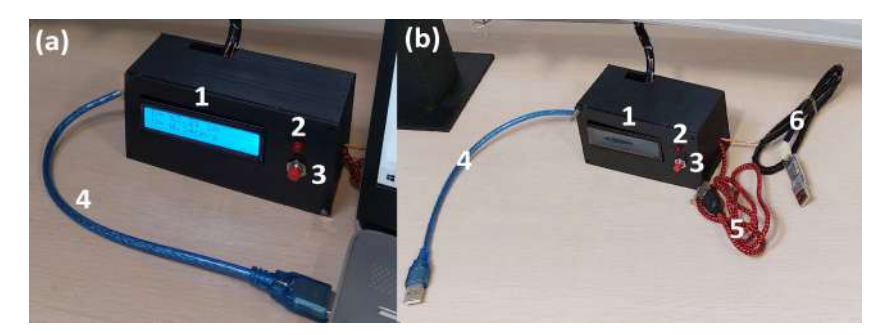

Figura 3.5: Caja de PCB (a) LCD prendida y (b) apagada. 1) LCD, 2) led indicador de fuente externa, 3) botón de reset, 4) cable de Arduino, 5) cable para fuente externa y 6) conversor USB a TTL.

<span id="page-53-2"></span>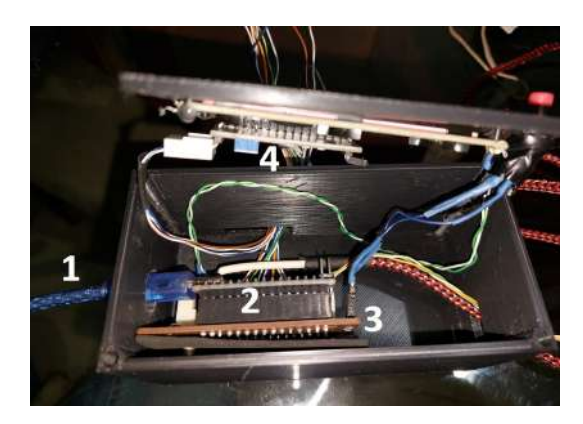

Figura 3.6: Interior de la caja de PCB. 1) Cable de Arduino, 2) Arduino Nano, 3) placa PCB, 4) LCD.

<span id="page-54-0"></span>

| <b>Artículo</b>                               |                  | Costo [\$] Costo al por mayor [\$] |
|-----------------------------------------------|------------------|------------------------------------|
| Sensor ultrasónico HC-SR04 (1)                | 4.5              | 0.86                               |
| Arduino Nano (1)                              | 14               | 2.2                                |
| Módulos láser KY-008 para Arduino (2)         | 6                | 0.68                               |
| Módulos LDR (2)                               | 3.60             | 0.54                               |
| $\overline{\text{LCD }16\times2}$ con I2C (1) | 9                | 2.62                               |
| Conversor USB a TTL PL2303 (1)                | 6                | 0.54                               |
| PCB(1)                                        | 10               | 1.50                               |
| Pulsador (1)                                  | 0.35             | 0.04                               |
| Led $(1)$                                     | 0.12             | 0.01                               |
| Impresión caja de PCB (96g)                   | 9.60             | 0.84                               |
| Molex $2$ pines $(1)$                         | 0.15             | 0.05                               |
| Molex 3 pines (6)                             | 1.80             | 0.60                               |
| Molex 4 pines $(1)$                           | 0.40             | 0.12                               |
| Molex 10 pines $(1)$                          | 0.65             | 0.20                               |
| Cable USB a UART 2 pines (1)                  | $\overline{2}$   | 0.73                               |
| Cable UTP (2m)                                | $\overline{1.3}$ | 0.20                               |
| Cobertor espiral para cables (1,5m)           | 1.84             | 0.75                               |
| Canaleta 70cm×2cm×1cm                         | 1.30             | 0.50                               |
| Tornillos $m4(4)$                             | 0.40             | 0.20                               |
| Clips de papel metálicos negros (4)           | 1                | 0.35                               |
| <b>Total</b>                                  | 74.01            | 13.53                              |

Cuadro 3.2: Costos de los componentes electrónicos del prototipo.

## **3.1.3. Resultados Software**

El código desarrollado en Arduino IDE fue cargado a la placa de Arduino Nano y los datos de tiempo y distancia fueron mandados a Lab-VIEW por medio del puerto serial. Se ejecutó el código realizado en Lab-VIEW y lo obtenido en el panel frontal, es decir la interfaz presentada al usuario, se muestra en las figuras [3.7,](#page-55-0) [3.8](#page-55-1) y [3.9.](#page-56-0)

<span id="page-55-0"></span>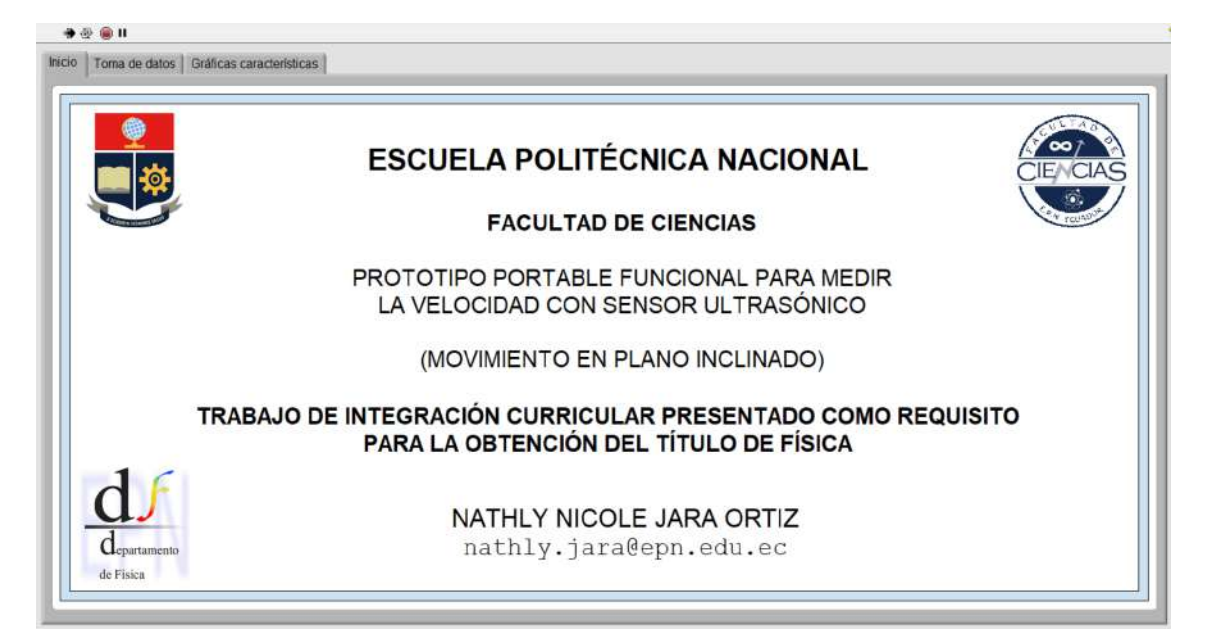

Figura 3.7: Página de inicio de la interfaz de LabVIEW

<span id="page-55-1"></span>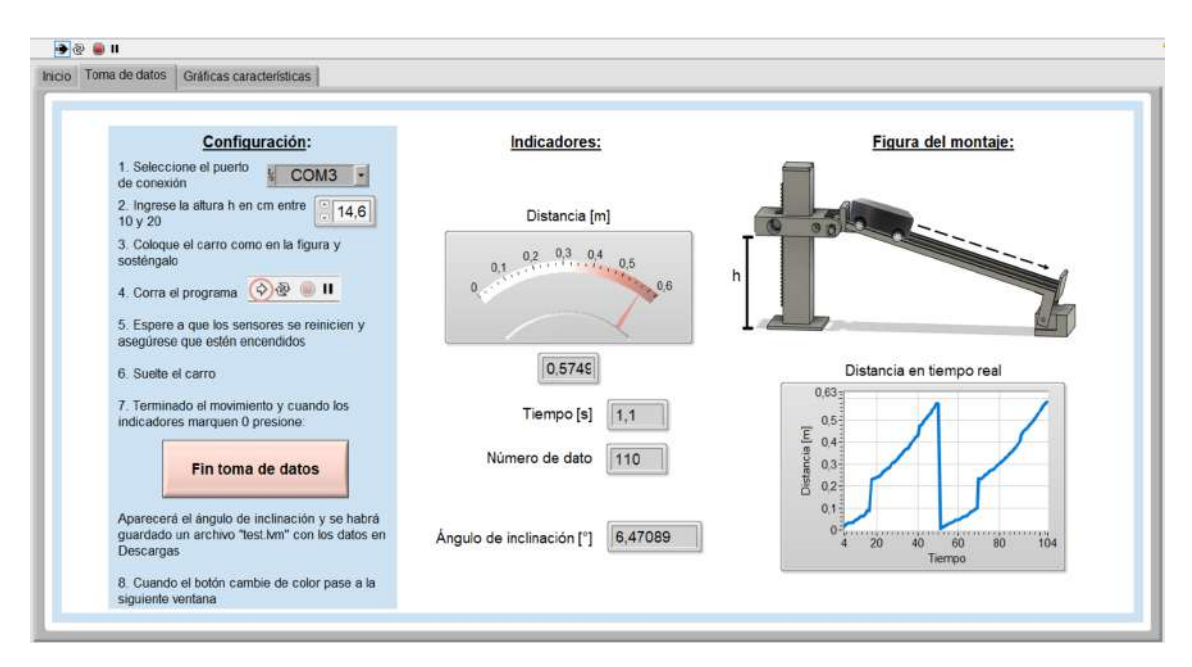

Figura 3.8: Página de toma de datos

<span id="page-56-0"></span>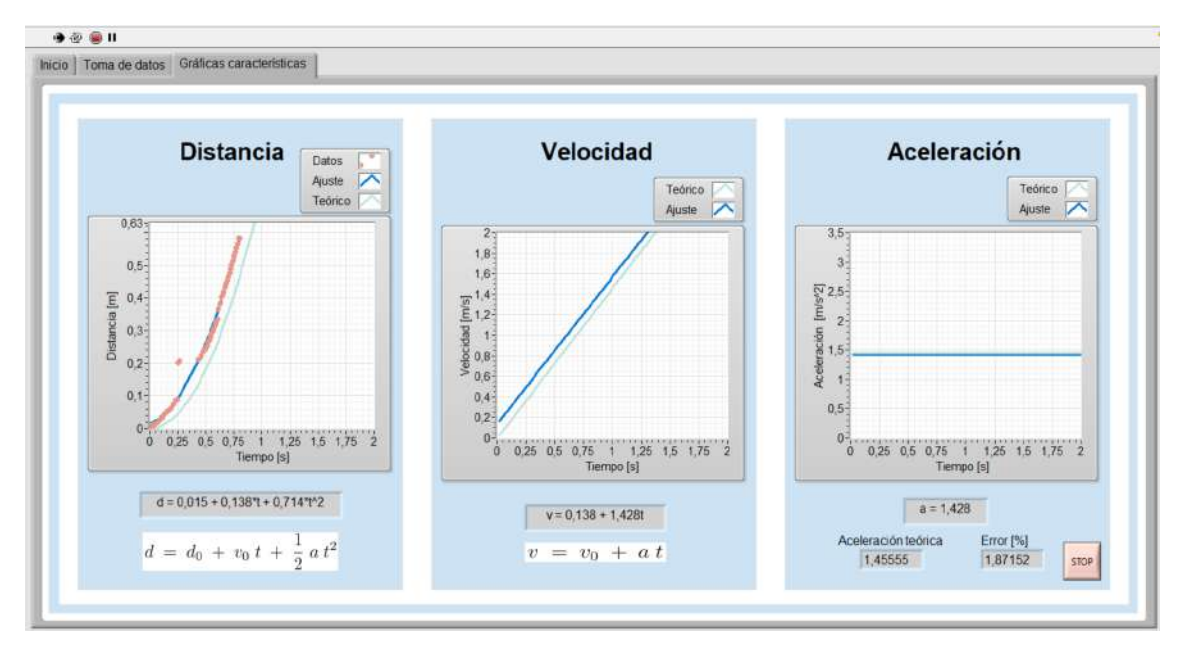

Figura 3.9: Página de las gráficas características del movimiento.

En la página de toma de datos, se muestra una sección de configuración con las instrucciones a seguir para ejecutar correctamente la interfaz. En esta página se busca almacenar los datos de tiempo y distancia, incluyendo una exportación de los mismos a un archivo nombrado "test.lvm", y además por medio de indicadores, mostrar al usuario como estos van cambiando. En la página de gráficas características, como su nombre lo indica se muestran las gráficas del movimiento: distancia, velocidad y aceleración en función del tiempo. Se presentan tanto las curvas del ajuste como las curvas teóricas obtenidas como se indicó en [2.2.2.](#page-45-1) En los indicadores se muestran las ecuaciones obtenidas en el ajuste y el error porcentual de la aceleración.

#### **Costos de software**

<span id="page-56-1"></span>En cuanto al software, el programa Arduino IDE es de acceso gratuito, mientras que para usar LabVIEW si es necesaria una licencia.

| Artículo                                                | Costo [\$] |  |  |
|---------------------------------------------------------|------------|--|--|
| Licencia estudiantil LabVIEW   Proporcionada por la EPN |            |  |  |
| Total                                                   |            |  |  |

Cuadro 3.3: Costos software.

## **3.1.4. Resultados del prototipo**

<span id="page-57-0"></span>En la figura [3.10](#page-57-0) se puede apreciar el prototipo finalizado en funcionamiento, en donde se muestra también la página de las gráficas características de la interfaz.

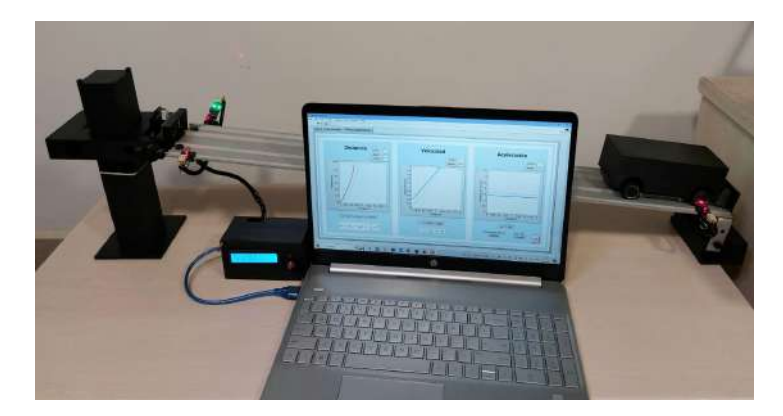

Figura 3.10: Prototipo finalizado en funcionamiento

Con el objetivo de poner a prueba el funcionamiento del prototipo finalizado se tomaron los datos de las ecuaciones de ajuste mostradas en la interfaz de LabVIEW, obteniendo así los valores de distancia inicial  $d_0$ , velocidad inicial  $v_0$  y aceleración  $a$  experimentales. Esto se realizó para tres distintas alturas h con cinco repeticiones en cada una. Para cada altura, se realizó un promedio de los valores obtenidos en cada repetición, se calculó la desviación estándar de los datos  $\sigma$ (sigma) y se procedió a realizar las gráficas de distancia, velocidad y aceleración con las curvas experimentales obtenidas con los valores del promedio y con sus respectivas curvas de  $\pm \sigma$ .

Primero se analizó al carro como una partícula puntual con rozamiento en la cual se utilizaron dos tipos de superficies de contacto con las llantas de caucho del carro, aluminio (material del carril) y acrílico. A continuación, se presentan las gráficas obtenidas para las tres distintas alturas en las que se realizó la medición en las dos superficies. En este caso no se presentan gráficas teóricas puesto que en la literatura consultada no existen valores teóricos del coeficiente de rozamiento de las superficies de caucho-aluminio y caucho-acrílico.

<span id="page-58-0"></span>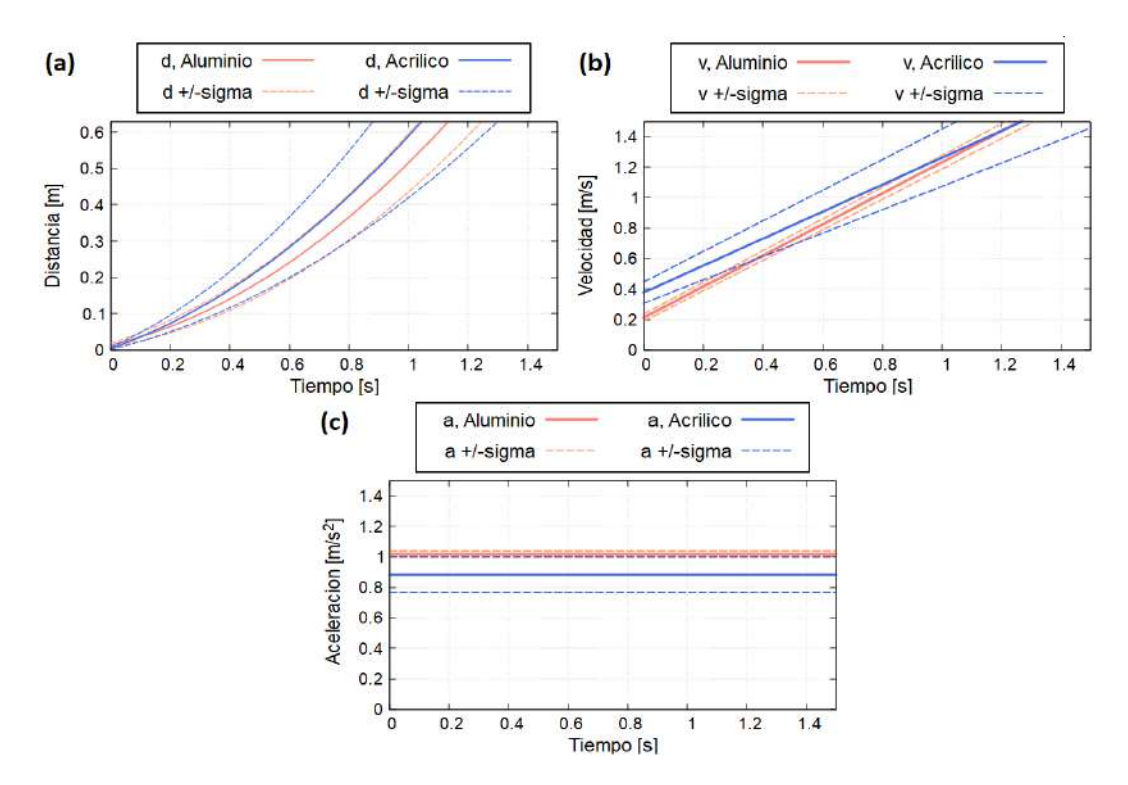

Figura 3.11: Gráficas características experimentales para  $h_1 = 0.127$  [m] con superficie de aluminio y acrílico. (a) Distancia, (b) velocidad y (c) aceleración.

<span id="page-58-1"></span>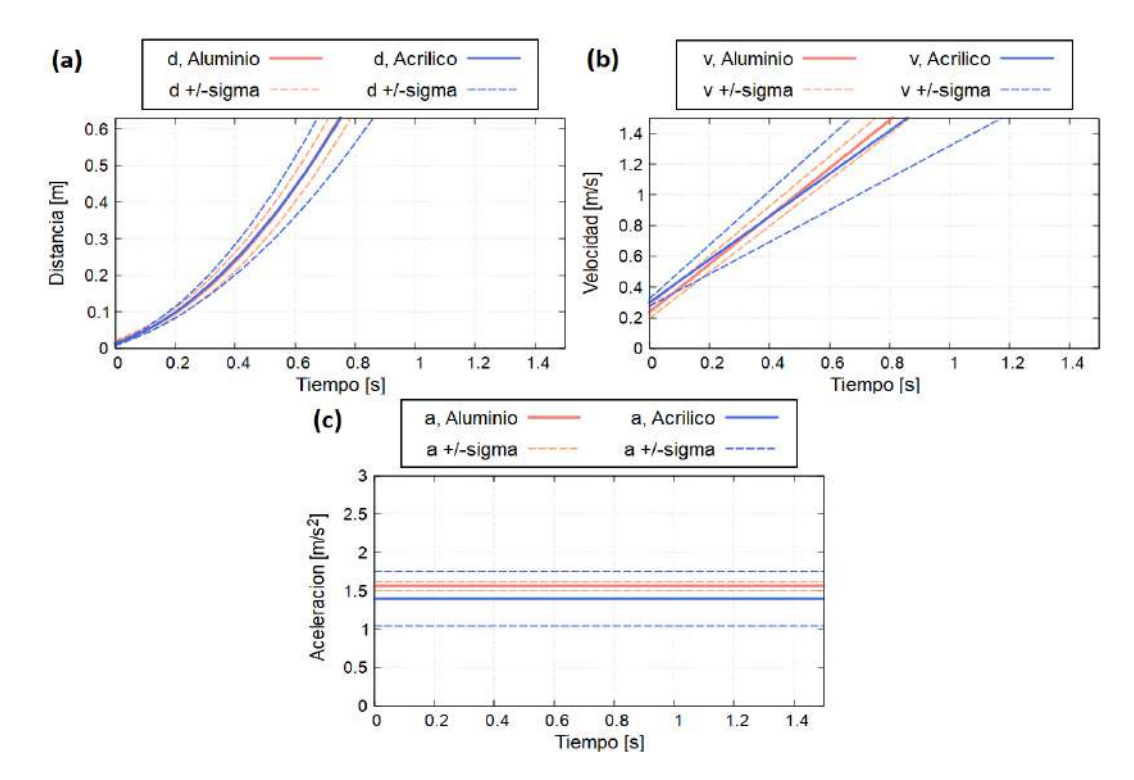

Figura 3.12: Gráficas características experimentales para  $h_2 = 0,146$  [m] con superficie de aluminio y acrílico. (a) Distancia, (b) velocidad y (c) aceleración.

<span id="page-59-0"></span>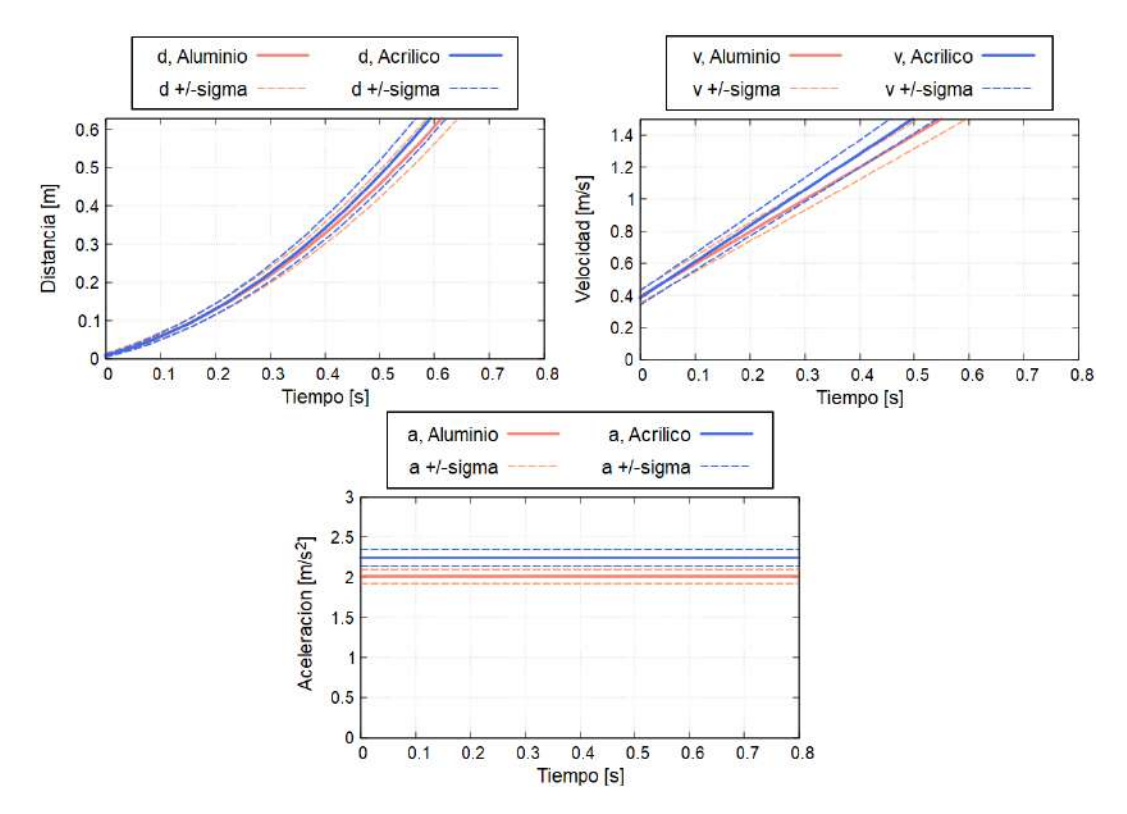

Figura 3.13: Gráficas características experimentales para  $h_3 = 0.178$  [m] con superficie de aluminio y acrílico. (a) Distancia, (b) velocidad y (c) aceleración.

En las figuras [3.11,](#page-58-0) [3.12](#page-58-1) y [3.13,](#page-59-0) se puede apreciar que para las tres distintas alturas la curva de distancia, velocidad y aceleración tanto del aluminio como del acrílico, están muy próximas incluso en algunos casos superpuestas ya sea con la curva o con la curva de la desviación sigma. Esto quiere decir que no hay una diferencia significativa al intercambiar el aluminio por el acrílico. Para poder observar esto de mejor manera, en el cuadro [3.4](#page-59-1) se presentan los valores de  $d_0$ ,  $v_0$ , a y del coeficiente de rozamiento  $\mu$  calculado con la ecuación [1.7,](#page-23-1) para el aluminio y acrílico en las tres distintas alturas.

<span id="page-59-1"></span>

|         | Aluminio  |             |             | Acrílico |           |            |             |       |
|---------|-----------|-------------|-------------|----------|-----------|------------|-------------|-------|
| $h$ [m] | $d_0$ [m] | $v_0$ [m/s] | a $[m/s^2]$ | $\mu$    | $d_0$ [m] | $v_0$  m/s | a $[m/s^2]$ |       |
| 0.127   | 0.016     | 0.213       | 1.018       | 0.060    | 0.009     | 0.377      | 0.884       | 0.073 |
| 0.146   | 0.018     | 0.236       | 1.560       | 0.034    | 0.011     | 0.299      | 1.396       | 0.051 |
| 0.178   | 0.010     | 0.394       | 2.011       | 0.040    | 0.008     | 0.385      | 2.241       | 0.020 |

Cuadro 3.4: Valores iniciales, aceleración y coeficiente de rozamiento para una superficie de aluminio y otra de acrílico.

Analizando los coeficientes de rozamiento obtenidos podemos ver que

para una misma altura entre los valores de aluminio y los de acrílico no hay una gran diferencia. Además, se aprecia que los coeficientes de rozamiento varían su valor de acuerdo a la altura, esto no es consistente con la literatura puesto que el valor de dicho coeficiente depende de las superficies que están en contacto y no de la altura [\[38,](#page-100-1) [24\]](#page-99-4). En realidad no hay rozamiento entre las llantas y el carril, las llantas se encuentran rotando sin deslizarse. La fricción que podría afectar al movimiento es la del aire, la cual depende de la velocidad. Sin embargo, su valor es despreciable, por lo que para este estudio no se considera fricción de ningún tipo. Es decir, el trabajo de fuerzas no conservativas es igual a cero  $W^{nc} = 0$ .

Ahora, se estudia el problema mediante la conservación de la energía con la ecuación [A.12,](#page-92-0) considerando al carro como un sólido rígido cuyas llantas rotan. Entonces, existe energía potencial y energía cinética de rotación y de traslación. La resolución de este problema da una expresión para la aceleración (ecuación [3.1\)](#page-60-0), la cual se implementó con el objetivo de presentar las curvas teóricas del movimiento. Para detalles del desarrollo de este problema ver en anexos [A.4.](#page-77-0) Con la finalidad de comprobar la ecuación obtenida, también se resuelve el problema mediante mecánica lagrangiana, verificando así lo escrito en [3.1,](#page-60-0) este procedimiento se muestra en el anexo [A.5.](#page-79-0)

<span id="page-60-0"></span>
$$
a = \frac{MR^2 g \sin \theta}{I + MR^2}
$$
 (3.1)

Donde  $M = 113.2$  [q] la masa total del carro,  $R = 0.013$  [m] radio de las llantas e  $I = 0,00459988$   $[g \; m^2]$  la inercia de las llantas. Para determinar el valor de la inercia se realizó una estimación la cual se muestra en el anexo [A.6](#page-81-0)

Por lo antes descrito y tomando en cuenta que al no haber rozamiento el material de la superficie del carril no afecta a la medición, se repitió la toma de datos sobre el aluminio (material del carril). Se hicieron cinco repeticiones en las mismas tres alturas, se realizó un promedio de los valores obtenidos y se calcularon sus desviaciones estándar  $\sigma$ (sigma). Las gráficas obtenidas junto con sus curvas de  $\pm \sigma$  y las teóricas se muestran en las figuras [3.14,](#page-61-0) [3.15](#page-61-1) y [3.16.](#page-62-0)

<span id="page-61-0"></span>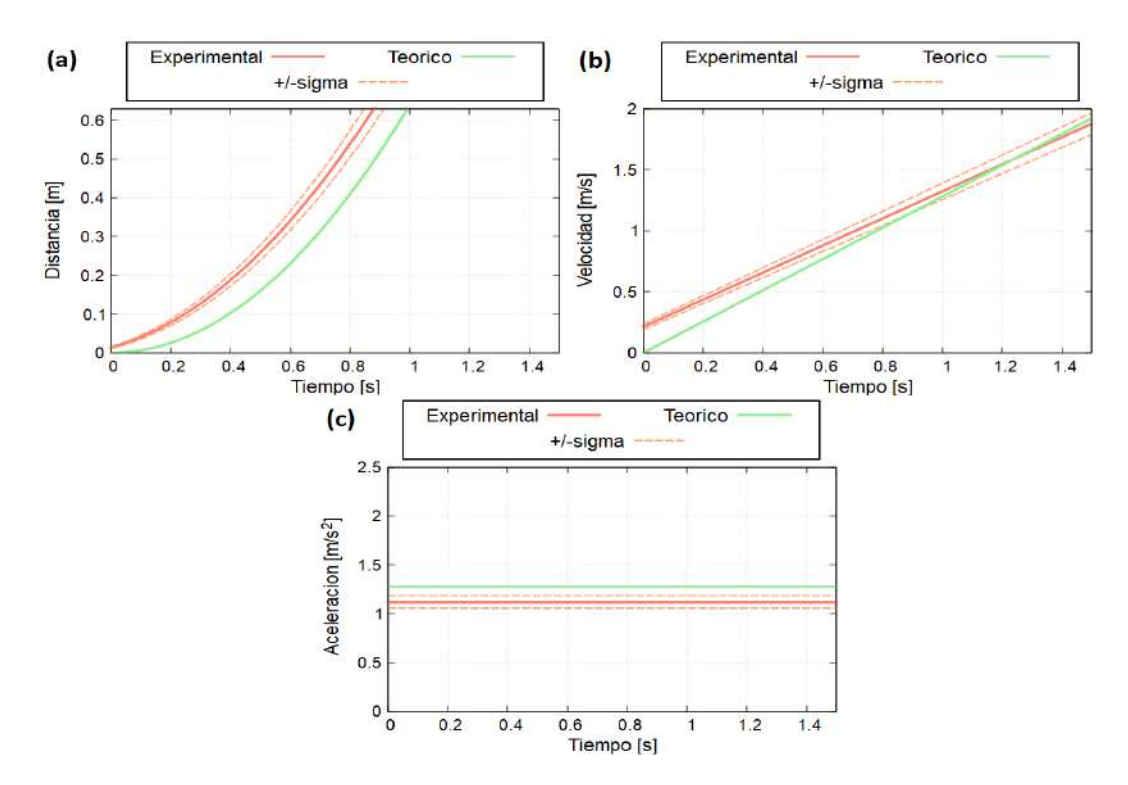

Figura 3.14: Gráficas características para  $h_1 = 0,127$  [m] experimental y teórica (a) Distancia, (b) velocidad y (c) aceleración.

<span id="page-61-1"></span>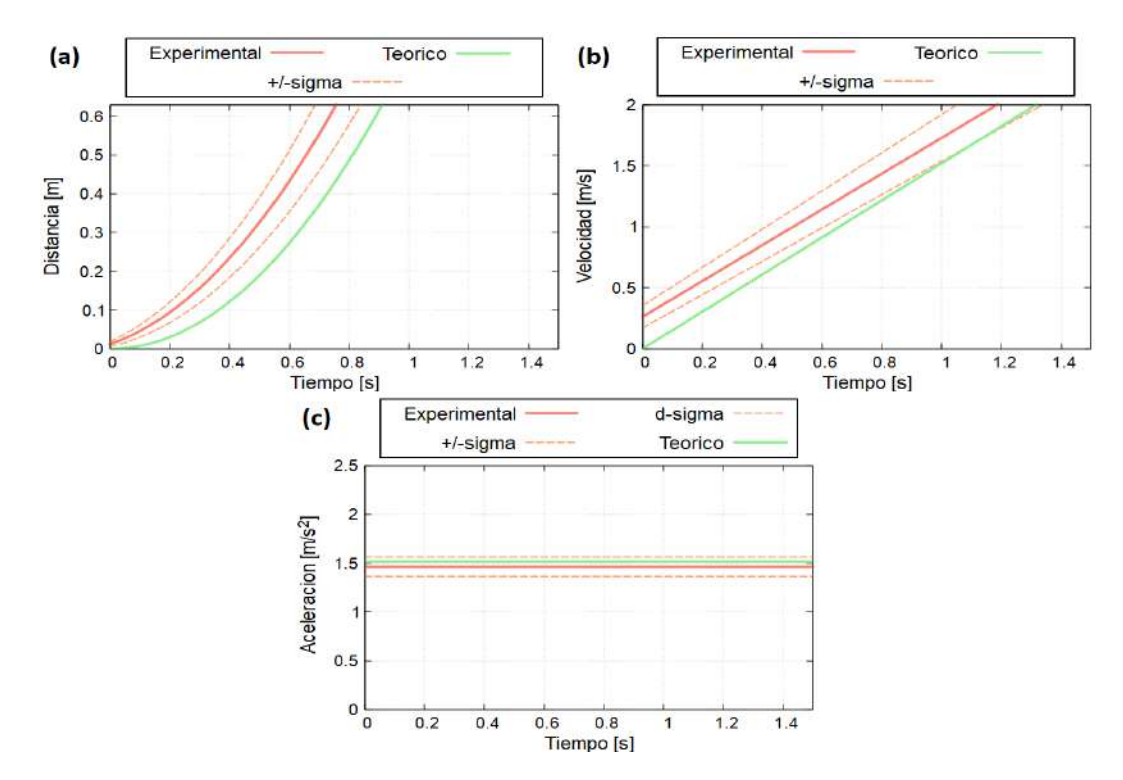

Figura 3.15: Gráficas características para  $h_2 = 0,146$  [m] experimental y teórica (a) Distancia, (b) velocidad y (c) aceleración.

<span id="page-62-0"></span>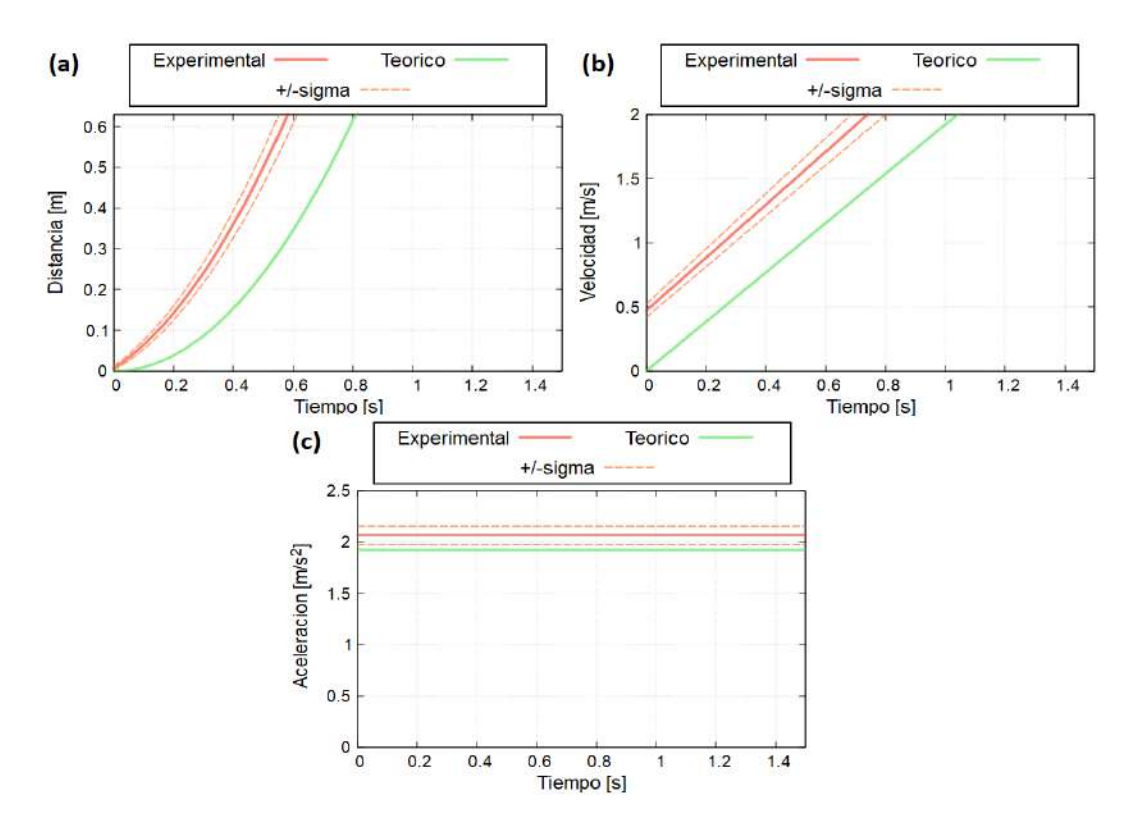

Figura 3.16: Gráficas características para  $h_3 = 0.178$  [m] experimental y teórica (a) Distancia, (b) velocidad y (c) aceleración.

En las gráficas de distancia y velocidad se puede ver que existe una pequeña diferencia entre las curvas experimentales y teóricas, esto es debido a la resolución del sensor ultrasónico. Pues a pesar de que se corrigió mediante código en la IDE de Arduino, para que la distancia empezara desde cero ya que el rango de medición del sensor va desde los  $2$   $[cm]$ , la distancia inicial que marca el sensor no es completamente nula. Y como consecuencia de esto la velocidad inicial experimental tampoco es nula. La diferencia que se presenta en las gráficas, también se debe a que para encontrar la aceleración teórica se realizó una estimación de la inercia de las llantas, a esto se le debe sumar el error de medición de los parámetros, tales como la masa, el radio de la llanta, la altura. Esto también explica el error de la aceleración. Los valores de  $d_0$ ,  $v_0$ , a junto a su valor teórico y su respectivo error se presentan en el cuadro [3.5.](#page-63-0)

#### **Costo prototipo finalizado**

Considerando los costos de la estructura, la electrónica y el software, presentados en los cuadros [3.1,](#page-51-1) [3.2](#page-54-0) y [3.3,](#page-56-1) se presenta en el cuadro [3.6](#page-63-1) el

<span id="page-63-0"></span>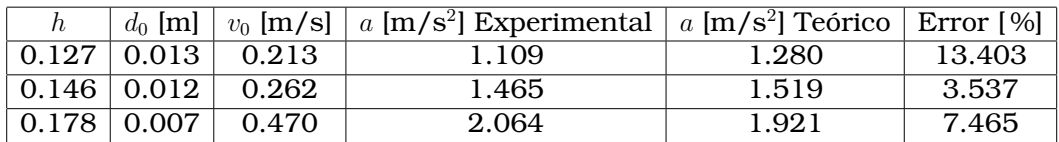

Cuadro 3.5: Valores iniciales, aceleración experimental y teórica junto con el error porcentual, para tres distintas alturas

<span id="page-63-1"></span>costo total del prototipo y cual sería el costo si se produce al por mayor.

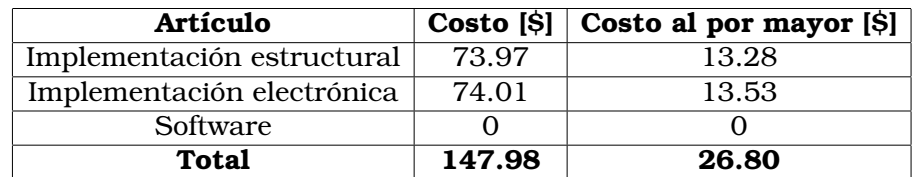

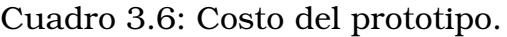

## **Comparación del prototipo desarrollado con el Cobra DigiCart (equipo del laboratorio de física de la EPN)**

- **Costo:** El Cobra Digicart costó aproximadamente \$1000, por tanto, el prototipo desarrollado en este trabajo presenta un ahorro del 85,20 %.
- **Resolución de posición:** La resolución del Cobra Digicart es de  $0,1$  [ $mm$ ]. Mientras que la del prototipo desarrollado, la cual está dada por el sensor ultrasónico HC-SR04, es de 0,3 [cm]. [\[36,](#page-100-2) [28\]](#page-99-0)

## **3.2. Conclusiones**

Se investigó literatura sobre los principales conceptos teóricos, lo cual permitió estudiar y analizar el movimiento del carro sobre el plano inclinado. También se investigaron prototipos que miden velocidad, aquellos que utilizan al sensor ultrasónico para la medición y prototipos de plano inclinado, esto fue una guía para considerar los distintos tipos de sensores y herramientas a aplicar en el prototipo.

Se diseñó e implementó el hardware del prototipo, compuesto por una parte estructural y otra electrónica. En la estructura, las piezas fueron diseñadas a medida e impresas en 3D considerando las características

requeridas en cada una de ellas y, para el carril, se utilizó un perfil de aluminio. Se analizaron las principales características de los componentes electrónicos, verificando que cumplan con lo requerido (bajo costo, tamaño portable, fácil adquisición y buen funcionamiento) y fueron implementados. Principalmente se tiene: un sensor ultrasónico encargado de la medición de la distancia, dos sensores ópticos para identificar el inicio y fin del movimiento y un LCD que muestra la distancia y velocidad.

Se diseñó e implementó el software del prototipo. Primero se realizó la programación correspondiente en Arduino IDE y luego se realizó el programa de la interfaz gráfica en LabVIEW. En la interfaz se muestran tres páginas, una de inicio, otra de toma de datos y una en la que se presentan las gráficas características del movimiento con sus respectivas ecuaciones obtenidas durante la experimentación y el error relativo para la aceleración. Además, se incluyó una exportación automática de un archivo con los datos de tiempo y distancia.

Se comprobó la funcionalidad del prototipo registrando las ecuaciones presentadas en la interfaz, adquiridas mediante los datos del experimento, para tres distintas alturas. En un primer instante, se consideró al carro como una partícula puntual con rozamiento sobre dos superficies, aluminio y acrílico. De acuerdo a lo obtenido se pudo observar que en realidad no hay rozamiento entre las llantas del carro y el carril y que las llantas se encuentran rotando sin deslizarse. Debido a ello se consideró al carro como un sólido rígido y mediante el desarrollo del problema se pudo comparar lo obtenido experimentalmente con lo teórico. Al hacer esto, se observó una diferencia entre las curvas. Esto se debe a la resolución del sensor ultrasónico, siendo esta de  $0.3$   $cm$ . Además, se debe considerar que para el cálculo teórico se realizó una estimación de la inercia de las llantas, de igual forma el error de medición de parámetros (masa, altura y radio), son también causa de dicha diferencia. Se calculó el error relativo de la aceleración obteniendo errores de 7,47; 3,54 y 13,40 %.

El prototipo desarrollado es de bajo costo pues al comparar con el equipo de referencia de la EPN (Cobra DigiCart), se obtuvo un ahorro del 85,20 %. Algo mucho mejor sería la producción del prototipo al por mayor, teniendo así un ahorro mucho más significativo de 97,32 %.

Finalmente se redactó una guía de laboratorio para que estudiantes

puedan realizar una práctica con el prototipo nombrado NNCart. También se elaboró un manual de usuario para docentes o cualquier persona que desee usar el prototipo.

# **3.3. Recomendaciones**

Para el uso del programa LabVIEW, se requiere de una licencia, la cual fue proporcionada por la EPN. En vista de esto, se recomienda la implementación de la interfaz en programas que sean de acceso gratuito, tal como SCADA LAquis.

Una manera de mejorar los errores presentados, sería con la implementación de un sensor ultrasónico más sofisticado que presente una mejor resolución. En este trabajo se utilizó el sensor HC-SR04 pues se buscaba mantener un bajo costo. Otra opción, sería incluir más sensores que permitan realizar mediciones de otras magnitudes y también verificar lo medido, tal como un giroscopio o un acelerómetro.

# **Capítulo A**

## **Anexos**

# **A.1. Detalle de las piezas diseñadas en Fusion 360**

A continuación se presentan las medidas en mm de cada una de las piezas que fueron impresas en 3D para la estructura del prototipo.

## **A.1.1. Pieza del objeto en movimiento**

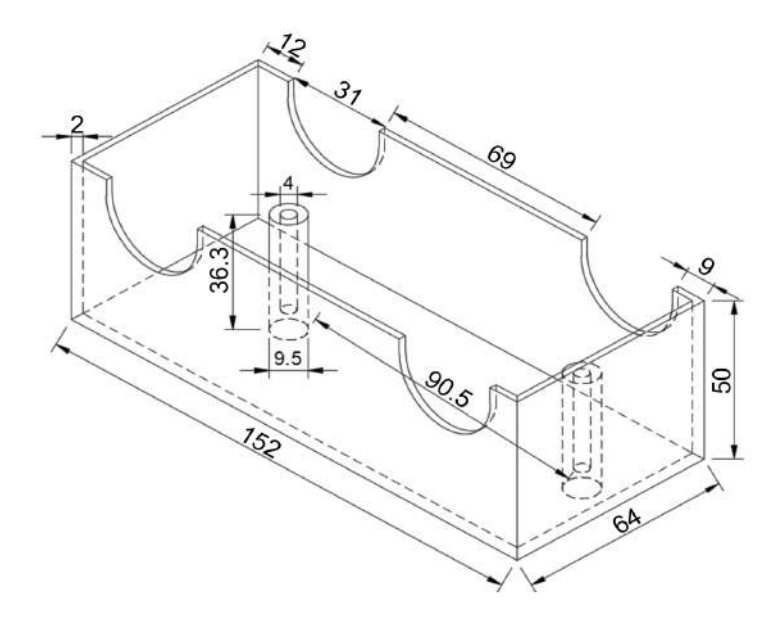

Figura A.1: Parte superior del objeto en movimiento

# **A.1.2. Piezas del soporte móvil**

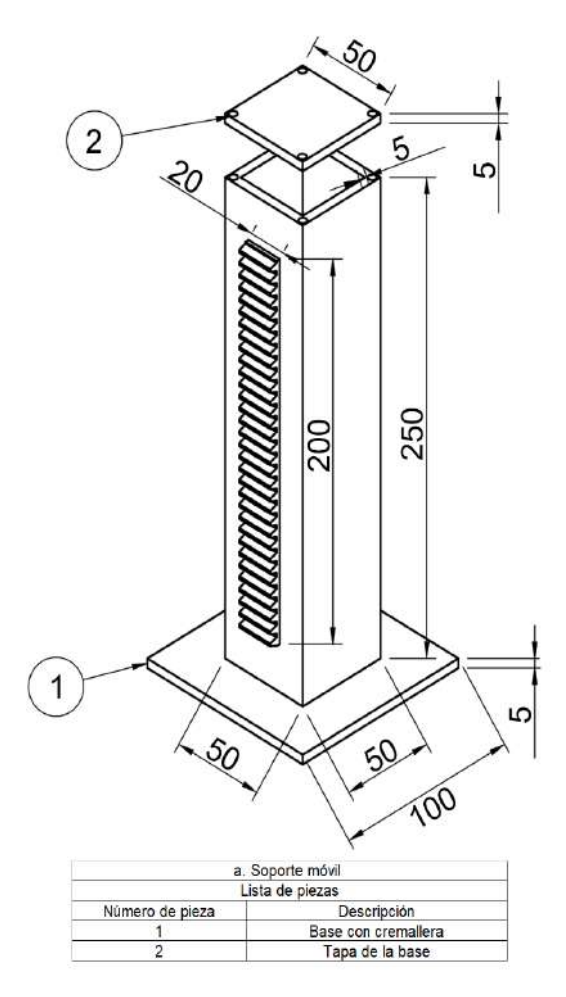

Figura A.2: Base que incluye la cremallera.

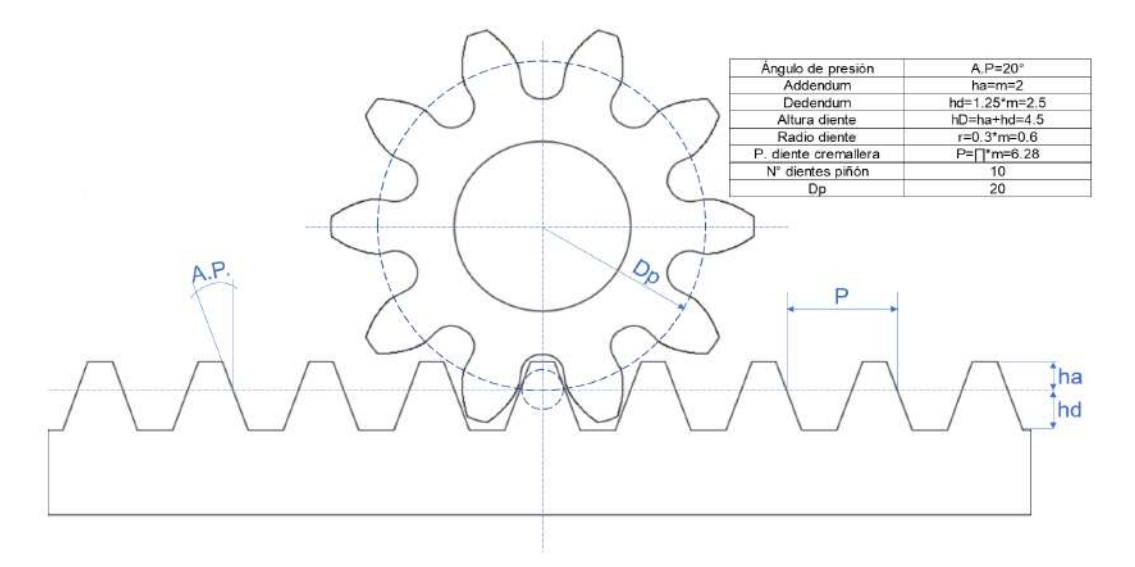

Figura A.3: Piñón y cremallera

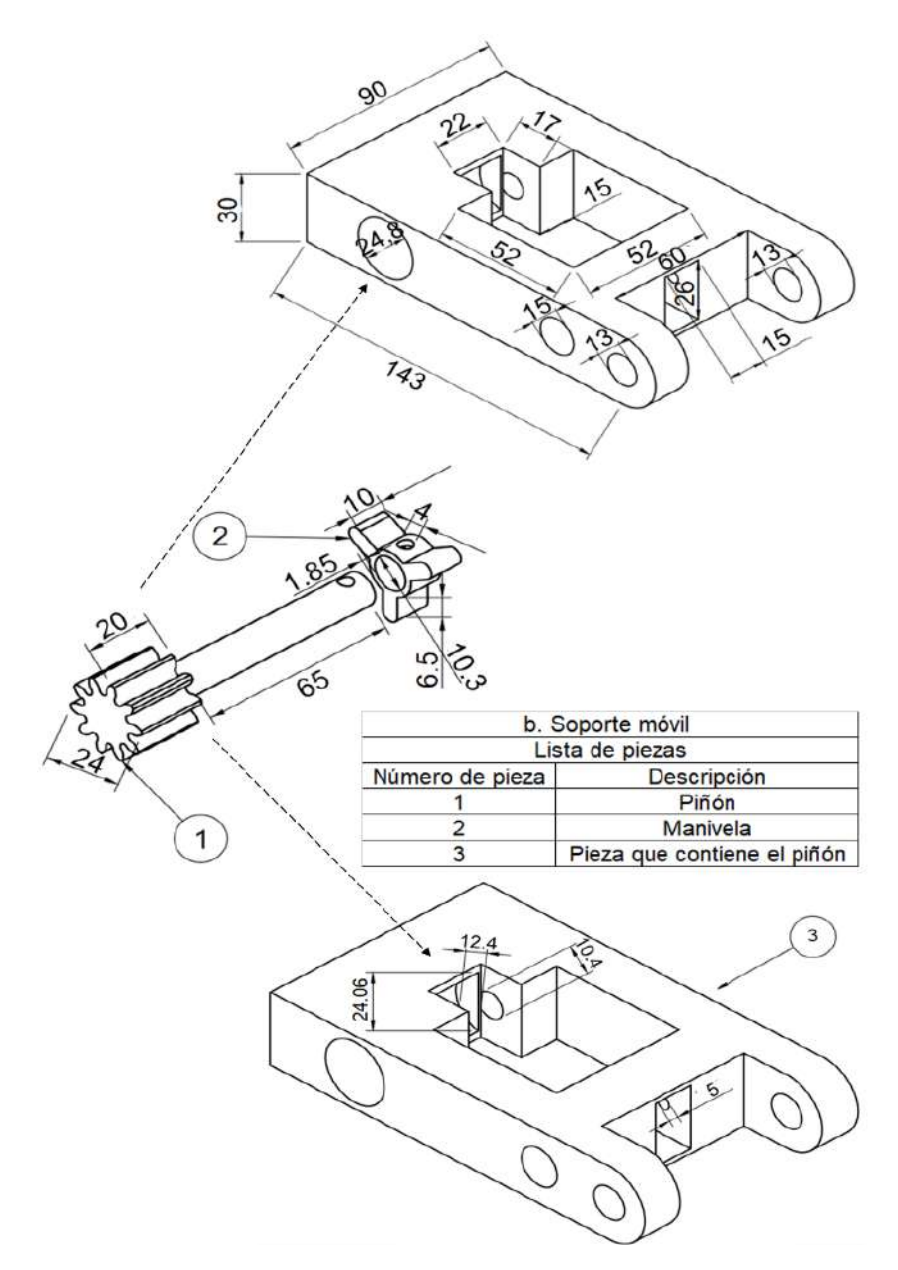

Figura A.4: Pieza que contiene el piñón.

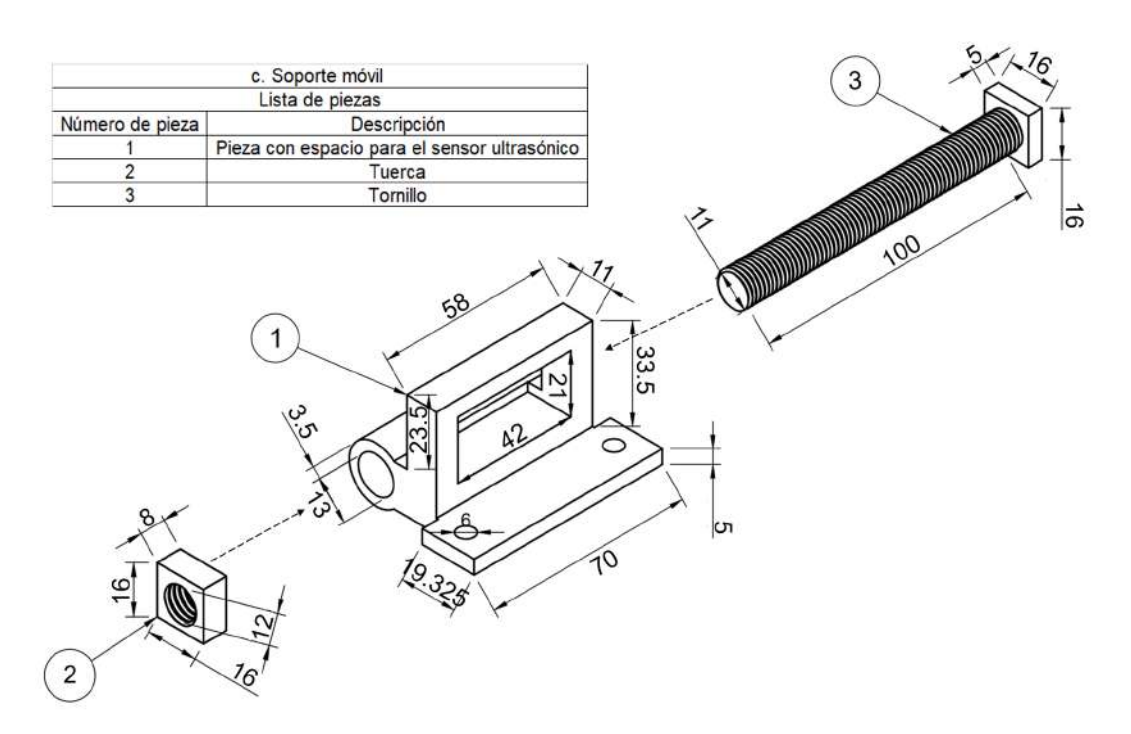

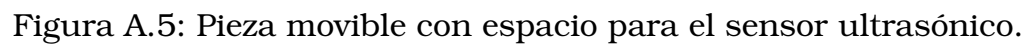

# **A.1.3. Piezas del soporte fijo**

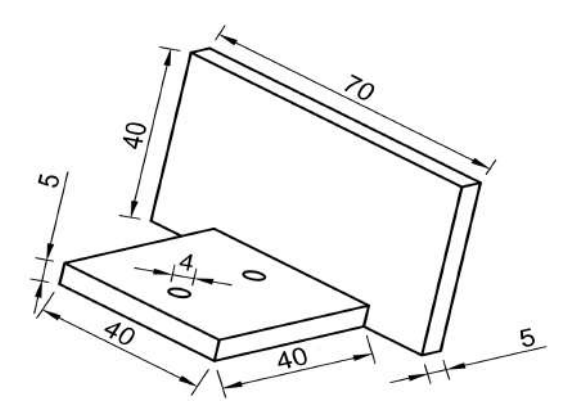

Figura A.6: Detenedor del carro.

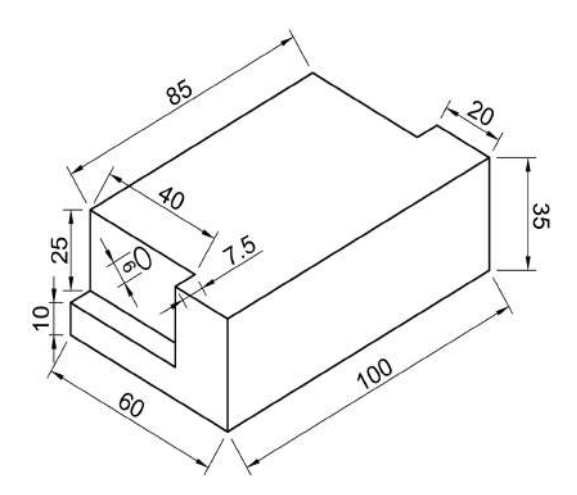

Figura A.7: Apoyo del carril.

# <span id="page-70-0"></span>**A.1.4. Caja de PCB**

<span id="page-71-0"></span>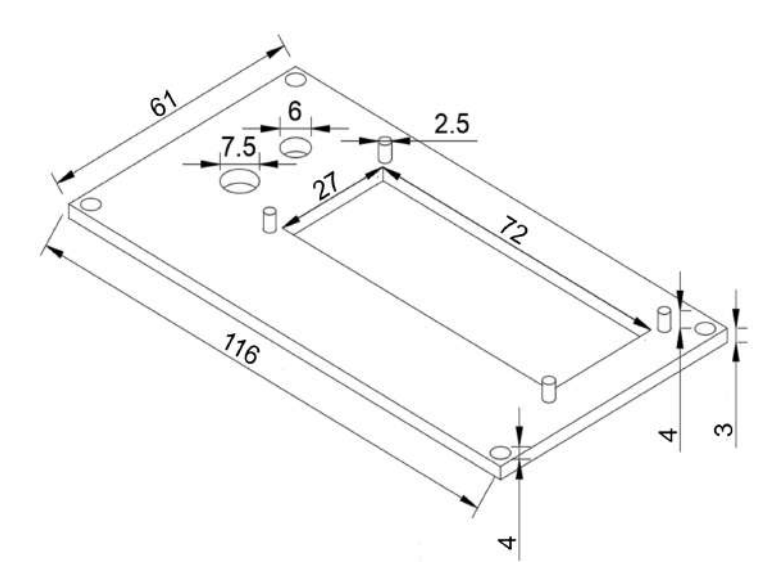

Figura A.8: Parte superior de la caja de PCB.

<span id="page-71-1"></span>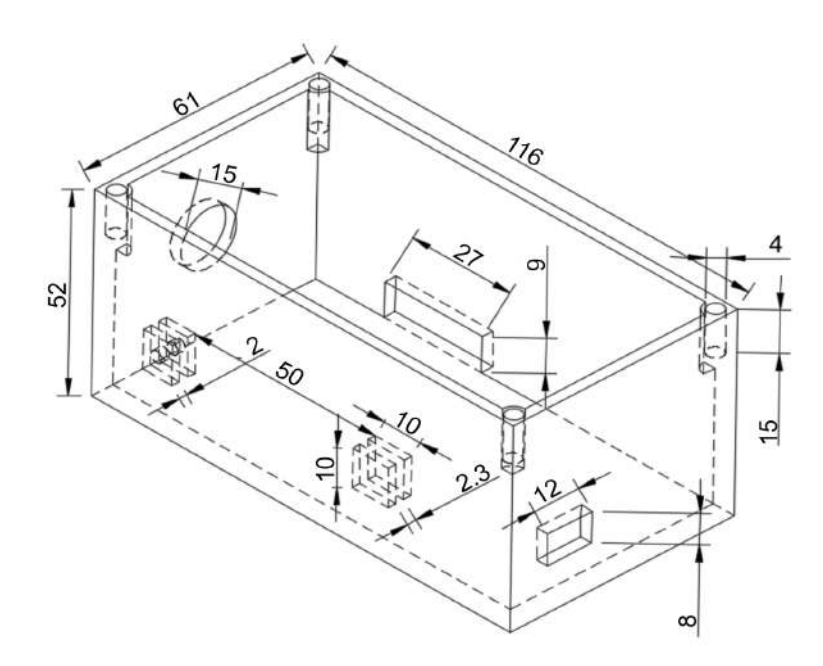

Figura A.9: Parte inferior de la caja de PCB.
# **A.2. Código de Arduino IDE**

```
1 #include <Wire .h>
2 #include <LiquidCrystal_I2C.h>
3 // Configuraci n de los pines
4 LiquidCrystal_I2C lcd ( 0x27 ,16 ,2 ) ;
5 // Definici n n meros de pines
6 const int trigPin = 10;
7 const int echoPin = 9;
s const int laser1 = 2; //laser de arriba
9 const int ldr1 = 3; //ldr de arriba
10 const int laser 2 = 4; //laser de abajo
11 const int 1dr^2 = 5; //ldr de abajo
12
13 // Definici n variables
14 float duration;
15 float distance1=0;
16 float distance2=0;
17 float Speed=0;
18 float distance=0;
19 float t=0; //tiempo
20 int n=0; //contador
21 float d0;//distancia inicial
22 uint8_t Max_distance = 0;
23
24 void setup()
25 {
26 lcd.init (); // Inicializar el LCD
27 lcd. backlight (); //Encender la luz de fondo.
2829 pinMode ( trigPin , OUTPUT) ; //tTrigPin como una salida
30 pinMode ( echoPin , INPUT) ; // echoPin como una entrada
31 Serial begin (9600); // Inicializa la comunicacin serial
32
33
34 //LASERS y LDR
35 pinMode(laser1, OUTPUT);
36 pinMode(ldr1, INPUT);
37 pinMode ( laser2 , OUTPUT) ;
38 pinMode(ldr2, INPUT);
39 }
40
41
```

```
42 void loop()43 {
44
45 Max distance = 0;
46
47 //LASERS
48 digitalWrite (laser1, HIGH); // laser1 encendido
49 digitalWrite ( laser2 , HIGH) ; // laser2 encendido
50
51 //TEMPORIZADOR
52 if (digitalRead (ldr1) == 0) { //1=no hay luz, 0=si hay luz
53 while (digitalRead (1dr2) == 0) {
54 //DISTANCIA Y VELOCIDAD
55 distance2 = ultrasonicRead(); //llama a la subrutina
     ultrasonicRead ( )
56
57 //Correcci n distancia del sensor
1 \text{ if } t = 0.0059 {
60 d0=distance2;
61 }
62
63 //Impresi n en LCD
64 if (n\ %0 = 0) \frac{1}{\sqrt{5}} imprime cada 30 datos, entonces el
     intervalo temporal es 0.3s
\frac{65}{16} if (distance2 != distance1 && distance2 > distance1) {
66 Speed = (distance 2 – distance 1) / 0.3; //
67 //Impresi n distancia
68 lcd . clear ();
69 lcd . setCursor (0,0);
70 lcd.print ("D=");
71 lcd. print(distance2);
72 lcd.print (" m");
73 //Impresi n velocidad
74 lcd . setCursor (0,1);
75 lcd . print ("V=");
76 lcd . print (Speed);
77 lcd.print (" m/s");
78 }
79 }
80
81 distance1=distance2−d0;
82
```

```
83 if ((distance2−d0) > Max distance) //Para descartar datos del
      retroceso del carro
84 {
85 Max distance = distance 2−d0;
86
87 Serial . print (n) ;
88 Serial . print (";");
89 Serial . print (t);
90 Serial . print (";");
91 Serial . println ( distance 2-d0, 4);
92 }
93
94 delay (10) ; //10ms
95 t=t+0.01; //Tiempo en segundos
96 n++; //contador
97 }
98 }
99 }
100
101 float ultrasonicRead ()
102 \frac{1}{2}103 // Limpia el trigPin
104 digitalWrite (trigPin, LOW);
105 delayMicroseconds(2);
106
107 // Establece el trigPin en estado HIGH durante 10 microsegundos
108 digitalWrite (trigPin, HIGH);
109 delayMicroseconds (10);
110 digitalWrite (trigPin, LOW);
111
112 // Lee el echoPin , devuelve el tiempo de viaje de la onda de
      sonido en microsegundos
113 duration = pulse="inline">pulse="right" pulseIn (echoPin, HIGH);
_{114}115 //Calculo de la distancia ( velocidad del sonido )
116 distance= duration *0.00034/2; //Para cm 0.034
117
118 if (distance<0.63) { //Para evitar errores de ruido
<sub>119</sub> return distance:
120 }
121 }
```
# **A.3. Código de Labview**

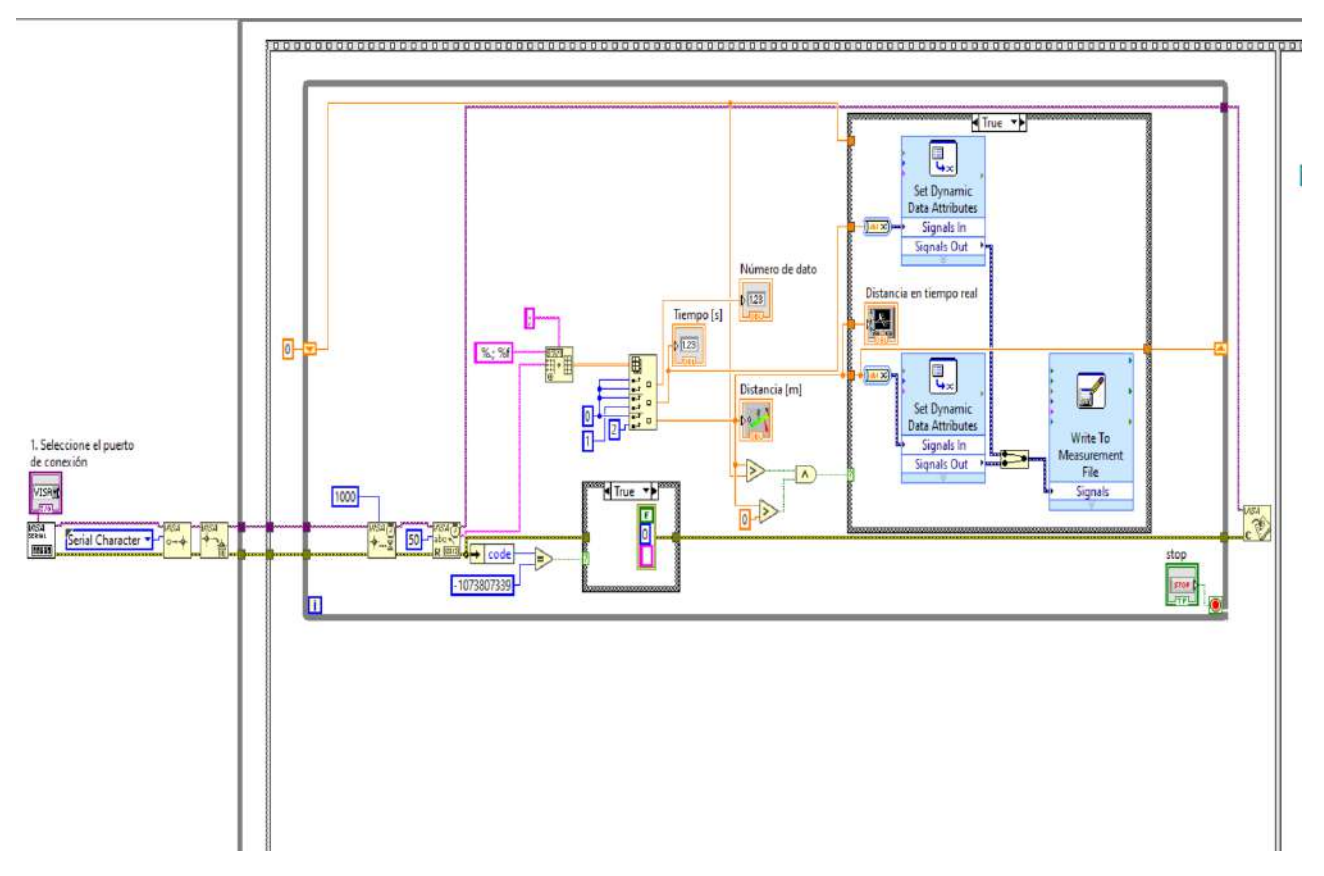

Figura A.10: Código de labview de la secuencia 1

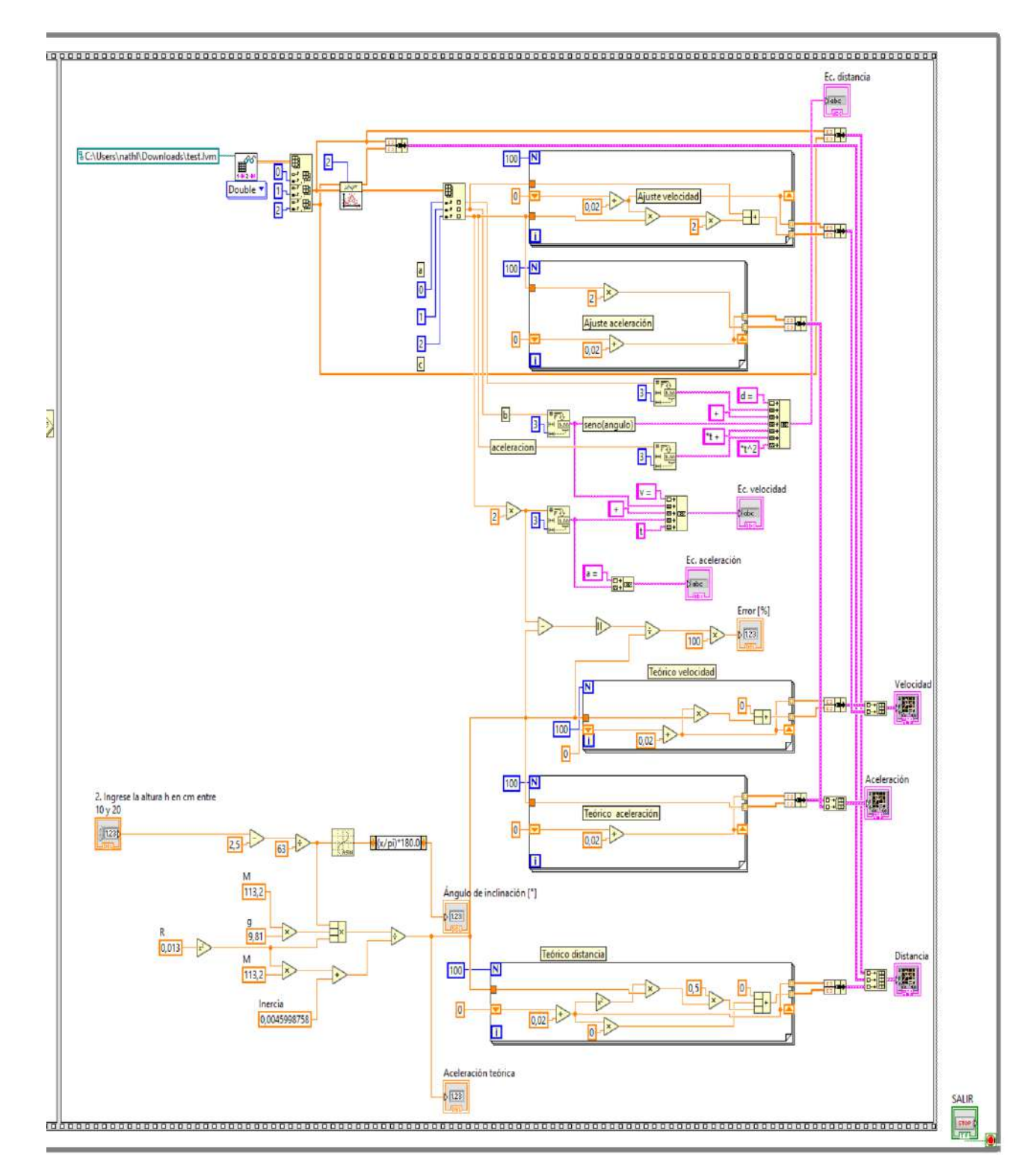

Figura A.11: Código de labview de la secuencia 2

# **A.4. Resolución problema rotación sin deslizar con conservación de la energía**

<span id="page-77-0"></span>A continuación se muestra el desarrollo del problema considerando al objeto como un sólido rígido. Se desarrolla primero para un anillo rodando sin deslizar por un plano inclinado mediante conservación de la energía E y luego se aplica la inercia de las llantas del carro. En la figura [A.12](#page-77-0) se muestra el diagrama del problema.

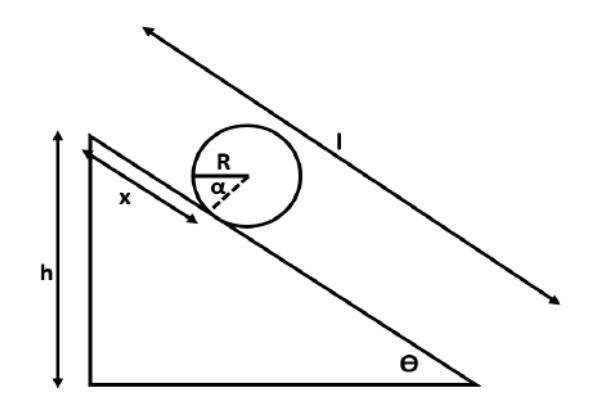

Figura A.12: Diagrama anillo en plano inclinado

Se tiene lo siguiente:

$$
\Delta E = W^{nc}
$$
  
(A.1)  

$$
E_f - E_0 = 0
$$

Donde  $W^{nc}$  es el trabajo de las fuerzas no conservativas. En este caso, como el anillo está rodando y no deslizándose no hay fuerza de fricción apreciable, es por eso que  $W^{nc} = 0$ . Reemplazando ahora las energías al inicio y al final del movimiento, se tiene lo siguiente:

$$
V_0 = T_{f, tras} + T_{f, rot} + V_f
$$
  
\n
$$
Mgh = \frac{1}{2}M\dot{x}^2 + \frac{1}{2}I\dot{\alpha}^2 + Mg(h - x\sin\theta)
$$
  
\n
$$
Mg\sin\theta x = \frac{1}{2}M\dot{x}^2 + \frac{1}{2}I\left(\frac{\dot{x}}{R}\right)^2
$$
\n(A.2)

Con la ecuación de rodadura  $R\dot{\alpha} = \dot{x}$ . Teniendo así,

$$
Mg\sin\theta \; x = \frac{1}{2} \left(\frac{I + MR^2}{R^2}\right) \dot{x}^2
$$
\n
$$
\frac{MR^2g\sin\theta}{I + MR^2} \; x = \frac{1}{2}\dot{x}^2
$$
\n(A.3)

Derivando respecto al tiempo:

$$
\frac{MR^2g\sin\theta}{I+MR^2}\,\,\dot{x}=\dot{x}\ddot{x}\quad\rightarrow\ \ \ddot{x}=\frac{MR^2g\sin\theta}{I+MR^2}\tag{A.4}
$$

# **A.5. Resolución problema rotación sin deslizar con mecánica lagrangiana**

Se presenta la resolución para la obtención del valor teórico de la aceleración, resolviendo el problema con mecánica lagrangiana. El problema de las llantas del carro rotando sin deslizarse, se resuelve mediante la ecuación de Lagrange con restricciones no holónomas dada por la ecuación [A.5.](#page-79-0)

<span id="page-79-0"></span>
$$
\frac{d}{dt}\left(\frac{\partial L}{\partial \dot{q}_k}\right) - \frac{\partial L}{\partial q_k} = \sum_l \lambda_l \frac{\partial f}{\partial q_k}
$$
\n(A.5)

Donde L es el lagrangiano,  $\lambda$  el multiplicador de lagrange, f la ecuación de ligadura y  $k = 1, ..., n$ , con n las coordenadas  $q_k$ . En este caso, la ecuación de ligadura (restricción) de la rotación se presenta en la ecuación [A.6.](#page-79-1)

<span id="page-79-1"></span>
$$
\dot{x} = R\dot{\alpha} \tag{A.6}
$$

Donde R es el radio de la llanta y  $\dot{\alpha}$  la velocidad angular. Se resuelve primero el problema para un anillo que rota sin deslizar en un plano inclinado como se indica en la figura [A.12.](#page-77-0) El langrangiano va a estar dado por la energía cinética  $T$  menos la energía potencial  $V$ , esto se muestra en la ecuación [A.7.](#page-79-2)

<span id="page-79-2"></span>
$$
L = T - V = \left(\frac{1}{2}M\dot{x}^2 + \frac{1}{2}I\dot{\alpha}^2\right) - Mg(l - x)\sin\theta
$$
 (A.7)

Donde M es la masa total del carro, I la inercia de las llantas, g la gravedad, *l* longitud del plano y  $\theta$  el ángulo de inclinación. Se tiene solo un multiplicador de Lagrange puesto que solo se tiene una ecuación de ligadura. Entonces resolviendo, las dos ecuaciones de Lagrange:

$$
M\ddot{x} - Mg\sin\theta + \lambda = 0
$$
  

$$
I\ddot{\alpha} - \lambda R = 0
$$
 (A.8)

Con estas ecuaciones más la de la ligadura se tienen tres ecuaciones con tres incógnitas x, α, λ. Resolviendo, se llega a la siguiente expresión para la aceleración:

$$
\ddot{x} = \frac{MR^2 g \sin \theta}{MR^2 + I} \tag{A.9}
$$

## **A.6. Estimación de la inercia**

Para la estimación de la inercia de las llantas, se pesó la parte inferior de plástico del carro, la cual contiene las llantas que no podían ser sacadas de esta pieza, obteniendo un valor de 40,9 [g]. Se procedió a calcular las áreas A1, A2 y A3 que se muestran la figura [A.13.](#page-81-0) Sumándolas y multiplicando por el espesor igual a 0,2 [cm], se obtiene el volumen. Considerando ahora que el material del que comúnmente están hechos los juguetes de plástico es el polipropileno, con una densidad igual a  $\rho = 0.9$  [g/cm<sup>3</sup>], y como  $\rho = mv$ , se calcula la masa de esta pieza, excluyendo las llantas. Se obtiene un valor de 13,682 [g], restando entonces del total y dividiendo para cuatro, se tiene que la masa de una llanta es igual a  $6,805$  [q].

A cada llanta se la puede considerar como un anillo y la inercia para un anillo rotando sobre un eje que va a través de su centro es  $mR^2$ , entonces  $I_{llantas} = mR^2 + mR^2 + mR^2 + mR^2 = 4mR^2$ , con  $R = 1,3$  [*cm*] radio de la llanta. Obteniendo finalmente,  $I = 45,9988 [g \; cm^2] = 0,00459988 [g \; m^2]$ .

<span id="page-81-0"></span>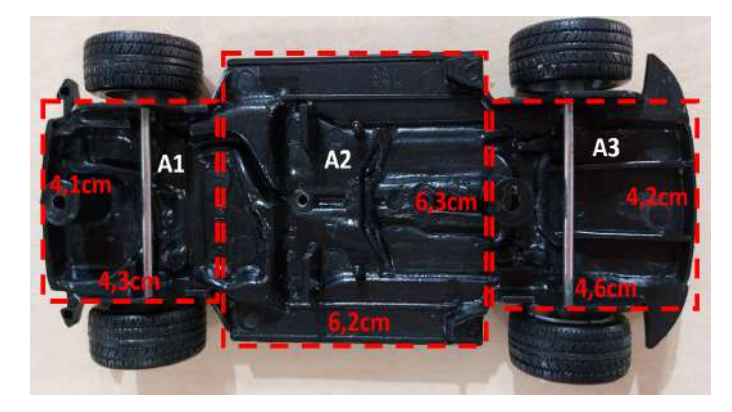

Figura A.13: Dimensiones de la parte inferior del carro.

## **A.7. Manual de Usuario**

### **Prototipo NNCart para movimiento en plano inclinado**

### **A.7.1. Descripción de los componentes del sistema**

El prototipo está compuesto por dos partes: hardware y software.

#### **Hardware**

En la figura [A.14](#page-82-0) se muestra el prototipo NNCart donde se indican todas las partes que conforman su estructura y en la figura [A.15](#page-83-0) se indican los componentes electrónicos que forman parte del prototipo.

<span id="page-82-0"></span>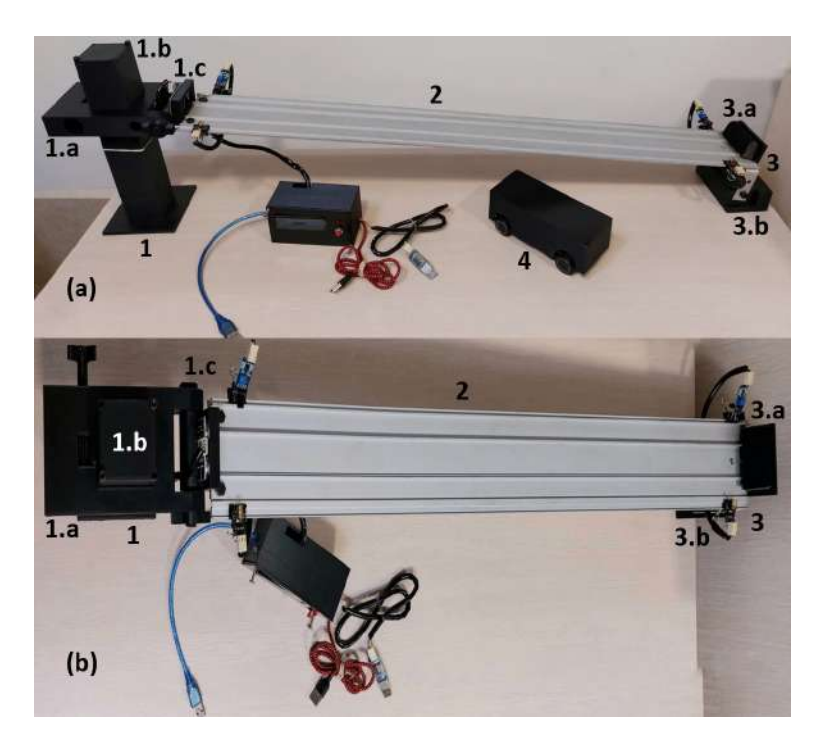

Figura A.14: Estructura prototipo NNCart. (a) Vista lateral, (b) vista superior. 1) Soporte móvil de altura regulable compuesto por 1.a) parte que contiene un piñón, 1.b) base que contiene una cremallera y 1.c) pieza movible con espacio para el sensor ultrasónico. 2) Carril. 3) Soporte fijo compuesto por 3.a) detenedor del carro y 3.b) apoyo del carril. 4) Carro.

En 6) de la figura [A.15](#page-83-0) se muestra la caja de PCB, esta en su interior contiene la placa PCB del circuito, el cual se presenta en [A.16,](#page-84-0) aquí se puede apreciar como están realizadas las conexiones de los componentes

<span id="page-83-0"></span>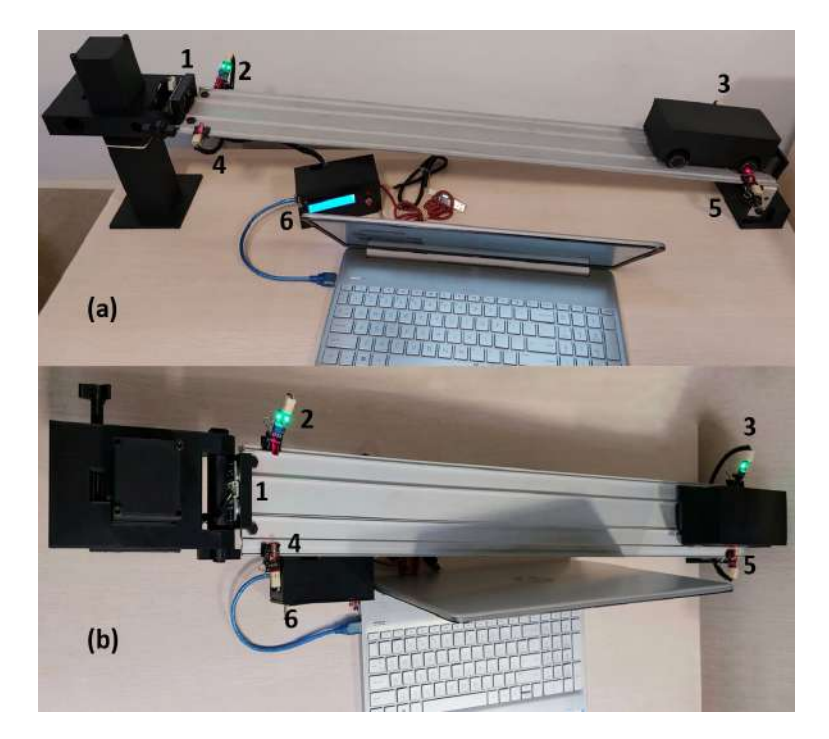

Figura A.15: Electrónica prototipo NNCart. (a) Vista lateral, (b) vista superior. 1) Sensor ultrasónico, 2) y 3) módulos LDR, 4) y 5) módulos láser y 6) caja de PCB.

electrónicos. Para observar de mejor manera lo que contiene la caja de PCB, en la figura [A.17](#page-84-1) se indica la caja por fuera y en la figura [A.18](#page-84-2) como es por dentro.

En el cuadro [A.1](#page-85-0) se detallan los componentes electrónicos, sus funciones y sus principales características. Todos estos componentes, fueron implementados de manera de que en caso de daño puedan ser reemplazados fácilmente, es decir, no están soldados y son desmontables.

<span id="page-84-0"></span>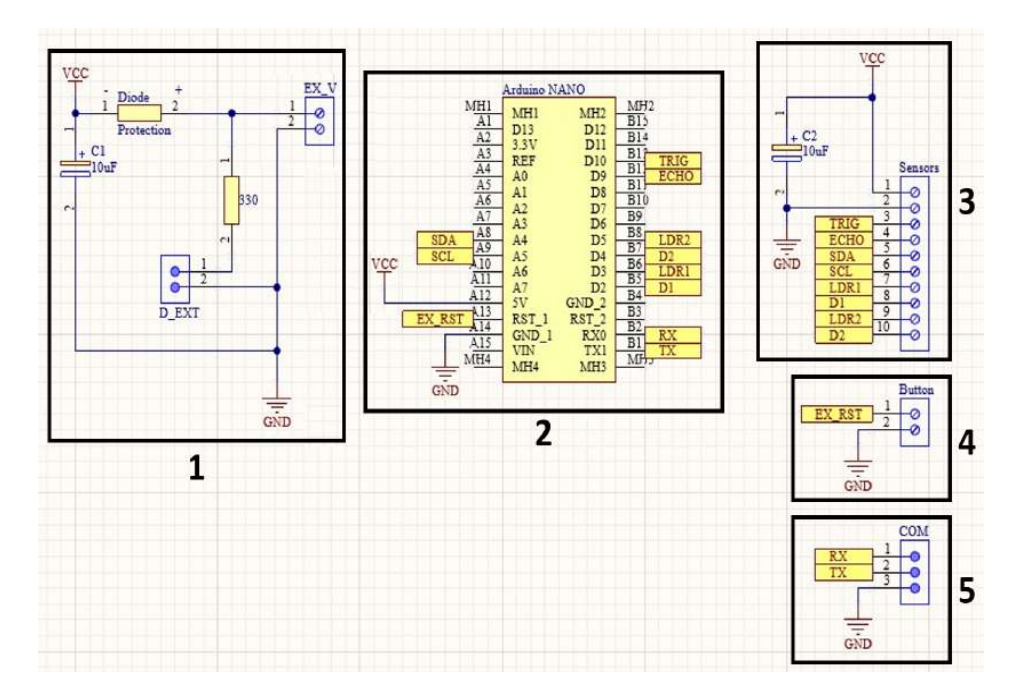

Figura A.16: Circuito electrónico. 1) Voltaje externo, 2) conexión Arduino Nano, 3) conexión sensores, 4) botón reset externo y 5) conexión conversor USB a TTL.

<span id="page-84-1"></span>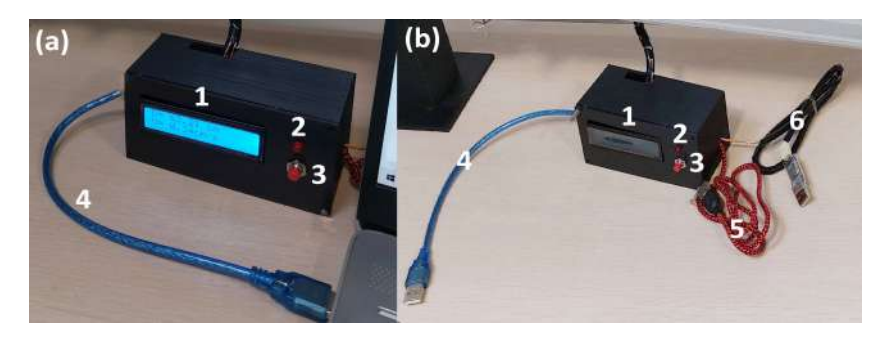

Figura A.17: Caja de PCB (a) LCD prendida y (b) apagada. 1) LCD, 2) led indicador de fuente externa, 3) botón de reset, 4) cable de Arduino, 5) cable para fuente externa y 6) conversor USB a TTL.

<span id="page-84-2"></span>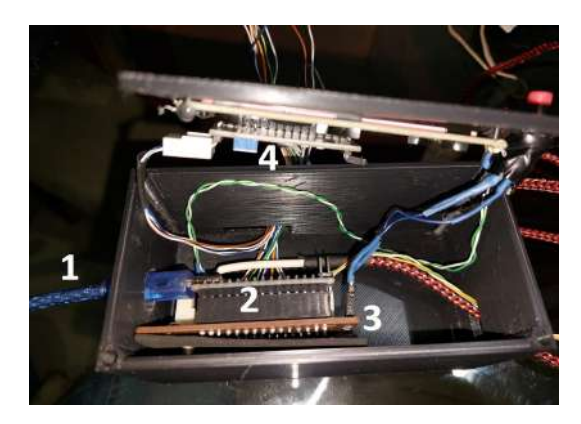

Figura A.18: Interior de la caja de PCB. 1) Cable de Arduino, 2) Arduino Nano, 3) placa PCB, 4) LCD.

<span id="page-85-0"></span>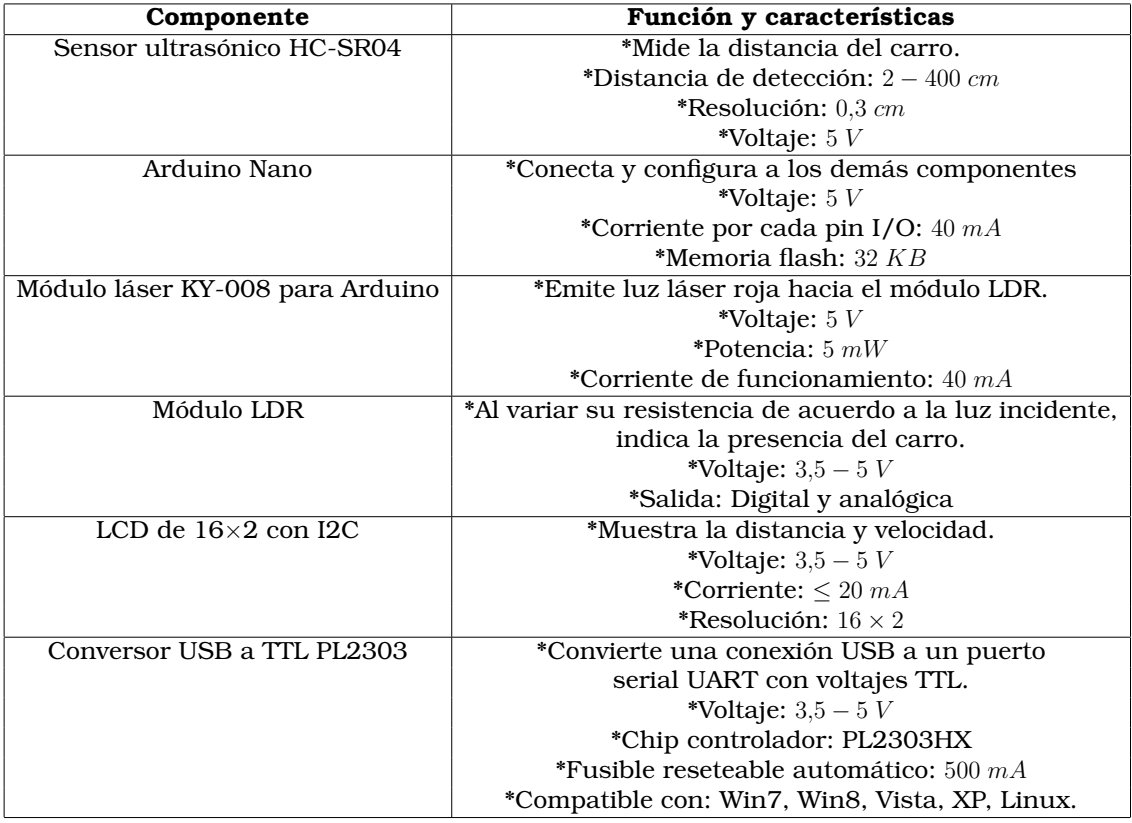

Cuadro A.1: Componentes electrónicos del prototipo NNCart

#### **Software**

El prototipo NNCart cuenta con una interfaz gráfica en el programa LabVIEW. Se ha desarrollado en la versión 2022 (32-bit) en una computadora con Windows 10. Para el uso de la interfaz es necesaria una licencia y tener instalado el programa. El archivo VI tiene el nombre "Interfaz NNCart" y al abrirlo presenta tres páginas: una de inicio (figura [A.19\)](#page-86-0), una de toma de datos (figura [A.20\)](#page-86-1) y otra de gráficas características (figura [A.21\)](#page-87-0).

<span id="page-86-0"></span>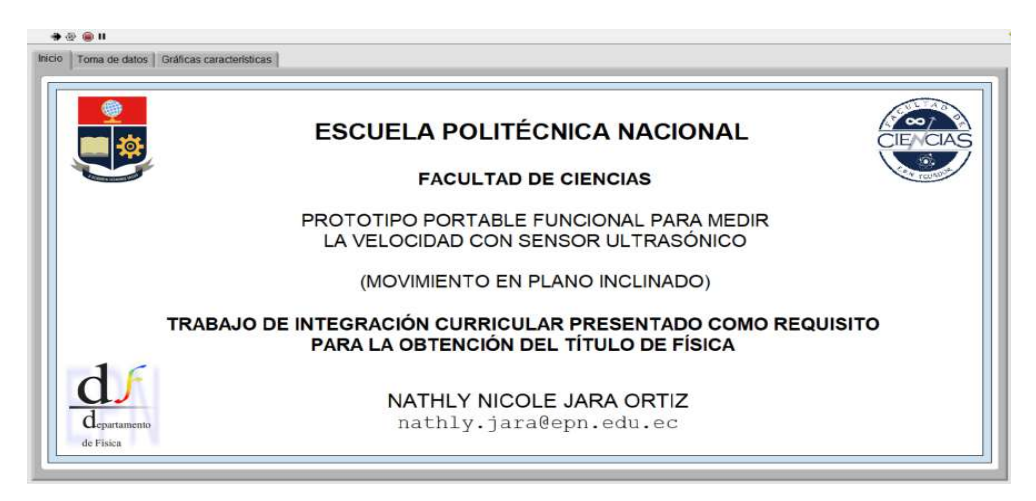

Figura A.19: Página de inicio de la interfaz de LabVIEW

<span id="page-86-1"></span>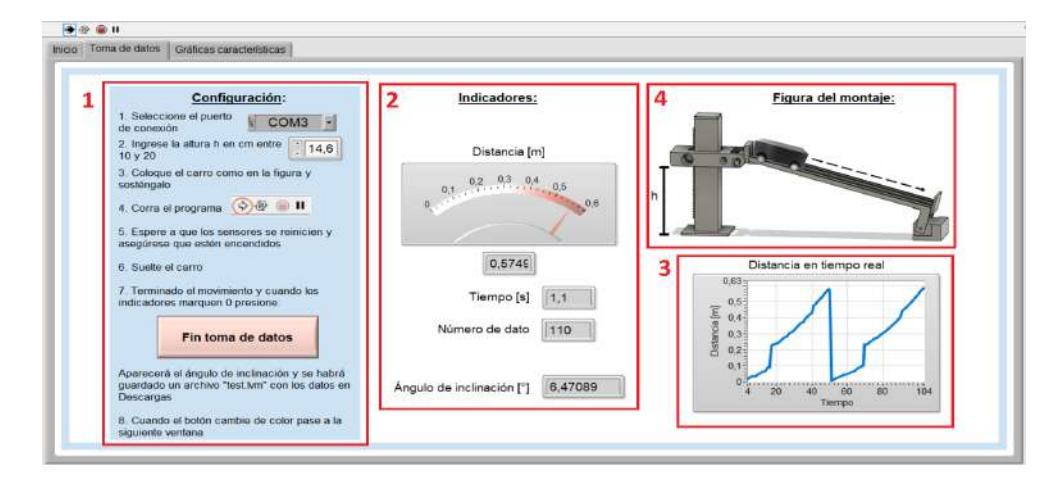

Figura A.20: Página de toma de datos. 1) Configuraciones generales, se presentan las instrucciones a seguir, 2) y 3) indicadores de los valores medidos y 4) Figura del montaje.

La interfaz cuenta con seguridad para acceder al código. Esto con el fin de evitar cualquier alteración a lo programado. Si por algún motivo necesita acceder al código la contraseña es: **TICseguro**.

<span id="page-87-0"></span>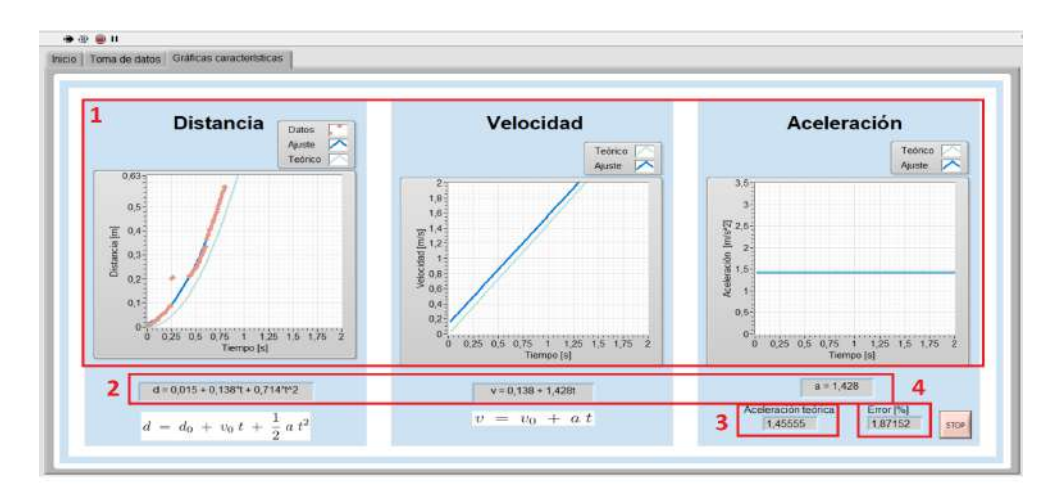

Figura A.21: Página de gráficas características. 1) Gráficas de distancia, velocidad y aceleración en función del tiempo obtenidas experimentalmente y teóricas, 2) ecuaciones que describen las curvas, 3) valor de la aceleración teórica y 4) error porcentual de la aceleración.

## **A.7.2. Procedimiento**

<span id="page-87-1"></span>1. Colocar la pieza que contiene el piñón la cual está atornillada al carril, sobre la base con cremallera, asegurándose que la cremallera coincida con el piñón, tal como se muestra en la figura [A.22.](#page-87-1)

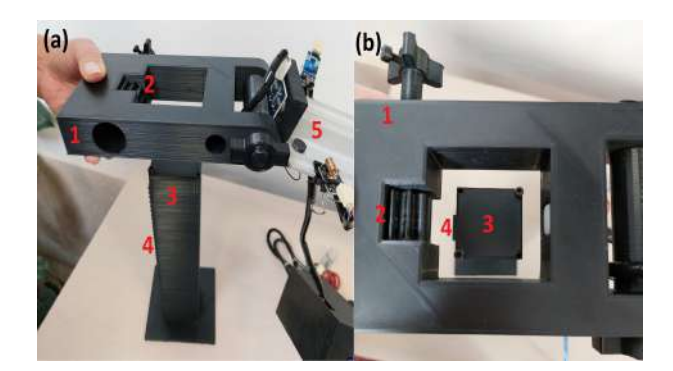

Figura A.22: (a) Vista lateral, (b) vista superior. 1) Pieza que contiene al piñón, 2) piñón, 3) base con cremallera, 4) cremallera y 5) carril.

- 2. Girar la perilla hasta ajustar a la altura deseada (figura [A.23\)](#page-88-0).
- 3. Realizar la conexión, para esto se presentan las siguientes opciones. Advertencia Solo se debe conectar con una de las siguientes opciones, nunca dos al mismo tiempo.
	- *a*) **Cable de Arduino:** Se conecta a la computadora, con la cual se alimenta y envía datos de los sensores.

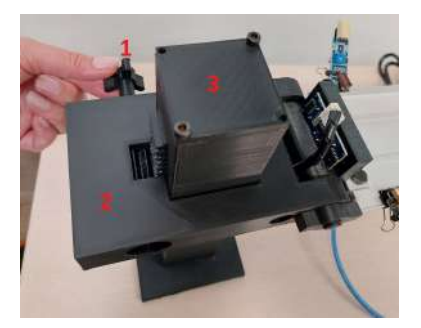

<span id="page-88-0"></span>Figura A.23: 1) Perilla, 2) pieza que contiene al piñón, 3) base con cremallera.

- *b*) **Cable para fuente externa y conversor USB a TTL:** El cable para fuente externa se lo puede conectar a una computadora o a la corriente para obtener la alimentación del prototipo. El conversor de lo debe conectar al puerto USB de la computadora, esto con el fin de enviar los datos.
- *c*) **Cable para fuente externa:** Esta opción es para cuando no se cuente con una computadora, entonces se conecta este cable a la corriente.

Atención Si la opción escogida es la b), conecte el conversor a la computadora y para verificar su reconocimiento diríjase a "Administración de dispositivos" en su equipo y aparecerá en "Puertos (COM y LPT)". Si el dispositivo no aparece se deben instalar los drivers correspondientes.

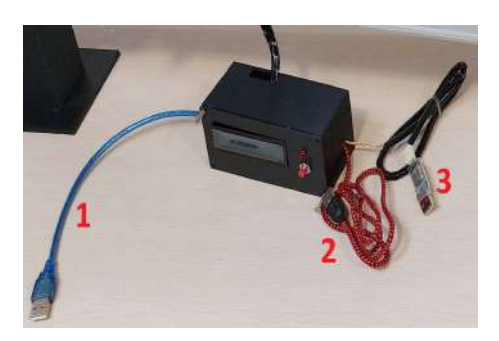

Figura A.24: Cables para la conexión. 1) Cable de Arduino, 2) cable para fuente externa y 3) conversor USB a TTL.

4. Cuando los láseres se enciendan asegúrese que estén apuntando directamente hacia el tubo negro del módulo LDR que se encuentra <span id="page-89-0"></span>en frente tal como se indica en la figura [A.25.](#page-89-0) Caso contrario, mueva un poco el láser hasta lograrlo.

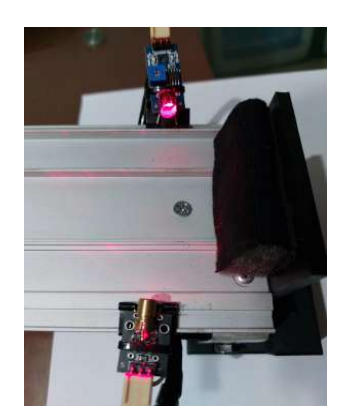

Figura A.25: Luz del láser.

5. Abra el archivo de la interfaz. Atención Asegúrese de contar con la licencia.

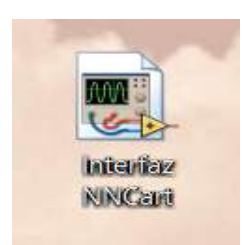

Figura A.26: Interfaz NNCart

6. Pase a la pestaña de toma de datos y siga las instrucciones que se muestran, figura [A.27.](#page-89-1)

<span id="page-89-1"></span>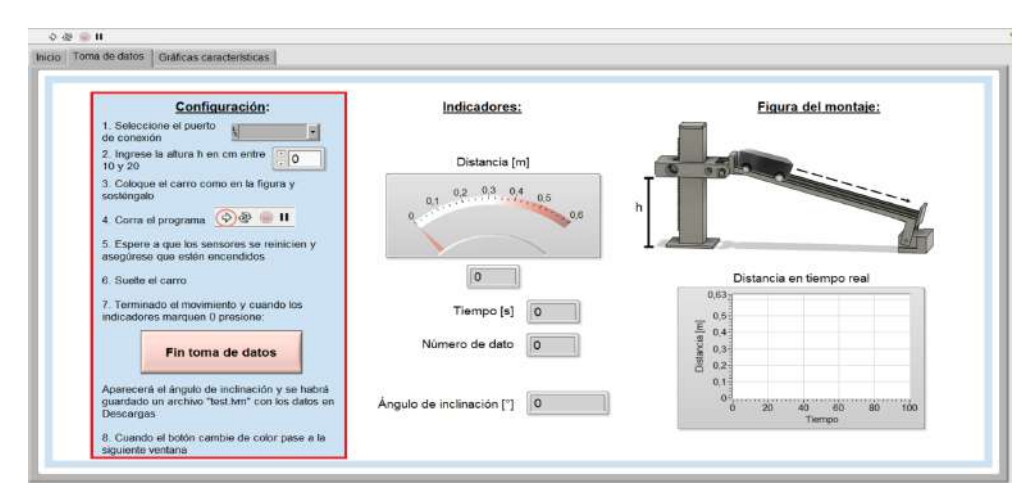

Figura A.27: Configuraciones de la interfaz de NNCart

- 7. En la pestaña de gráficas características, aparecerán las curvas obtenidas con los datos de las mediciones.
- <span id="page-90-0"></span>8. Pare el programa con el botón que se muestra en la figura [A.28.](#page-90-0) Si desea realizar más mediciones, debe parar el programa al final de cada repetición y volver a seguir las instrucciones de la pestaña de toma de datos.

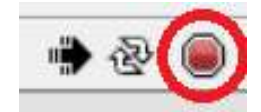

Figura A.28: Botón para parar el programa

## **A.8. Guía de Laboratorio**

#### **MOVIMIENTO PLANO INCLINADO CON NNCART**

#### **Objetivo**

Estudiar la variación en el tiempo de la distancia, velocidad y aceleración del movimiento de un objeto sobre un plano inclinado, por medio de las gráficas de estas magnitudes y las ecuaciones del movimiento.

#### **Lecturas previas**

#### **Velocidad media**

Hace referencia a un cambio en la posición ∆x de un objeto en un periodo de tiempo  $\Delta t$ . Si  $x_0$  es la posición inicial del objeto en el tiempo  $t_0$  y si  $x_f$  es la posición final del objeto en el tiempo  $t_f$ , la velocidad media es entonces:

$$
v_m = \frac{\Delta x}{\Delta t} = \frac{x_f - x_0}{t_f - t_0}
$$
 (A.10)

#### **Aceleración media**

El concepto de esta magnitud en cambio está asociado a un cambio en la velocidad ∆v en un periodo de tiempo ∆t. Para calcular entonces la aceleración media, se puede usar la siguiente ecuación, donde  $v_0$  y  $v_f$  son la velocidad inicial y final, respectivamente.

$$
a_m = \frac{\Delta v}{\Delta t} = \frac{v_f - v_0}{t_f - t_0}
$$
 (A.11)

#### **Movimiento de traslación y rotación**

Para entender estos dos conceptos, se ejemplifica con los movimientos que realiza el planeta Tierra. El movimiento que hace la Tierra alrededor del sol es el de traslación y le toma aproximadamente 365 días. En cambio, cuando el planeta gira sobre su propio eje, se dice entonces que se encuentra rotando, como resultado de esto se tiene el día y la noche.

**Movimiento uniformemente acelerado**

Es un movimiento que se caracteriza porque la aceleración del objeto es constante y su velocidad aumenta. Las ecuaciones que describen este movimiento son:

$$
x = x_0 + v_0 + \frac{1}{2}at^2
$$

$$
v = v_0 + at
$$

#### **Conservación de la energía**

Se estudia el movimiento considerando al objeto como un sólido rígido mediante la conservación de energía. Al hacer esto, el objeto va a contar con un momento de inercia I y además de la energía cinética de translación dada por  $T_{tras} = \frac{1}{2} m \dot{x}^2$ , se debe considerar también la energía cinética de rotación del mismo,  $T_{rot} = \frac{1}{2}$  $\frac{1}{2}I\dot{\alpha}^2$ , con  $\dot{\alpha}$  como la velocidad angular. Se tiene entonces la siguiente expresión:

$$
\Delta E_{sist} = W^{nc} \tag{A.12}
$$

Donde  $W^{nc}$  es el trabajo de las fuerzas no conservativas. Desarrollando un poco,

$$
(T_f - T_0) + (V_f - V_0) = W^{nc}
$$
  
(T<sub>f,tras</sub> + T<sub>f,rot</sub> - T<sub>0,tras</sub> - T<sub>0,rot</sub>) + (V<sub>f</sub> - V<sub>0</sub>) = W<sup>nc</sup> (A.13)

Donde T es la energía cinética, V es la energía potencial y los subíndices  $0 \, y \, f$  hacen referencia a inicial y a final, respectivamente. Al analizar el movimiento, se escriben las energías que hay en el sistema al inicio y al final del movimiento [\[38\]](#page-100-0).

#### **Equipo y materiales**

- 1. Prototipo NNCart: Un soporte móvil, un carro, un carril con sensores
- 2. Metro
- 3. Computadora\*

4. Archivo VI con nombre "Interfaz NNCart"

\*En caso de no contar con una computadora salte al *procedimiento y las tareas de fuente externa*.

#### **Preguntas previas**

1. **Seleccione cual es la gráfica característica de la aceleración en el movimiento.**

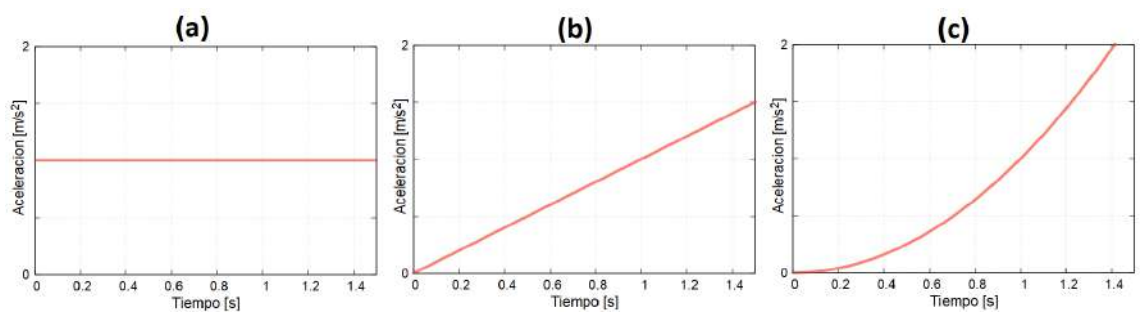

Figura A.29: Gráfica aceleración

- 2. **Si se considera un anillo sobre un plano inclinado que se encuentra rotando, como se muestra en la figura [A.30.](#page-93-0) La energía final va a estar compuesta por:**
	- *a*) Energía cinética de rotación y traslación
	- *b*) Energía cinética de rotación
	- *c*) Energía potencial y energía cinética de rotación y traslación

<span id="page-93-0"></span>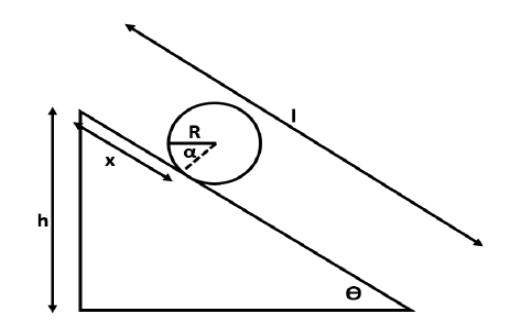

Figura A.30: Anillo en plano inclinado

#### **Procedimiento**

<span id="page-94-0"></span>1. Colocar el carril con sensores en el soporte móvil, de manera que el montaje quede como se muestra en la figura [A.31.](#page-94-0)

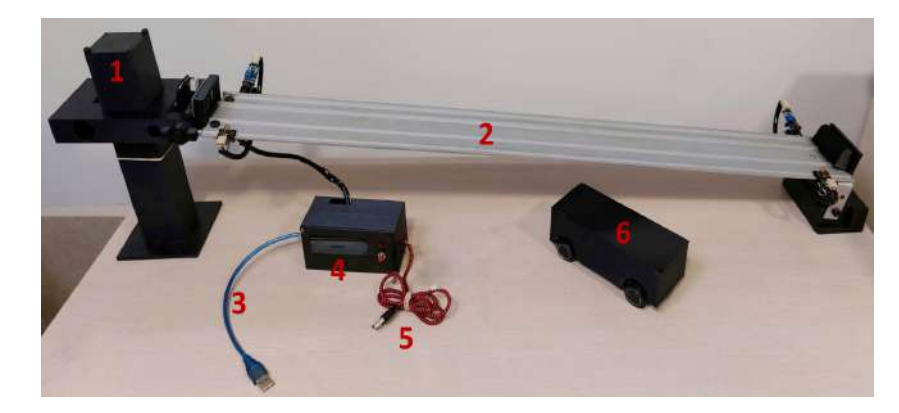

Figura A.31: Montaje del prototipo NNCart. 1)Soporte móvil, 2)carril con sensores, 3) cable azul, 4) LCD, 5) cable rojo con negro y 6) carro.

- 2. Conectar el cable azul a la computadora.
- <span id="page-94-1"></span>3. Cuando las luces rojas de los láseres se enciendan, asegúrese que estén apuntando directamente hacia el tubo negro que se encuentra en frente tal como se indica en la figura [A.32.](#page-94-1) Caso contrario, mueva un poco el láser hasta lograrlo.

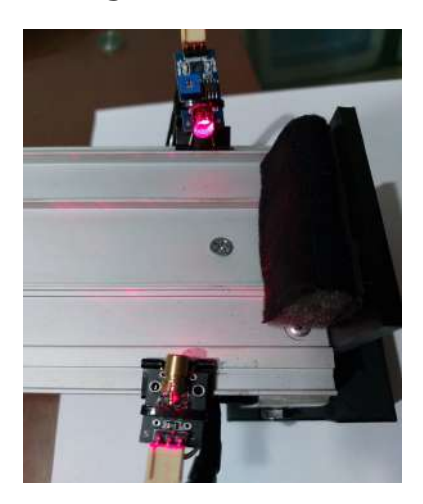

Figura A.32: Luz del láser.

- 4. Abra el archivo "Interfaz NNCart" y siga las instrucciones que se presentan en la interfaz.
- 5. Realice una captura de las gráficas del movimiento y registre el valor de la aceleración para tres distintas alturas.

#### **Tareas para el análisis**

### 1. **Al aumentar el tiempo en el movimiento, ¿qué magnitud es la que incrementa su valor más rápido?**

- *a*) La aceleración
- *b*) La velocidad
- *c*) La distancia

### 2. **¿Cuál de las siguientes opciones coincide con lo que ha observado?**

- *a*) Como la aceleración es igual al cambio de posiciones por intervalo de tiempo, aumenta al aumentar la altura.
- *b*) A mayor altura mayor, mayor es el valor de la aceleración.
- *c*) La aceleración se mantiene igual al cambiar la altura.

#### 3. **Complete con las palabras: "deslizar" y "rotando"**

Las llantas del carro en su movimiento se encuentran ............sin ............, por tanto no hay fricción entre las llantas y el carril.

- 4. **Considerando que el rozamiento es una fuerza opuesta al movimiento que se debe por el contacto entre las superficies de dos cuerpos, ¿cómo colocaría el auto para que exista fricción?**
- 5. **¿A qué cree usted que se deba el error porcentual que aparece en la interfaz?**

#### **Procedimiento de fuente externa**

- 1. Colocar el carril con sensores en el soporte móvil, de manera que el montaje quede como se muestra en la figura [A.31.](#page-94-0)
- 2. Conectar el cable rojo con negro a la fuente externa.
- 3. Cuando las luces rojas de los láseres se enciendan, asegúrese que estén apuntando directamente hacia el tubo negro que se encuentra en frente tal como se indica en la figura [A.32.](#page-94-1) Caso contrario, mueva un poco el láser hasta lograrlo.

<span id="page-96-0"></span>4. Situar el carro como se muestra en la figura [A.33,](#page-96-0) registrar la distancia inicial y velocidad inicial mostradas en el LCD.

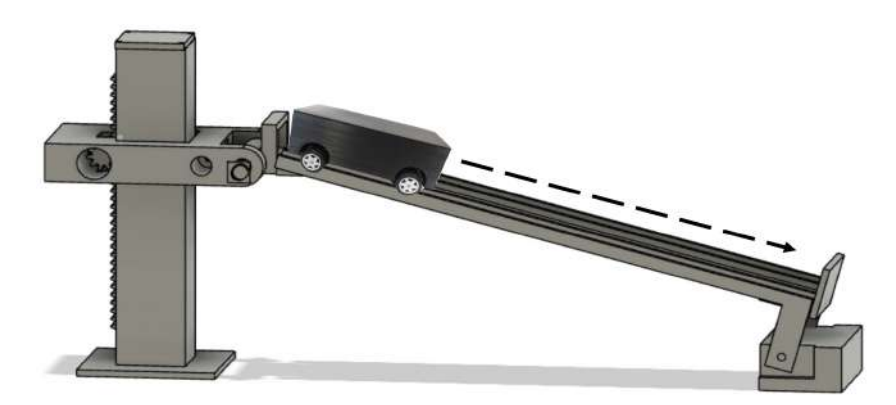

Figura A.33: Gráfico del montaje del prototipo NNCart.

5. Soltar el carro y una vez finalizado el movimiento, registrar la distancia final y velocidad final del LCD.

### **Tareas de fuente externa**

- 1. **Calcule la velocidad media.**
- 2. **Calcule la aceleración media.**
- 3. **Al aumentar el tiempo en el movimiento, ¿qué magnitud es la que incrementa su valor más rápido?**
	- *a*) La aceleración
	- *b*) La velocidad
	- *c*) La distancia
- 4. **Complete con las palabras: "deslizar" y "rotando"**

Las llantas del carro en su movimiento se encuentran ............sin ............, por tanto no hay fricción entre las llantas y el carril.

5. **Considerando que el rozamiento es una fuerza opuesta al movimiento que se debe por el contacto entre las superficies de dos cuerpos, ¿cómo colocaría el auto para que exista fricción?**

# **Referencias bibliográficas**

- [1] Guadalupe Aguilar. Sistema de adquisición de datos para señales ultrasónicas con fpga para medición de velocidad mediante efecto doppler, 2008.
- [2] William Ardila, Hugo Gallego, and Hoover Orozco. Diseño y construcción de prototipos para experimentos de física i. *Entre Ciencia e Ingeniería*, pages 186–199, 6 2011.
- [3] Arduino.cc. Arduino nano. URL: [https://docs.arduino.cc/](https://docs.arduino.cc/hardware/nano) [hardware/nano](https://docs.arduino.cc/hardware/nano).
- [4] Héctor Aristizabal and José Restrepo. Prototipo para la medición automática de la velocidad de un automóvil con cámara de video mediante procesamiento de imágenes, 2013.
- [5] Nicola Asuni. Modulo sensor laser ky-008 para arduino.
- [6] C. Azcarate. La nueva ciencia del movimiento de galileo: Una génesis difícil, 1984.
- [7] Jonte Bernhard. What matters for students' learning in the laboratory? do not neglect the role of experimental equipment! *Instructional Science*, 46(6):819–846, 2018. [doi:https://doi.org/10.](https://doi.org/https://doi.org/10.1007/s11251-018-9469-x) [1007/s11251-018-9469-x](https://doi.org/https://doi.org/10.1007/s11251-018-9469-x).
- [8] Fernando Bordignon, Alejandro Iglesias, and Ángela Hahn. *Diseño e impresión de objetos 3D. Una guía de apoyo a escuelas*. UNIPE Editorial Universitaria, 10 2018.
- [9] John Bowden, G Dall'Alba, E Martin, D Laurillard, F Marton, G Masters, P Ramsden, A Stephanou, and E Walsh. Displacement, velocity, and frames of reference: Phenomenographic studies of students' understanding and some implications for teaching and assessment. *American Journal of Physics*, 60(3):262–269, 1992. [doi:](https://doi.org/https://doi.org/10.1119/1.16907) [https://doi.org/10.1119/1.16907](https://doi.org/https://doi.org/10.1119/1.16907).
- [10] BricoGeek. Pantalla lcd 16x2 i2c.
- [11] Silvia Calderón, Pablo Núñez, José L. Di Laccio, Leila Mora Iannelli, and Salvador Gil. Aulas-laboratorios de bajo costo, usando tic. *Revista Eureka sobre enseñanza y divulgación de las ciencias.*, 12:212– 226, 2015.
- [12] John Dewey and Jo Ann Boydston. Experience and nature, john dewey: The later works, 1925-1953. *Southern Illinois*, 1925.
- [13] Elena Díaz. Estilos de aprendizaje. *Eidos*, page 5, 8 2012. [doi:](https://doi.org/10.29019/eidos.v0i5.88) [10.29019/eidos.v0i5.88](https://doi.org/10.29019/eidos.v0i5.88).
- [14] ElecFreaks. Ultrasonic ranging module hc-sr04.
- [15] AV Electronics. Módulo pl2303 convertidor usb a serial ttl.
- [16] AG Electrónica. Arduino nano.
- [17] Marcelo Estévez. *Medidor de distancia y de velocidad por ultrasonido*, volume Recursos didácticos. Ministerio de Educación, Ciencia y Tecnología de la Nación, 1 edition, 2005.
- [18] Geek Factory. Módulo sensor fotoresistencia ldr.
- [19] José Ferreira and Romel Rodríguez. Efectividad de las actividades experimentales demostrativas como estrategia de enseñanza para la comprensión conceptual de la tercera ley de newton en los estudiantes de fundamentos de física del ipc. *Revista de investigación*, 35(73):61–84, 2011.
- [20] Richard P Feynman, Robert B Leighton, and Matthew Sands. Ratchet and pawl. the feynman lectures on physics. *Reading, Addison Wesley*, 1963.
- [21] Carlos Fuentes. Preconceptos de cinemática y fuerza en estudiantes que inician sus estudios de ingeniería, 2016.
- [22] Galileo Galilei. *Two New Sciences*. The Macmillan Company, 1914.
- [23] Galileo Galilei. *Galileo Galilei, Noticiero Sideral. Edición Conmemorativa del IV Centenario de la publicación de Sidereus Nuncius*. Museo Nacional de Ciencia y Tecnología, 2010.
- [24] H. Goldstein. *Mecánica Clásica*. Editorial Reverté, S. A., 1994.
- [25] Javier González. Medición de distancia y velocidad empleando un sensor de ultrasonidos., 6 2015.
- [26] Jeremías Gómez. El aprendizaje experiencial, 2013.
- [27] Sanvidha C. K. Herath, Chatura V. D. Nagahawatte, and Pubudu N. Pathirana. Tracking multiple mobile agents with single frequency continuous wave radar. IEEE, 12 2009. [doi:10.1109/ISSNIP.](https://doi.org/10.1109/ISSNIP.2009.5416762) [2009.5416762](https://doi.org/10.1109/ISSNIP.2009.5416762).
- [28] Marlin P. Jones and Associates inc. Hc-sr04 user guide.
- [29] John Juvinao. Diseño e implementación de prácticas de laboratorio como estrategia de aprendizaje cinemática y dinámica para el área de física de grado décimo, 2018.
- [30] Priscilla Laws. A new order for mechanics. In *Proceedings conference on introductory physics course*, pages 125–136. New York: Wiley, 1997.
- [31] Lillian C McDermott. Students' conceptions and problem solving in mechanics. *Connecting research in physics education with teacher education*, pages 42–47, 1997.
- [32] Naylamp Mechatronics. Lcd con i2c.
- [33] Arduino.cl (Página oficial). Software de arduino. URL: [https://](https://arduino.cl/programacion/) [arduino.cl/programacion/](https://arduino.cl/programacion/).
- [34] Engineer Ambitiously (Página oficial). ni. ¿qué es labview? URL: <https://www.ni.com/es-cr/shop/labview.html>.
- [35] Silvia Paricio. Análisis de las dificultades en la comprensión de la cinemática en bachillerato. evaluación del uso de tracker para facilitar el aprendizaje., 7 2014.
- [36] PHYWE. Cobra digicart expert set, cobra digicart basic set. URL: <www.phywe.com>.
- [37] Francis W Sears, Mark W Zemansky, Hugh D Young, and Roger A Freedman. *Física Universitaria: Volumen 1*. Pearson Educación de México, SA de CV, 2013.
- <span id="page-100-0"></span>[38] Raymond A Serway and John W Jewett. *Séptima edición*, volume 1. Cengage Learning Editores, S.A. de C.V., 7 edition, 2008.
- [39] Mauricio Toalombo. Diseño y construcción de un contador de hojas apiladas basado en el efecto doppler de ondas ultrasónicas, 7 1997. URL: <http://bibdigital.epn.edu.ec/handle/15000/5775>.
- [40] F. Torres and C. Fernández. Sensores y detectores.
- [41] Manuel Torres. Mecanismos, 4 2014.
- [42] David E Trowbridge and Lillian C McDermott. Investigation of student understanding of the concept of acceleration in one dimension. *American journal of Physics*, 49(3):242-253, 1981. [doi:https:](https://doi.org/https://doi.org/10.1119/1.12525) [//doi.org/10.1119/1.12525](https://doi.org/https://doi.org/10.1119/1.12525).
- [43] Marlon Vargas. Diseño e implementación de un radar para la medición de velocidad de un objeto en base al efecto doppler, empleando radio definido por software (rds), 2 2021. URL: [http:](http://bibdigital.epn.edu.ec/handle/15000/21519) [//bibdigital.epn.edu.ec/handle/15000/21519](http://bibdigital.epn.edu.ec/handle/15000/21519).
- [44] Eloísa Villalobos, Ma. del Carmen Cornejo, Sara Arellano, and Armando Figueroa. Prototipo didáctico de plano inclinado con características iot. *Tecnológico Nacional de México en Celaya. Pistas Educativas*, 43, 11 2021.
- [45] RohitM. Waregaonkar, S. M. Deokar, S. S. Patankar, and J. V. Kulkarni. Development of prototype for vehicle speed measurement. IEEE, 5 2017. [doi:10.1109/RTEICT.2017.8256737](https://doi.org/10.1109/RTEICT.2017.8256737).